# OPEL INSIGNIA Infotainment kézikönyv

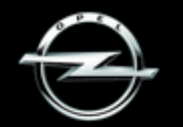

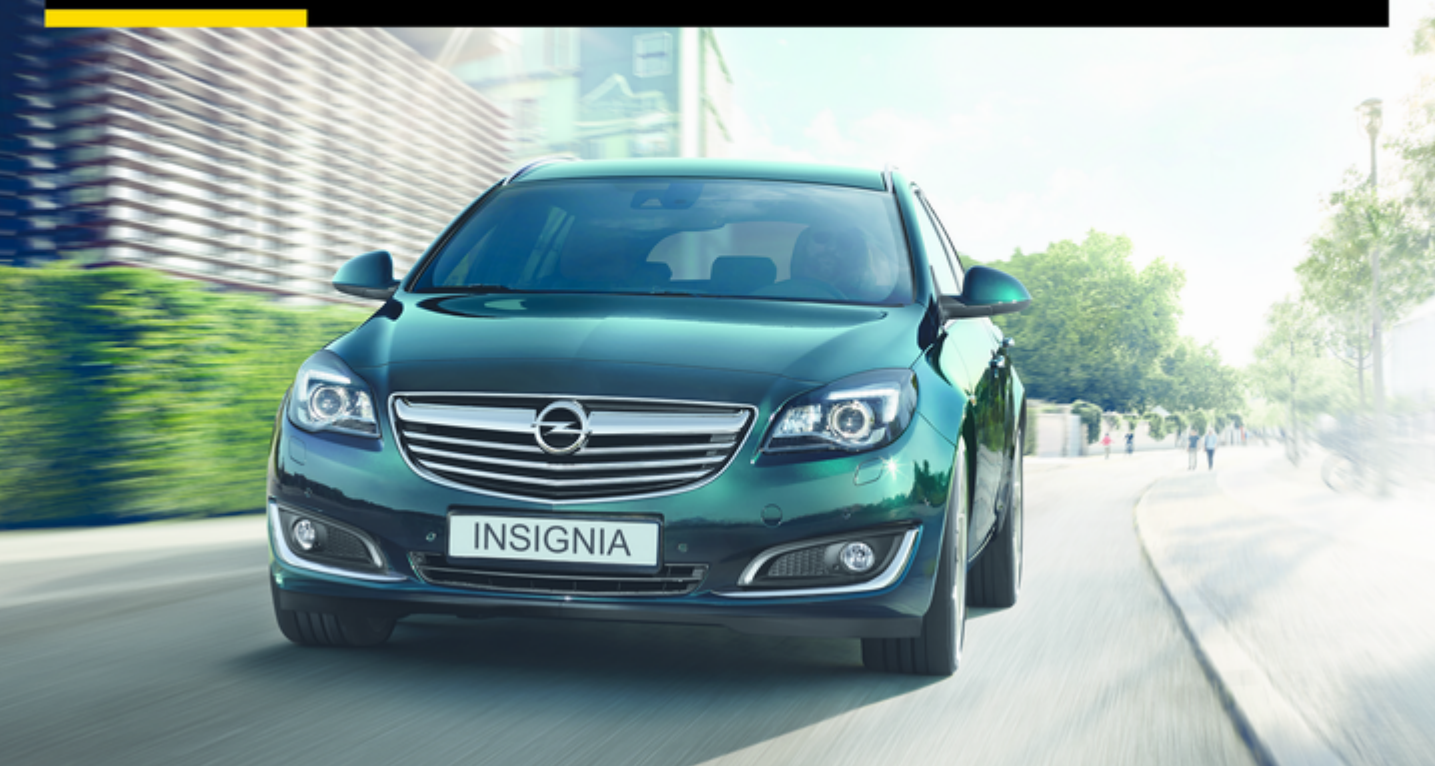

# Tartalom

Touch R700 / Navi 900 .................. [5](#page-4-0) R300 Color / R400 Color ........... [111](#page-110-0)

# <span id="page-4-0"></span>Touch R700 / Navi 900

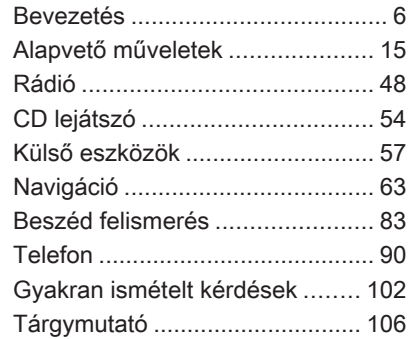

# <span id="page-5-0"></span>Bevezetés

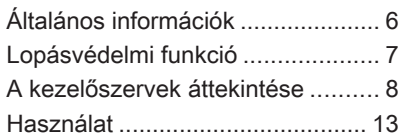

# Általános információk

Az Infotainment rendszer a gépkocsiban a szórakoztatás és a tájékoztatás legkorszerűbb eszköze.

Az FM, AM vagy DAB rádiófunkciókkal sok állomást regisztrálhat különféle kedvencek oldalain.

Még zeneszámokat, telefonszámokat, úti célok címét vagy hangzásbeállításokat is regisztrálhat a kedvencek oldalakon.

További hangforrásként külső adattároló eszközöket csatlakoztathat az Infotainment rendszerhez, pl. iPodot, USB eszközöket, vagy más külső eszközöket; kábellel vagy Bluetoothon keresztül.

A dinamikus útvonaltervezéssel kiegészülő navigációs rendszer biztonságosan a kívánt célponthoz irányítja Önt, és kívánság szerint automatikusan kikerüli a közlekedési dugókat vagy más útakadályokat.

Az Infotainment rendszer egy telefon csatlakozóval is el van látva, mely lehetővé teszi a mobiltelefon kényelmes és biztonságos használatát a gépjárműben.

Az Infotainment rendszer, választható módon, a kormánykeréken lévő kezelőszervekkel, az első ülések között elhelyezett érintőpaddal, vagy beszédfelismerő rendszerrel működtethető.

A rendszer könnyű működtetését jól átgondolt megjelenésű vezérlőelemek, érintőképernyő és egyértelmű kijelző biztosítják.

#### Megjegyzés

Ez a kézikönyv a különböző Infotainment rendszerekben elérhető minden lehetőséget és jellemzőt leír. Bizonyos leírások, beleértve a kijelzők és menüfunkciók leírásait, lehet, hogy nem vonatkoznak az Ön járművére modellváltozat, országra jellemző specifikáció, speciális berendezések vagy tartozékok miatt.

# <span id="page-6-0"></span>Fontos tudnivalók a kezelésről és a közlekedésbiztonságról

# $\triangle$  Figyelmeztetés

Az Infotainment rendszer használata közben mindig biztonságosan vezessen.

Ha kétségei vannak, állítsa le a gépkocsit, mielőtt az Infotainment rendszert üzemelteti.

# $\triangle$  Figyelmeztetés

A navigációs rendszer használata nem mentesíti a gépkocsivezetőt a helyes és körültekintő közlekedési magatartás felelőssége alól. A megfelelő közlekedési szabályokat minden esetben be kell tartani.

Adatokat (pl. címeket) csak a gépkocsi álló helyzetében rögzítsen.

Abban az esetben is mindig a közlekedési szabályokat kell követni, ha a navigációs rendszer által adott utasítás ellentmondana a közlekedési szabályoknak.

# $\triangle$  Figyelmeztetés

Egyes területeken az egyirányú utcák, és az egyéb olyan utak (pl. sétálóutcák), amelyekbe tilos befordulni, nincsenek jelölve a térképen. Ilyen területeken az Infotainment rendszer figyelmeztető üzenetet adhat, amelyet el kell fogadni. Ilyen helyen különösen figyelnie kell az egyirányú utcákra, és az olyan utakra, ahová tilos behajtani.

# Rádióvétel

A rádióadás vételét sistergés, zaj, torzítás zavarhatja meg, vagy akár meg is szűnhet a vétel a következő okok miatt:

- az adótól való távolság változása
- a visszaverődő hullámok zavaró hatása
- árnyékolások

# Lopásvédelmi funkció

Az Infotainment rendszer lopás elleni elektronikus védelemmel van ellátva.

Az Infotainment rendszer ezért kizárólag az Ön gépkocsijában működik; egy esetleges tolvaj számára értéktelen.

# <span id="page-7-0"></span>A kezelőszervek áttekintése

# Kijelző középre helyezése a kezelőszervekkel

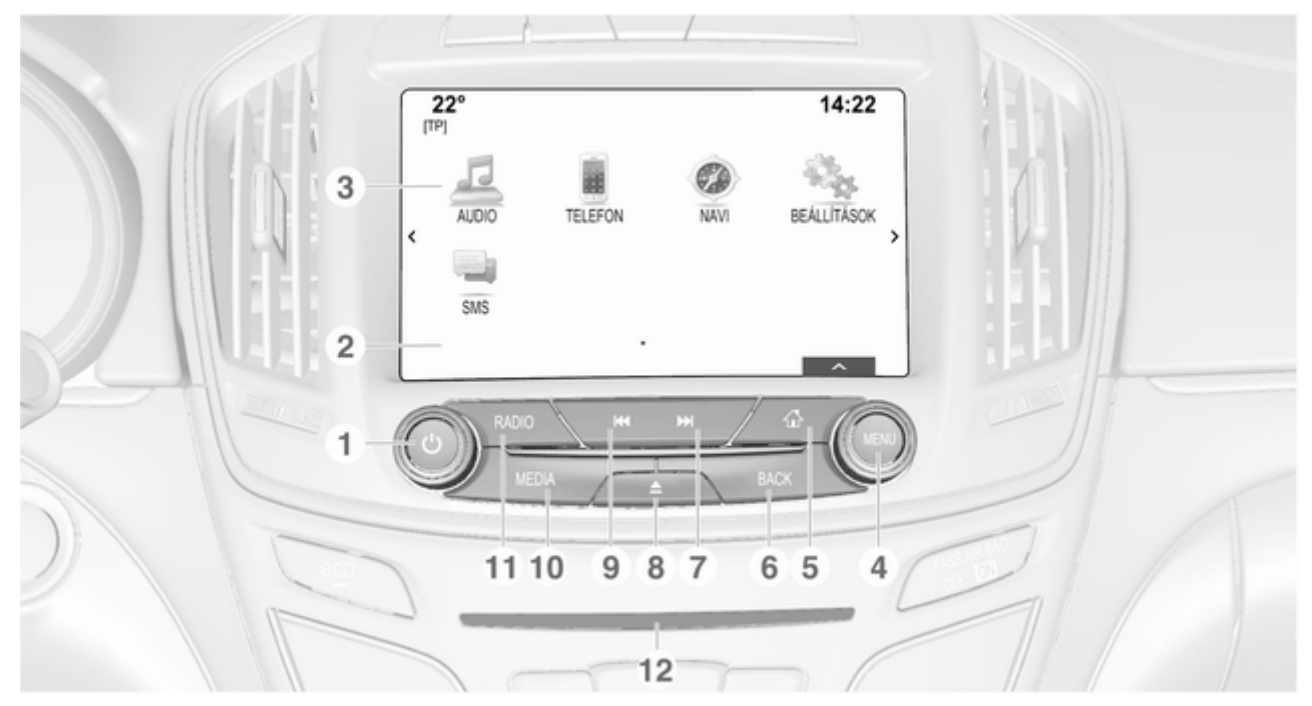

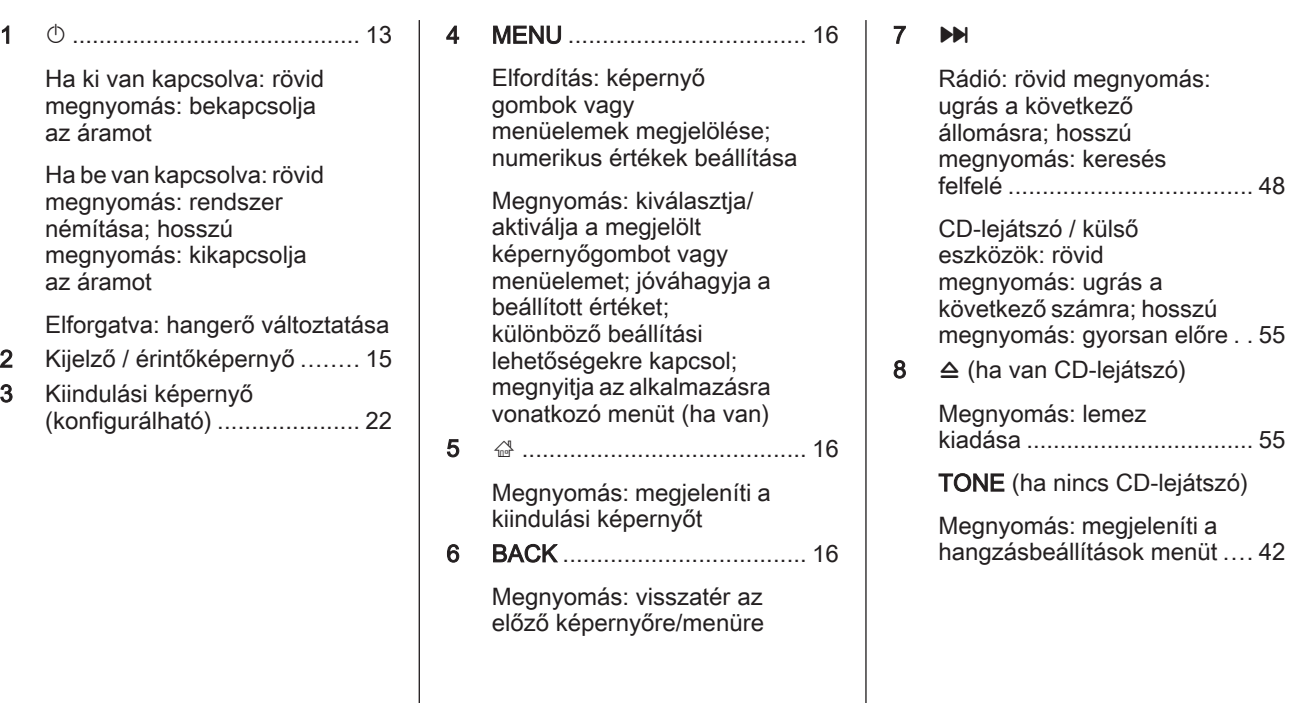

# 10 Bevezetés

#### $\overline{M}$

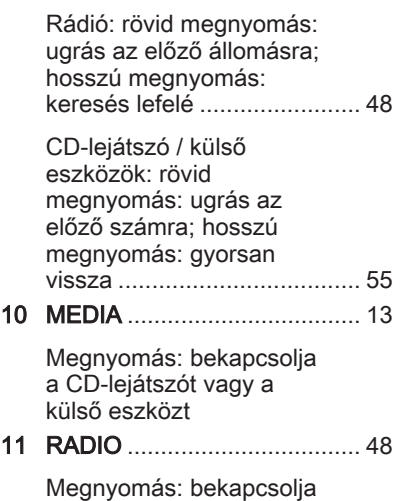

a rádiót vagy hullámsávot vált

12 CD-nyílás .............................. [55](#page-54-0)

# Érintőpad

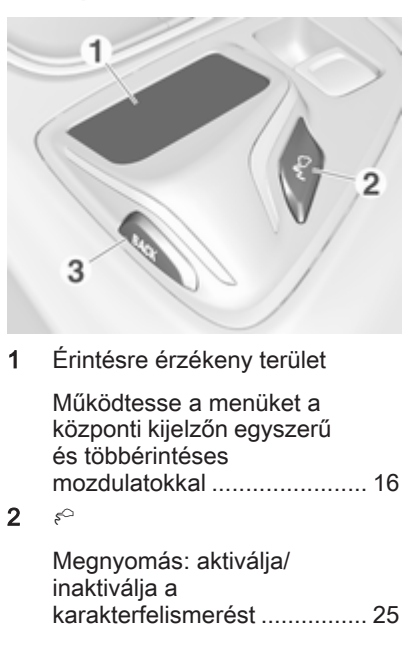

# 3 BACK .................................... [22](#page-21-0)

Megnyomás: visszatér az előző képernyőre/menüre

Hosszú megnyomás: visszatérés a kiindulási képernyőre

## Baloldali kormánykerékkapcsoló

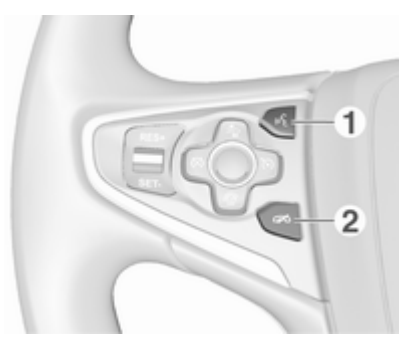

#### 1  $\frac{1}{2}$

Röviden megnyomva: telefonhívás fogadása ........... [94](#page-93-0) vagy kapcsolja be a

hangfelismerés funkciót ........ [83](#page-82-0)

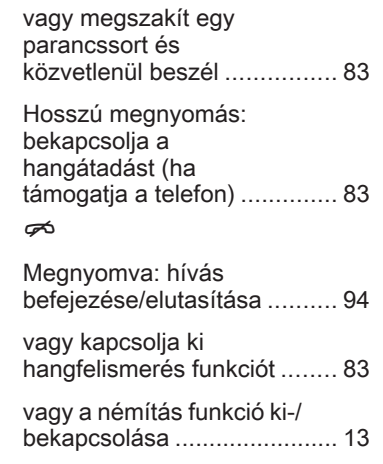

 $\overline{2}$ 

Az összes többi kezelőszerv leírását megtalálja a Kezelési útmutatóban.

# Jobboldali kormánykerékkapcsoló

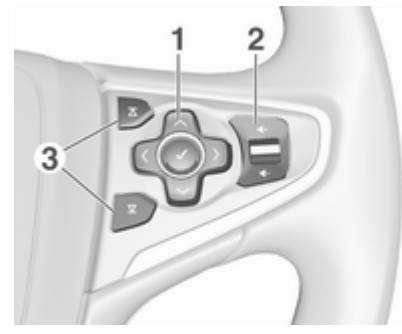

1 Ötutas vezérlő ....................... [16](#page-15-0)

Gombok megnyomása: működteti a menüket a Vezető Információs Központban (lásd a lenti képeket)

N - megjeleníti az alkalmazás-választás menüjét; visszatér egy szinttel magasabb menüszintre  $\rightarrow$  - megjeleníti az alkalmazás főmenüjét

 $\vee$  /  $\wedge$  - kiválasztja a menüpontot

9 - megerősíti a kiválasztást

 $2 + 14$  [13](#page-12-0)

Felfelé megnyomva: hangerő növelése

Lefelé megnyomva: hangerő csökkentése

# 3  $\overline{\Delta}/\overline{\Delta}$

Rádió: nyomja meg a következő / előző kedvenc kiválasztásához ..................... [29](#page-28-0)

Média: nyomja meg a következő / előző szám kiválasztásához ..................... [60](#page-59-0)

# Vezető Információs Központ (felső szintű)

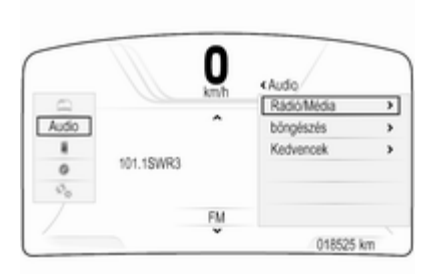

A felső szintű Vezető Információs Központ lehetővé teszi az átváltást a két különböző kijelzési mód között (témák), Tour és Sport.

A fenti kép mutatja a Tour témát (a kijelző témájának módosításához lásd a Kezelési útmutatót).

A Vezető Információs Központban a menük működtetése a kormánykerék jobb oldalán lévő ötutas vezérlővel történik.

A Vezető Információs Központ három különálló zónából áll:

- Bal oldali zóna: megjeleníti a menüket az alkalmazásválasztáshoz.
- Középső zóna: megjeleníti az Infotainment információkat és a járműre vonatkozó információkat (lásd Kezelési útmutató).
- Jobb oldali zóna: megjeleníti az alkalmazásra vonatkozó menüket.

# Vezető Információs Központ (középső szintű)

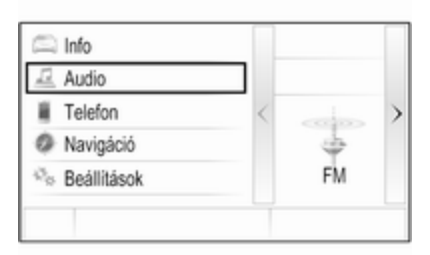

<span id="page-12-0"></span>A Vezető Információs Központban az Infotainmenttel kapcsolatos információk és menük jelennek meg.

A Vezető Információs Központon a menük működtetése a kormánykerék jobb oldalán lévő ötutas vezérlővel történik.

# Használat

#### Az Infotainment rendszer kikapcsolása/bekapcsolása

Röviden nyomja meg a  $\circledcirc$  gombot. Bekapcsolás után a legutoljára kiválasztott Infotainment forrás bekapcsol.

#### Automatikus kikapcsolás

Ha az Infotainment rendszer  $\phi$ lehetőség megnyomásával történő bekapcsolásakor a gyújtás ki volt kapcsolva, a készülék 30 perc elteltével automatikusan kikapcsol.

# A hangerő beállítása

Forgassa el a  $\circlearrowright$  lehetőséget.

Az aktuális beállítás megjelenik a kijelzőn.

Az Infotainment rendszer bekapcsolás után a legutóbb kiválasztott hangerővel szólal meg, amennyiben az halkabb, mint a legnagyobb bekapcsolási hangerő  $\Leftrightarrow$  [43.](#page-42-0)

#### Automatikus hangerő

Az Auto hangerő bekapcsolásával  $\dot{\triangledown}$  [43,](#page-42-0) a vezetés közbeni menetzajok és szélzaj ellensúlyozására a hangerő automatikusan változik.

### Némítás

Nyomja meg röviden a  $\circlearrowright$  lehetőséget a hangforrások némításához.

A némítás visszavonásához: forgassa el a  $\circlearrowright$  lehetőséget, vagy nyomja meg röviden.

# Működési üzemmódok

# Rádió

A rádió üzemmód bekapcsolásához vagy a különböző hullámsávok közötti átváltáshoz ismételten nyomja meg a RADIO lehetőséget.

A rádió funkcióinak részletes leírásához lásd $\uplus$  [48](#page-47-0).

#### CD-lejátszó

Ismételten nyomja meg a MEDIA lehetőséget a CD-lejátszó aktiválásához.

A CD-lejátszó funkcióinak részletes leírásához  $\dot{\triangledown}$  [54](#page-53-0).

#### Külső eszközök

Nyomja meg ismételten a MEDIA lehetőséget a csatlakoztatott külső eszköz (pl. USB eszköz, iPod vagy okostelefon) lejátszási üzemmódjának aktiválásához.

Külső eszközök csatlakoztatására és üzemeltetésére vonatkozó részletes leíráshoz  $\uparrow$  [57](#page-56-0).

# Navigáció

Nyomja meg a  $\mathcal{Q}$  lehetőséget a kiindulási képernyő megjelenítéséhez.

Érintse meg a NAVI ikont a navigációs térkép megjelenítéséhez, amely az aktuális hely körüli területet mutatja.

A navigáció funkcióinak részletes leírásához  $\Diamond$  [63](#page-62-0).

#### **Telefon**

Nyomja meg a « lehetőséget a kiindulási képernyő megjelenítéséhez.

Válassza ki az TELEFON ikont.

Ha egy párosított mobiltelefonhoz létrehozható a kapcsolat, a telefon üzemmód főmenüje megjelenik.

A mobiltelefon Infotainment rendszeren keresztül történő működtetésének részletes leírásához  $\uparrow$  [94](#page-93-0)

Ha nem hozható létre kapcsolat, egy megfelelő üzenet jelenik meg. Az Infotainment rendszer és egy mobiltelefon közötti Bluetooth kapcsolat előkészítéséről és létrehozásáról a részletes leírást lásd  $\Leftrightarrow$  [91](#page-90-0).

# <span id="page-14-0"></span>Alapvető műveletek

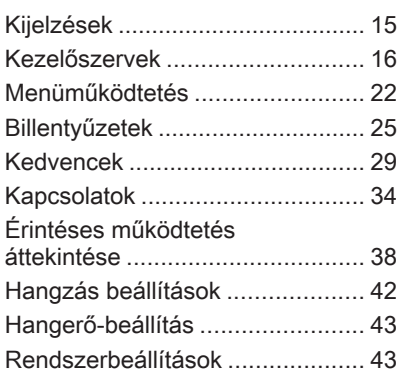

# Kijelzések

Az Infotainment és gépjármű információ két különböző kijelzőn jelenik meg.

# Középső kijelző

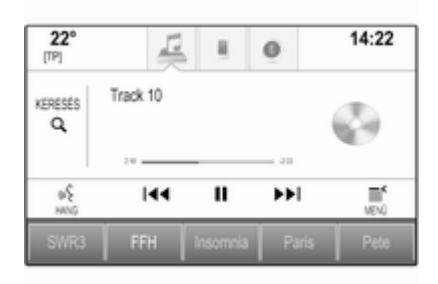

A középső kijelző a kombinált műszer közepén helyezkedik el. Ez az Infotainment rendszer fő információs és kezelőszerve.

Adatbevitelt végezhet a műszerfalon lévő gombokkal, az érintőképernyővel vagy az érintőpadon keresztül.

A részletes leírásért lásd a "A kezelőszervek áttekintése"  $\Diamond$  [8](#page-7-0) és a "Kezelőszervek"  $\Diamond$  [16](#page-15-0) fejezeteket.

# Vezető Információs Központ

Felső szint, Tour téma:

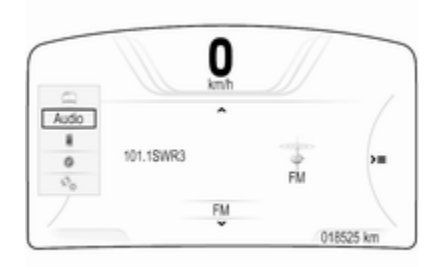

Felső szint, Sport téma:

<span id="page-15-0"></span>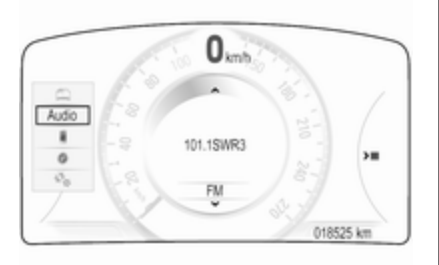

#### Középső szint:

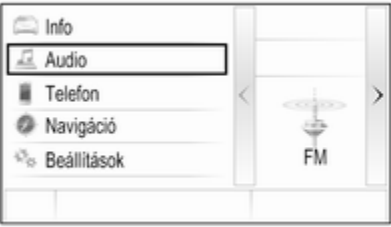

A Vezető Információs Központ a műszeregység része, és megjelenít Infotainment információkat, valamint a járműre vonatkozó információkat is (lást Kezelési útmutató).

A Vezető Információs Központ további információs és vezérlő központként szolgál fontos Infotainment funkciók kiválasztásához.

Adatbevitel a kormánykerék jobb oldalán lévő ötutas vezérlővel végezhető.

A részletes leírások "A kezelőszervek áttekintése"  $\Diamond$  8 és a "Kezelőszervek"  $\dot{\triangledown}$  16 fejezetekben.

# Kezelőszervek

# Műszerfal

Az összes műszerfali kezelőszerv áttekintéséhez lásd "A kezelőszervek áttekintése" fejezetet  $\dot{\triangledown}$  [8](#page-7-0).

MENU gomb A MENU gomb a menük kezelésére az egyik fő vezérlőszerv.

#### Elforgatva:

■ képernyő gomb vagy menü tétel kiválasztása

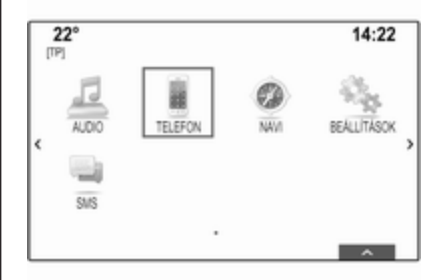

■ menüelemek listájának végiggörgetéséhez

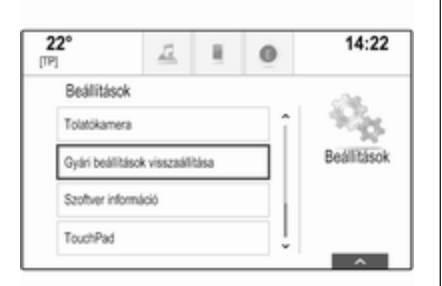

■ beállítási érték megváltoztatása

### **Megjegyzés**

A kiválasztott tételt egy piros doboz jelzi.

### Megnyomás:

- kiválasztott képernyő gomb vagy menü tétel aktiválása
- módosított beállítási érték elfogadásához
- másik beállítási opcióra történő átkapcsoláshoz
- az alkalmazás-specifikus almenü kijelzéséhez

# Megjegyzés

Az AUDIO-től eltérő alkalmazásban, amikor azon a képernyőn van, ahol elfordítva a MENU gombot, az nem hajt végre alkalmazásfüggő funkciót, a MENU gomb használható a frekvenciaállításra (AM vagy FM hullámsáv) vagy arra, hogy az előző vagy következő állomásra ugorjon (DAB hullámsáv).

# Kezdés gomb

Nyomja meg a  $\mathcal{Q}$  lehetőséget a műszerfalon, hogy a kezdő képernyőre lépjen.

# BACK gomb

Amikor a menüket működteti, nyomja meg a BACK lehetőséget, hogy a következő magasabb menüszintre térien vissza.

# Érintőképernyő

A középső kijelző érintésre érzékeny felülettel rendelkezik, amely közvetlen kommunikációt tesz lehetővé a képernyővel.

# $\hookrightarrow$  képernyőgomb

A következő magasabb menüszintre történő visszatéréshez válassza a m lehetőséget.

# Kilépés képernyőgomb

Az éppen aktív menü elhagyásához válassza a Kilép. lehetőséget.

#### Képernyőgomb vagy menüelem kiválasztása vagy aktiválása

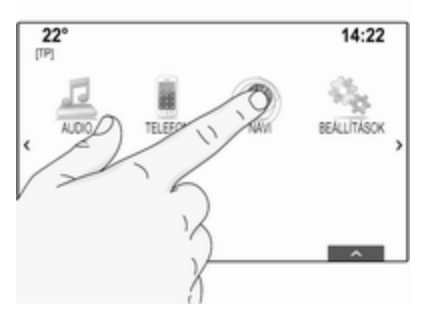

Koppintson a képernyő gombra vagy menü tételre.

A vonatkozó rendszer funkció aktiválódik, megjelenik egy üzenet, vagy megjelenik egy almenü további opciókkal.

### Megjegyzés

A következő fejezetekben egy képernyő gomb vagy menütétel érintőképernyővel történő kiválasztásához és aktiválásához szükséges műveletek leírása a következő lesz: "... válassza a(z) <gomb neve-t/>/<tételneve-t>".

#### Elemek mozgatása

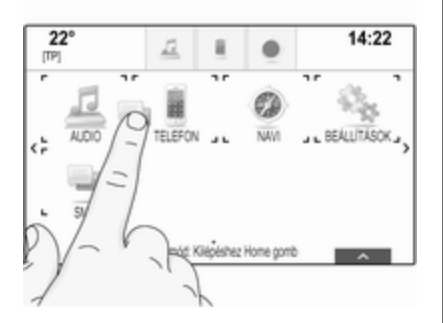

Érintse meg és tartsa nyomva az elemet, amelyet mozgatni akar, amíg a keret jelölései megjelennek az ikon körül. Mozgassa az ujját a kívánt helyre és engedje el az elemet.

### Megjegyzés

Állandó nyomást kell kifejteni, és az ujjat állandó sebességgel kell mozgatni.

Minden más elem átrendezésre kerül. Nyomja meg a műszerfalon az egyik gombot, hogy kilépjen a szerkesztés módból.

# Megjegyzés

A következő fejezetekben úgy írjuk le a képernyőelem mozgatásának műveleti lépéseit az érintőképernyőn keresztül, hogy "...húzza az...ikont ide:..." vagy "...húzza a...menüelemet ide:...".

# Görgetési listák

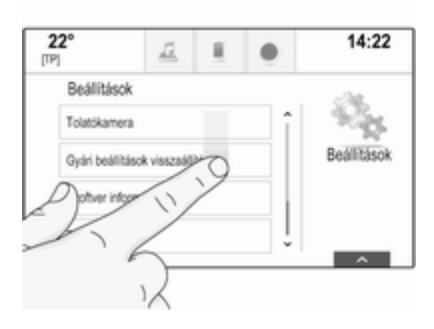

Ha több elem áll rendelkezésre, mint amennyi a képernyőn megjelenhet, a lista görgetni kell.

Egy menüelemlista átgörgetéséhez a következőket teheti:

■ Tegye az ujját valahová a képernyőn, és vigye felfelé vagy lefelé.

### Megjegyzés

Állandó nyomást kell kifejteni, és az ujjat állandó sebességgel kell mozgatni.

■ Érintse meg a  $\vee$  vagy a  $\wedge$ lehetőséget a görgetősáv tetején és alján.

- Vigye a görgetősáv csúszkáját az ujjával fel vagy le.
- Az ábécé rendezésű listában érintse meg az adott betűt a függőleges billentyűzeten. A lista az adott helyre ugrik.

A lista tetejére történő visszatéréshez érintse meg a lista címét.

#### Megjegyzés

A következő fejezetekben úgy írjuk le egy listatétel érintőképernyőn keresztüli görgetésének műveleti lépéseit, hogy "...görgessen a <tétel név>-hez".

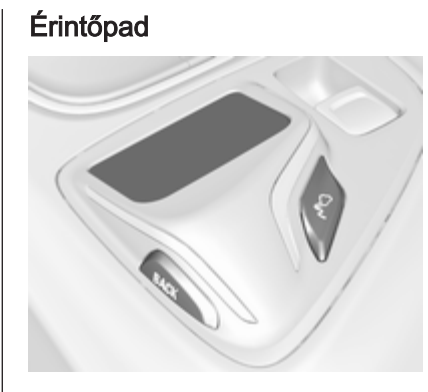

Az érintőpad szintén rendelkezik érintésre érzékeny felülettel, amely a menüvezérléshez további funkciókat tesz lehetővé a középső kijelzőn. A sebességváltó kar mögött található.

# Megjegyzés

Működés közben az érintőpad tapintható (érinthető) visszajelzést ad.

# BACK gomb

Nyomja meg a BACK lehetőséget az előző képernyőhöz visszatéréshez.

Nyomja meg és tartsa nyomva a BACK lehetőséget a kezdő képernyőre történő visszatéréshez.

# $\epsilon^{\circ}$  gomb

Nyomja meg a  $\epsilon^{\circ}$  lehetőséget, a karakterfelismerő funkcióba történő belépéshez vagy az onnan történő kilépéshez  $\Diamond$  [25](#page-24-0).

#### Képernyőgomb vagy menüelem kiválasztása

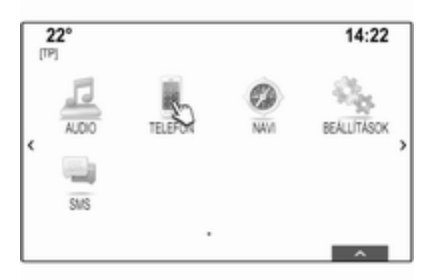

Tegye az ujját az érintőpadra. A képernyőn megjelenik egy kéz alakú kurzor. Az ujjának helyétől függően a rendszer kijelölhet egy elemet a képernyőn.

#### Megjegyzés

A kurzor egy bizonyos időtúllépési időszakot követően eltűnik.

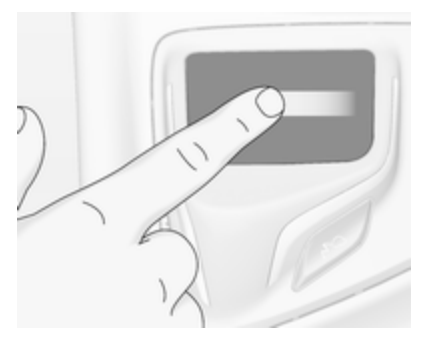

Vigye az ujját a kiválasztani kívánt elem irányába. A kéz alakú kurzor az egyik kiválasztható elemről a másikra mozdul.

Amikor a kívánt elem ki van jelölve, ne mozogjon tovább.

Nyomja le az érintőpadot, hogy kiválassza az adott elemet.

### Megjegyzés

A következő fejezetekben egy képernyő gomb vagy menütétel érintőpaddal történő kiválasztásához és aktiválásához szükséges műveletek leírása a következő lesz: "...válassza a(z) <gomb neve>-t/<tétel neve>-t".

### Görgetési listák

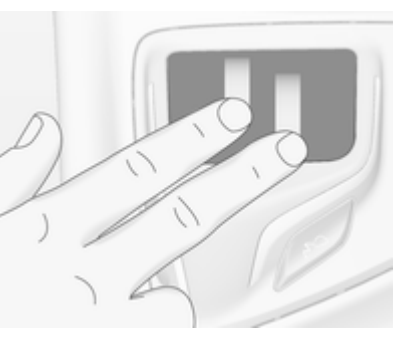

Ha több elem áll rendelkezésre, mint amennyi a képernyőn megjelenhet, a lista görgetni kell.

Menüelemek listájának végiggörgetéséhez:

Tegye két ujját az érintőpadra, és ezzel egy időben húzza őket felfelé vagy lefelé.

### Megjegyzés

A következő fejezetekben úgy írjuk le egy listatétel érintőpadon keresztüli görgetésének műveleti lépéseit, hogy "...görgessen a <tétel név>-hez".

### Lapok görgetése

Ha a rendelkezésre álló elemek egynél több oldalon vannak rendezve, pl. a kezdő képernyőn, akkor az oldalakat görgetni kell.

### Megjegyzés

Az oldalakat csak akkor lehet görgetni, ha több mint egy oldal be van állítva.

#### Kezdő képernyő oldalainak görgetése

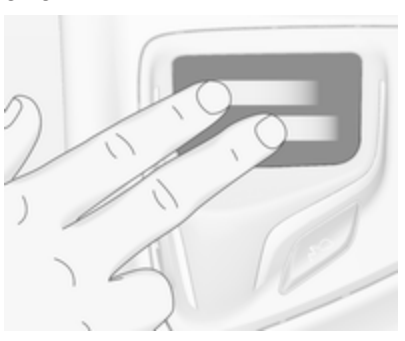

Görgetés egyik oldalról a másikra: Tegye két ujját az érintőpadra, és ezzel egy időben húzza balra, a következő lapra történő görgetéshez, vagy jobbra, az előző lapra történő görgetéshez.

# Kedvenc oldalak görgetése

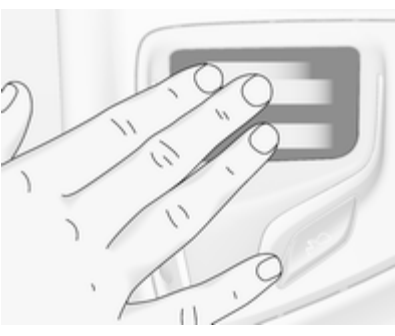

Görgetés egyik kedvenc oldalról a másikra:

Tegye három ujját az érintőpadra, és ezzel egy időben húzza balra, a következő lapokra történő görgetéshez, vagy jobbra, az előző lapokra történő görgetéshez.

### Megjegyzés

A következő fejezetekben úgy írjuk le az oldalak görgetésének műveleti lépéseit az érintőpadon keresztül, hogy "...görgessen a ...oldalra...".

# Kormánykerék kapcsolók

Az adott kormánykerék kapcsolók áttekintéséhez lásd "A kezelőszervek áttekintése" fejezetet  $\dot{\triangledown}$  [8](#page-7-0).

# Ötutas vezérlő

Az ötutas vezérlőt használjuk a Vezető Információs Központ menüinek üzemeltetéséhez.

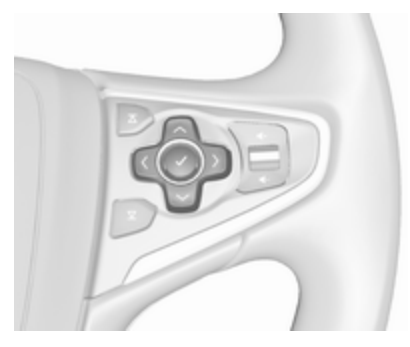

Az ötutas vezérlő négy iránygombból és egy jóváhagyó gombból áll  $(V)$ .

### $\langle$  (vissza) gomb

A Vezető Információs Központban az almenük működtetésekor a  $\langle$  gomb a "Vissza" gomb.

<span id="page-21-0"></span>Nyomja meg a  $\langle$  lehetőséget, hogy visszatérjen az eggyel magasabb menüszintre.

#### Alkalmazás kiválasztása

Az alkalmazás-választáshoz a menü kijelzéséhez nyomja meg a < gombot.

Ismételten nyomja meg a  $\vee$  vagy a  $\sim$  lehetőséget, egy menüelem kiválasztásához.

Nyomja meg a **v** lehetőséget a kiválasztás megerősítéséhez. Az adott alkalmazás aktiválódik.

#### Alkalmazásra vonatkozó funkció kiválasztása

Az éppen aktív alkalmazás főmenüjének kijelzéséhez nyomja meg a > lehetőséget.

Ismételten nyomja meg a  $\vee$  vagy a  $\sim$  lehetőséget, egy menüelem kiválasztásához.

Nyomia meg a **v** lehetőséget a kiválasztás megerősítéséhez. Megjelenik az almenü a további opciókkal, vagy a kiválasztott funkció aktiválódik.

# Megjegyzés

Ha egy funkció vagy üzenet jóváhagyást igényel a Vezető Információs Központban a SEL (Kiválasztás, select) megnyomásával, akkor nyomja meg a  $\vee$  gombot.

# Beszédfelismerő rendszer

A beszédfelismerő rendszer részletes leírását lásd a "Beszédfelismerés" című részben  $\Leftrightarrow$  [83.](#page-82-0)

# Menüműködtetés

# Kezdő képernyő

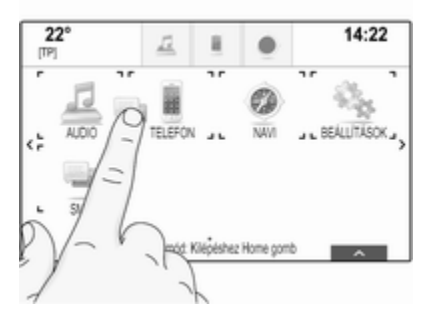

A kezdő képernyő megjelenik a középső kijelzőn.

Az összes telepített alkalmazás elérhető a kezdő képernyőről.

A kezdő képernyő legfeljebb öt oldalt tartalmaz, laponként legfeljebb nyolc alkalmazással.

# Kezdés gomb

Nyomja meg a  $\mathcal{Q}$  lehetőséget a műszerfalon, hogy a kezdő képernyőre lépjen.

Ha megnyomja a  $\mathcal{Q}$  lehetőséget, miközben már a kezdő képernyőn van, akkor visszatér az első oldalra.

#### Alkalmazás aktiválása

Válassza ki az adott alkalmazás ikonját az alkalmazás elindításához, és lépjen be az alkalmazás főmenüjébe.

A rádió és médiafunkciók kiválasztása az adott gombokkal történik.

#### Megjegyzés

A nem elérhető alkalmazások ikonjai szürkék.

Kezdő képernyő személyre szabása Belépés szerkesztés módba

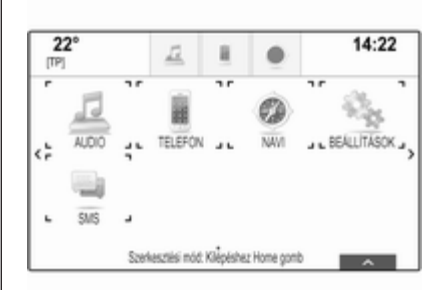

Érintse meg és tartsa nyomva az alkalmazás ikonját néhány másodpercig. Ahogy belép a szerkesztés módba, a képernyő megváltozik:

■ Az alkalmazások ikoniai körül keretjelölések jelennek meg, amelyek azt jelzik, hogy új helyre helyezhetők át.

- Megjelenik az alkalmazás tálcája (lásd lent).
- Görgetéskor megjelenik egy üres kezdő képernyőoldal a leginkább jobbra lévő helyen, hogy új lapot lehessen rá helyezni.

### Kilépés szerkesztés módból

A rendszer néhány másodperc tétlenség után automatikusan kilép szerkesztés módból.

A szerkesztés módból történő azonnali kilépéshez nyomja meg a műszerfalon a  $\mathcal{Q}$  lehetőséget.

#### Ikonok mozgatása

Szerkesztés módba történő belépéshez nézze meg fentebb a "Belépés szerkesztés módba" című részt.

Húzza az új helyére az ikont, amelyet át akar helyezni. Az adott helyre történő lehelyezéshez engedje el az ikont.

# Alkalmazások tálcája

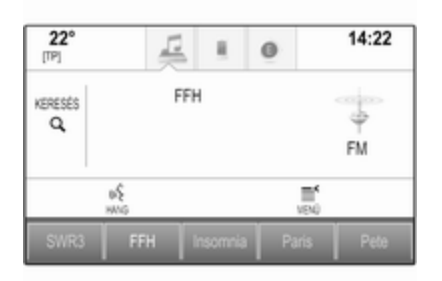

Az alkalmazás tálcája a képernyő közepének tetején található, és minden főmenüből elérhető.

Három-öt alkalmazás ikon tárolható az alkalmazások tálcáján.

Néhány alkalmazásikon dinamikusan alkalmazkodik az aktuális helyzethez, pl. jelzi, ha elmulasztott egy telefonhívást.

# Alkalmazás aktiválása

Válassza ki az adott alkalmazás ikonját az alkalmazás elindításához, és lépjen be az alkalmazás főmenüjébe.

#### Megjegyzés

A nem elérhető alkalmazások ikonjai szürkék.

#### Alkalmazások tálcájának személyre szabása

#### Ikonok hozzáadása az alkalmazások tálcájához

Szerkesztés módba történő belépéshez nézze meg fentebb a "Belépés szerkesztés módba" című részt.

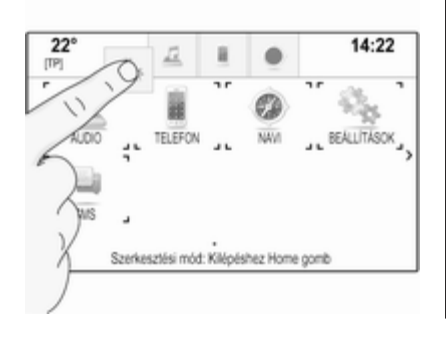

Húzza a kívánt alkalmazás ikonját az alkalmazások tálcájára. A kezdő képernyő egy kis alkalmazás-tálca ikonná változik.

Az adott helyre történő lehelyezéshez engedje el az ikont.

Ha már öt ikon van az alkalmazások tálcáján és egy új ikont ad hozzá, a meglévő ikonok egyike áthelyeződik.

Húzza az új ikont annak a meglévő ikonnak a helyére, amelyet ki akar cserélni. A meglévő ikon elszürkülve jelenik meg, jelezve, hogy eltávolításra került.

Az adott helyre történő eltároláshoz engedje el az új ikont.

#### Ikonok eltávolítása az alkalmazások tálcájáról

Szerkesztés módba történő belépéshez nézze meg fentebb a "Belépés szerkesztés módba" című részt.

Húzza ki az adott ikont az alkalmazások tálcájáról, és engedje el bárhol a képernyőn. Az alkalmazás kikerült az alkalmazások tálcájáról.

# <span id="page-24-0"></span>Tevékenységválasztó sáv

A tevékenységválasztó sáv a képernyő alján található, és minden főmenüből elérhető.

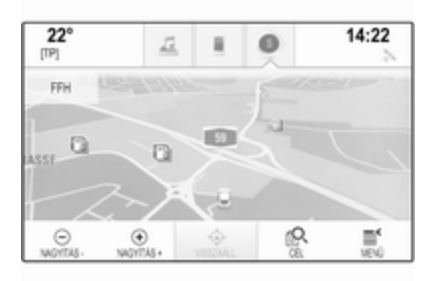

A tevékenységválasztó sávon keresztül megváltoztathatja a különböző nézeteket egy alkalmazáson belül, vagy alkalmazásra vonatkozó műveleteket végezhet el, pl. elindíthat egy beszédfelismerést.

# Egy másik fül aktiválása

Válassza ki az adott képernyőgombot a tevékenységválasztó sávon, hogy másik nézetre váltson vagy végrehajtson egy műveletet.

# Megjegyzés

Ha egy funkció jelenleg nem elérhető a menüben, a tevékenységválasztó sávon az adott ikon szürkévé válik.

#### A tevékenységválasztó sáv megjelenítése

Amikor a főmenüben látható képernyőgombokkal kommunikál, a tevékenységválasztó sáv gyakran minimális méretűre csökken.

A tevékenységválasztó sáv kijelzéséhez válassza a  $\Lambda$ lehetőséget a képernyő alján.

# Üzenetek

Rendszeresemény esetén, rendszerfunkció futtatása előtt vagy külső kiváltó esemény (trigger) esedékessége miatt pl. bejövő telefonhívás, lehet, hogy értesítő üzenetet kap.

Válassza az egyik rendelkezésre álló lehetőséget.

Ha figyelmen kívül hagyja, a legtöbb üzenet egy bizonyos idő után automatikusan eltűnik. Azok a riasztások, amelyek nem tűnnek el automatikusan, addig maradnak a képernyőn, amíg tudomásul veszik őket, vagy a kiváltó ok már nem érvényes többé.

# Billentyűzetek

# Billentyűzet

Betűs billentyűzet:

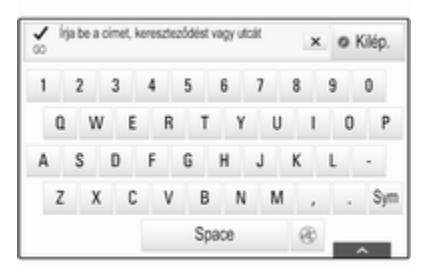

Szimbólumos billentyűzet:

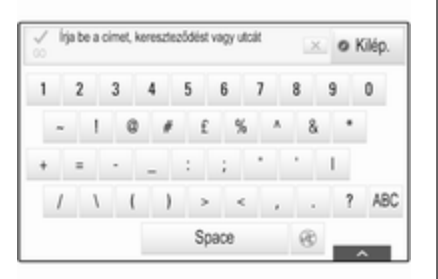

Az aktuálisan aktív alkalmazástól vagy funkciótól függően a billentyűzet menüjének megjelenése eltérő.

A szimbólumos billentyűzetre váltáshoz válassza a Sym lehetőséget.

A betűs billentyűzetre váltáshoz válassza az ABC lehetőséget.

### Karakterek bevitele

Egy karakter beviteléhez érintse meg a vonatkozó képernyőgombot. A megadott karakter elengedéskor beíródik.

Ha véletlenül rossz képernyőgombot érintett meg, csúsztassa át a kezét a képernyőn a kívánt karakterre és engedje el.

Érintse meg és tartsa lenyomva a betűs képernyőgombot, hogy a kapcsolódó betűket megjelenítse egy legördülő betűmenüben. Engedje ki és utána válassza ki a kívánt betűt.

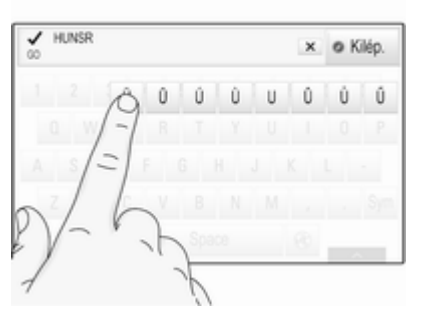

A bevitel jóváhagyásához válassza az adott jóváhagyó gombot.

## Automatikus kiegészítés funkció

Ha egyszer egy karaktersort beírtak, az a rendszerben eltárolódik, és az automatikus kiegészítés funkcióval előhívható.

Amint egy karaktert (betűt vagy számot) beírnak, az automatikus kiegészítés funkció aktiválódik. Minden további beírt karakter részt vesz az azonosítási folyamatban, és szűkíti az automatikus kiegészítés találatainak listáját.

Válassza ki a  $\vee$  lehetőséget a beírt karakterek mellett, hogy megjelenjen az összes automatikus kiegészítési találat.

### Megjegyzés

 $A \vee$  képernyőgomb felett látható a rendelkezésre álló lehetőségek száma. A találatok száma szerint változik.

Válassza ki az adott listaelemet. A billentyűzet ismét megjelenik az adott listabeírással, amely a beviteli mezőben látszik.

#### Szöveg szerkesztése

A kurzor elhelyezéséhez érintse meg az adott pozíciót a szövegen belül. Írja be a módosításokat.

Egy beírt karakter törléséhez, az alkalmazástól függően válassza a ╳ lehetőséget. Érintse meg és tartsa lenyomva a ╳ lehetőséget az összes karakter törléséhez.

A bevitel jóváhagyásához nyomja meg az adott jóváhagyó gombot a képernyőn.

#### Kevert kis- és nagybetűs karakterek

A legtöbb esetben csak nagybetűket lehet beírni.

Ha rendelkezésre áll a kevert, kis- és nagybetűs karakterek felismerése, akkor megjelennek a Caps és a Shift képernyőgombok is.

A caps lock (nagybetű-rögzítés) funkció aktiválásához és az összes betű nagyra történő átváltásához válassza a **Caps** lehetőséget.

A caps lock funkció inaktiválásához ismét meg kell nyomni a Caps lehetőséget.

A shift (váltó) funkció aktiválásához és csak egy betű nagybetűssé tételéhez nyomja meg a Shift lehetőséget.

A funkció automatikusan inaktiválódik, miután egy betűt beírtak.

# Billentyűzet

Ha csak egy számot vagy PIN kódot kell beírni, megjelenik a billentyűzet. Az aktuálisan aktív alkalmazástól vagy funkciótól függően a billentyűzet menüjének megjelenése eltérő.

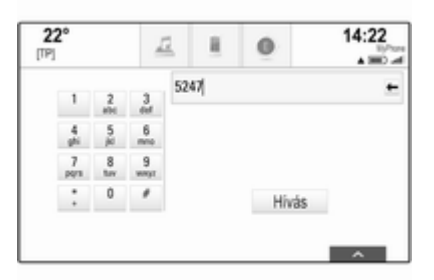

A karakterek beírásának módjára és a beírt szöveg módosításáról részletes leírásért lásd fent.

# Karakterfelismerés

#### Karakterfelismerés aktiválása

Nyomja meg a  $\epsilon^{\circ}$  lehetőséget az érintőpadon.

Ha már a billentyűzet menüben van, válassza a @ lehetőséget.

#### Karakterek bevitele

Rajzolja le a kívánt karaktert (számot vagy nagybetűt) az érintőpadra. Az megjelenik a karakterfelismerő táblán belül.

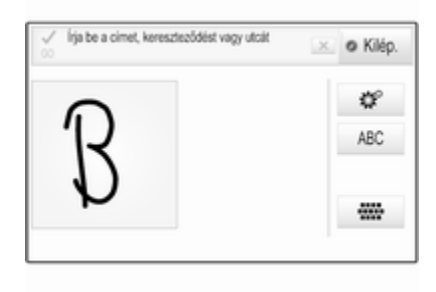

A rendszer megpróbálja kitalálni, melyik karaktert akarja beírni, és egy listában kijelzi a tippjeit, ahol a legelső tipp jelenik meg a listában elsőként. A legjobb tippet hangosan kimondja.

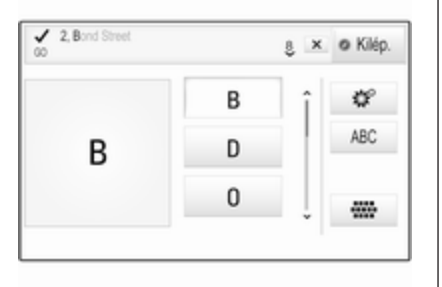

Válassza ki a kívánt karaktert.

A lista görgetéséhez (ha szükséges), a következőket teheti:

- Az érintőpadon: Tegye két ujját az érintőpadra és ezzel egy időben húzza őket felfelé vagy lefelé.
- A képernyőn: Érintse meg a  $\vee$ vagy a  $\wedge$  lehetőséget a görgetősáv alján, vigye fel vagy le

az ujjaival a görgetősáv csúszkáját, vagy tegye az ujját a képernyőre és mozgassa lefelé vagy felfelé.

A kiválasztott karakter bekerül a szerkesztés mezőbe.

Ha a rendszer legjobb tippje helyes volt, új karakter rajzolása szintén jóváhagyásnak minősül.

A karakterfelismerés menü bezárásához nyomja meg két ujjával az érintőpadot.

# Karaktermódosítók

Karaktermódosítók rajzolásához használja az alábbi mozdulatokat. A pont a mozdulat kiindulási pontját ielenti.

Szóköz ― Seprő mozdulat balról jobbra:

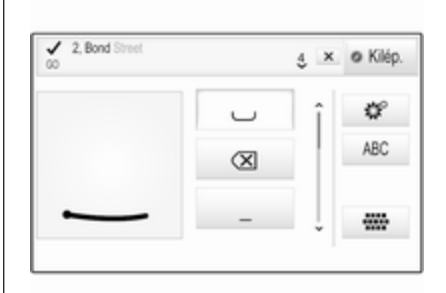

Törlés ― Seprő mozdulat jobbról balra:

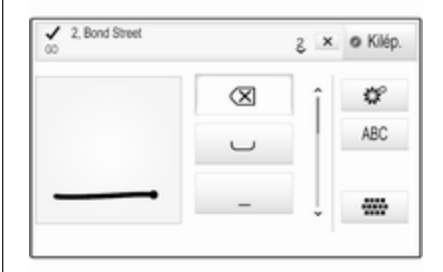

### <span id="page-28-0"></span>Beállítások menü

Érintse meg a  $\mathcal{P}$  lehetőséget a karakterfelismerés beállítási menüjének megjelenítéséhez.

Ebben a menüben meghatározhatja a karakterfelismerés folyamatának sebességét (Írási sebesség és Karak‐ terválasztási sebesség). Állítsa az adott sebességet Alapértelmezett, Gyorsabb vagy Lassabb értékre.

Állítsa a Hangvisszajelzés pontot Be vagy Kikapcsolt állapotra.

# Kedvencek

Egy sor különböző információ tárolható kedvencként, pl.:

- Rádióállomások
- Zeneszámok
- Albumok vagy előadók
- Telefonszámok
- Úti célok és útvonalak
- POI-k (Érdekes helyek)
- Kapcsolattartó bejegyzései
- Hangzás beállítása
- Kezdő képernyő alkalmazásai

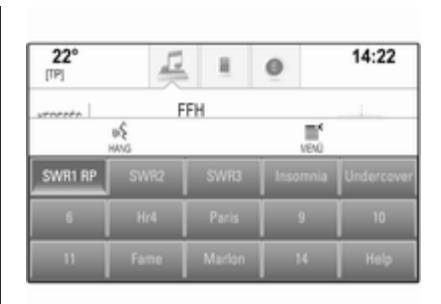

60 egyéni kedvenc hely áll rendelkezésre, soronként öt jelenik meg.

Ezek egysoros nézetben vagy háromsoros nézetben is megjeleníthetők.

Ha egy kedvenc hely foglalt, a kedvenc képernyőgomb kijelzi az adott kedven címkéjének szövegét. Ha egy kedvenc hely üres, megjelenik a kedvenc hely (1-től 60 ig) sorszáma.

# Kedvencek kijelzése

A kedvencek lista minden menüből elérhető.

Egy sornyi kedvenc megielenítéséhez, amikor a  $\Lambda$ képernyőgomb látszik a képernyő alián:

Válassza a  $\Lambda$  lehetőséget.

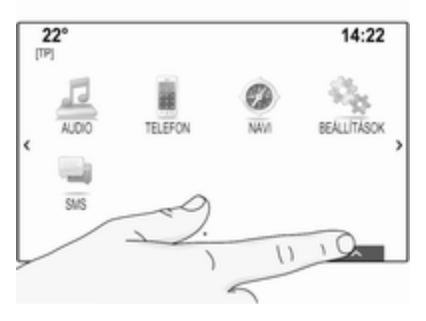

A háromsoros kedvenc-megjelenítést lásd lentebb.

Egy sornyi kedvenc megjelenítéséhez, amikor tevékenységválasztó sáv látszik a képernyőn:

■ A képernyőn: Tegye az ujját az érintőképernyőn a tevékenységválasztó sávra, és vigye felfelé, amíg egy sornyi kedvenc láthatóvá válik.

### Megjegyzés

Állandó nyomást kell kifejteni, és az ujjat állandó sebességgel kell

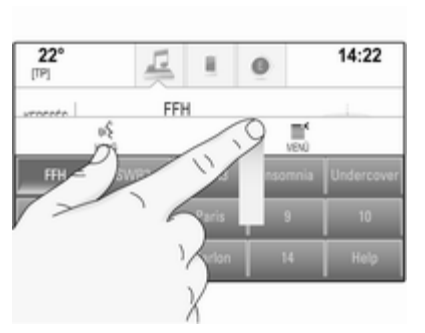

ujjat aliando sebessegger kell = Az érintőpadon: Tegye három ujját mozgatni. az érintőpadra, és vigye felfelé, amíg egy sornyi kedvenc láthatóvá válik.

> Három sornyi kedvenc kijelzéséhez használja egy vagy három ujját, és húzza feljebb a kedvencek listáját.

# Lapozás a kedvenc oldalak között

A kedvenc oldalak egysoros vagy háromsoros nézetben láthatók. A kedvenc oldalak között történő lapozáshoz választhat:

■ A képernyőn: Tegye az ujját valahová a kedvenc oldalon, és vigye balra vagy jobbra. Megjelenik a következő vagy az előző kedvencoldal.

# Megjegyzés

Állandó nyomást kell kifejteni, és az ujjat állandó sebességgel kell mozgatni.

■ Az érintőpadon: Tegye három ujját az érintőpadra és húzza balra vagy jobbra. Megjelenik a következő vagy az előző kedvencoldal.

Amikor eléri a kedvencek oldal elejét vagy végét, a teljes lista becsomagolódik.

### Megjegyzés

A képernyő alján egy jelölés jelzi, hány kedvencek oldal érhető el és éppen melyik oldal látható. A jelölések száma igazodik a

kiválasztott nézethez (több oldal egysoros nézetben, kevesebb oldal háromsoros nézetben).

# Kedvencek tárolása

A kedvencek a kezdő képernyőről, az audioalkalmazásból, a navigációs alkalmazásból vagy a telefonos alkalmazásból eltárolhatók.

Két különböző alaphelyzet létezik:

- csak egy tárolható tétel van a képernyőn
- több mint egy tárolható tétel van a képernyőn

Hívja elő a kedvencek listát, és görgessen az adott kedvencek oldalra.

Érintse meg és tartsa az adott kedvenc képernyőgombját.

Ha csak egy tárolható tétel van a képernyőn, sípszó hallatszik, és az állomás eltárolódik az adott képernyőgombon.

Ha egynél több tárolható tétel van a képernyőn, a kedvencek oldal mérete minimálisra csökken, és ismét az előzőleg látott menü jelenik meg.

Válassza ki azt a tételt, amit kedvencként akar tárolni. Sípszó hallatszik, és az állomás eltárolódik az adott képernyőgombhoz.

Az alábbiakban található néhány példa a kedvencek tárolására.

#### Példa: Rádióállomás

Ismételten nyomja meg a RADIO lehetőséget, hogy bekapcsolja a rádió funkciót és a kívánt hullámsávot.

Keresse meg az állomást, amit kedvencként akar tárolni  $\dot{\triangledown}$  [48](#page-47-0).

Ahhoz hogy ezt az állomást kedvencként eltárolja, hívja elő a kedvencek listát, és görgessen az adott kedvencek oldalra.

Érintse meg és tartsa nyomva az adott kedvenc képernyőgombját, míg egy sípolást hall. Az állomás ekkor kedvencként kerül tárolásra.

### Példa: Album

Ismét nyomja meg a MEDIA lehetőséget és válassza ki a kívánt hangforrást.

Válassza ki a KERESÉS lehetőséget a böngészés menü bekapcsolásához és utána válassza a ALBUMOK lehetőséget  $\dot{\triangledown}$  [60](#page-59-0).

Ahhoz hogy egy albumot kedvencként eltároljon, hívja elő a kedvencek listát, és görgessen az adott kedvencek oldalra.

Érintse meg és tartsa az adott kedvenc képernyőgombját. A kedvenc oldal mérete minimálisra csökken, és ismét megjelenik az albumok listája.

Válassza ki azt az albumot, amit kedvencként akar tárolni. A kiválasztott album ekkor kedvencként kerül tárolásra.

# Példa: Úti cél

Nyomja meg a « gombot a kezdő képernyő megjelenítésére, majd válassza a NAVI ikont.

Válassza a CÉL lehetőséget a tevékenységválasztó sávban, majd válassza a UTOLSÓ pontot  $\dot{\triangledown}$  [72](#page-71-0).

Ahhoz hogy a legutóbbi úti célok listájának egyik címét kedvencként eltárolja, hívja elő a kedvencek listát, és görgessen az adott kedvencek oldalra.

Érintse meg és tartsa az adott kedvenc képernyőgombját. A kedvenc oldal mérete minimálisra csökken, és ismét megjelenik a legutóbbi úti célok menüje.

Válassza ki azt a címet, amit kedvencként akar tárolni. A kiválasztott cím ekkor kedvencként kerül tárolásra.

### Példa: Telefonszám

Nyomja meg a « lehetőséget a kezdő képernyő megjelenítéséhez, majd válassza a TELEFON ikont.

Válassza a BILLENTYŰZET lehetőséget, és adja meg a számot, amelyet hívni kíván  $\dot{\triangledown}$  [94.](#page-93-0)

Ahhoz hogy ezt a számot kedvencként eltárolja, hívja elő a kedvencek listát, és görgessen az adott kedvencek oldalra.

Érintse meg és tartsa az adott kedvenc képernyőgombját. A szám ekkor kedvencként kerül tárolásra.

# Kedvencek előhívása

Kedvencek lap megjelenítés (lásd fentebb) és görgetés az adott kedvencek oldalra (ha szükséges).

### Megjegyzés

A nem elérhető kedvencek szürkék.

Válassza ki a kívánt kedvencet a képernyőgombbal. A kiválasztott kedvenc fajtájától elindul a rádióállomás vagy a zeneszám lejátszása, telefonhívás kezdeményezése kezdődik, útvonal kerül kiszámításra vagy elindul egy alkalmazás.

# Megjegyzés

Az aktív kedvenc ki van jelölve.

#### A kormánykerék jobb oldali távvezérlőjével

Ismételten nyomja meg a  $\overline{\Delta}$  vagy a  $\Sigma$  lehetőséget, hogy kiválassza a hang kedvencet.

Vagy használja az ötutas vezérlőt: Nyomja meg a < lehetőséget, hogy megjelenítse a csoportos menüt az alkalmazás kiválasztásához. Válassza az Audio majd a Kedvencek lehetőséget. Válassza ki a kívánt kedvencet.

# Kedvencek szerkesztése

Válassza a BEÁLLÍTÁSOK ikont a kezdő képernyőn, a Rádió elemet, majd a Kedvencek kezelése lehetőséget. A kedvencek listájának háromsoros nézete megjelenik a szerkesztési lehetőségekkel, amelyek a tevékenységválasztó sávban vannak.

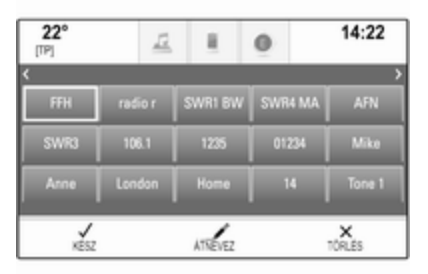

# Kedvencek átnevezése

Amennyiben szükséges, görgessen az adott kedvencek oldalhoz.

Válassza ki a törölni kívánt kedvencet.

Válassza ki a ÁTNEVEZ menüpontot.

Felnyílik a billentyűzet a beviteli mezőben és a címke előnézeti területén az aktuális kedvenc címkeszövegével.

Adja meg az új címke szöveget és válassza a Mentés pontot. Visszakerül a kedvencek oldalra.

Válassza a képernyő alján a  $\wedge$ lehetőséget a tevékenységválasztó sáv előhívásához, majd válassza a KÉSZ lehetőséget a beállítási menühöz történő visszatéréshez.

#### Kedvencek törlése

Amennyiben szükséges, görgessen az adott kedvencek oldalhoz.

Válassza ki a törölni kívánt kedvencet.

Válassza ki a TÖRLÉS menüpontot. A kedvenc és az összes kapcsolódó adat törlődik.

Válassza a KÉSZ lehetőséget a beállítások menühöz való visszatéréshez.

#### Kedvencek mozgatása

Amennyiben szükséges, görgessen az adott kedvencek oldalhoz.

Húzza az új helyére a kedvencet, amelyet át akar helyezni.

Egy kedvencnek az aktuálisan látható kedvencek oldal mögé történő tárolásához húzza azt a  $\langle$  vagy a  $\rangle$ szimbólumhoz a kedvencek oldal tetején. A lista elkezd legördülni. A görgetés megállításához menjen vissza a kedvencek oldal területére.

Válassza a KÉSZ lehetőséget a művelet jóváhagyásához, és a beállítások menübe visszatéréshez.

# Megjelenítendő kedvencek számának meghatározása

Nyomja meg a « lehetőséget és utána válassza a BEÁLLÍTÁSOK ikont. Válassza ki a Rádió menüpontot, majd a **Megjelenített** kedvencek száma menüpontot.

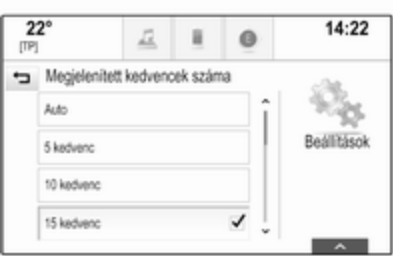

Aktiválja a kívánt számú kedvencet, amelyet meg akar jeleníteni.

# **Megjegyzés**

Ha az eltárolt kedvencek száma meghaladja a beállítások menüben aktivált kedvencek számát, akkor a további tárolt kedvencek nem törlődnek, de a nézetben rejtve maradnak. Ezek a megtekinthető kedvencek számának növelésével ismét aktiválhatók.

# <span id="page-33-0"></span>Kapcsolatok

Két különböző típusú kapcsolatlista érhető el az Infotainment rendszerből:

- a Bluetooth eszközökről vagy egyéb külső forrásokról letöltött kapcsolatlisták
- jármű kapcsolattartóinak listája

# Megjegyzés

Legfeljebb 1000 kapcsolat tárolható el a jármű kapcsolattartóinak listájában. A letöltött kapcsolatok listája esetében nincs korlátozás.

# Kapcsolat forrásának kiválasztása

Az először megjelenő elérhető kapcsolatlista eltérő az éppen futó alkalmazástól és a csatlakoztatott eszközöktől függően.

### Forrás módosítása

Válassza ki a Kontaktlista módosítása lehetőséget a képernyő jobb oldalán. Megjelenik a rendelkezésre álló kapcsolati források listája. Az éppen aktív kapcsolati lista  $\checkmark$  jellel van jelölve.

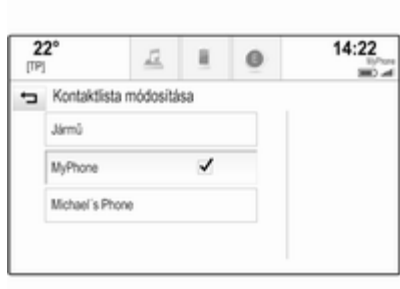

Válassza ki a kívánt kapcsolatok listáját. Az adott lista megjelenik.

#### Megjegyzés

A rendszer emlékszik egy alkalmazáson belül kiválasztott listára. Amikor ebből az alkalmazásból visszaírja a kapcsolatok listáját, a korábban kiválasztott lista ismét megjelenik.

#### Jármű kapcsolattartóinak törlése Válassza ki a Kontaktlista

módosítása lehetőséget a képernyő jobb oldalán. Megjelenik a rendelkezésre álló kapcsolati források listája. Az éppen aktív kapcsolati lista  $\vee$  jellel van jelölve.

Válassza a ─ képernyőgombot a Jármű mellett. Megjelenik egy visszaigazoló üzenet.

Hagyja jóvá az üzenetet a lista törléséhez.

# Kapcsolatlisták válogatása

Alapértelmezésként a listák utónév szerint, ábécérendben vannak sorba rendezve. Ha nincs utónév, ahelyett a rendszer a családnevet veszi figyelembe. Ha se utónév se családnév nincs, az első beírt karakter szolgál sorba rendezési paraméterként.

Ha az utónév és a családnév tárolása két különböző mezőben történik, a sorrend módosítható.

A válogatási sorrend módosításához, válassza a Rend. lehetőséget.

Válassza ki a kívánt sorba rendezést. A lista ennek megfelelően átrendezésre kerül.

# Kapcsolatlista használata

A kapcsolatlista megjelenítéséhez válassza a KONTAKTOK fület az adott alkalmazásban.

## Navigációs alkalmazás:

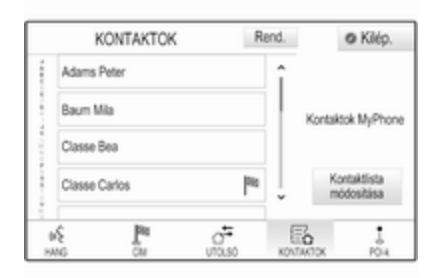

#### Telefonos alkalmazás:

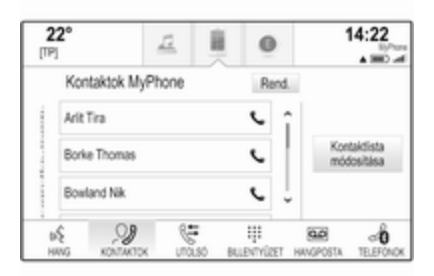

A kapcsolatok részletei nézet megjelenítéséhez válassza ki az egyik beírt adatot az aktív kapcsolatok listájából.

A kapcsolat részletei nézet tartalmazhatja:

- utónév és családnév
- különböző telefonszámok
- különböző email címek
- különböző címek (pl. otthoni és munkahelyi)
- a jármű kapcsolattartóinak listájában: kategória bejegyzés
- a jármű kapcsolattartóinak listájában: megjegyzések mező
- POI bejegyzéseknél: információ a nyitva tartásról, étlap (pl. étterem), árak stb.

# Megjegyzés

Az aktív alkalmazástól függően vannak rendezve az adatok, pl. a telefon alkalmazásban, először a telefonszámok jelennek meg.

# Navigáció elindítása

Egy célbairányítás úti célhoz történő elindításához válassza ki a kapcsolathoz eltárolt egyik címet, vagy kattintson a gyorsművelet ikonjára a kapcsolatok listájában az adott kapcsolat mellett. Az úti célok részletei nézet jelenik meg  $\diamond$  [63.](#page-62-0)

### Telefonhívás kezdeményezése

Telefonhívás kezdeményezéséhez válassza ki a kapcsolathoz eltárolt egyik telefonszámot, vagy a kapcsolatok listájában az adott kapcsolat melletti gyorsműveleti ikont. A kimenő hívások menüje megjelenik 3 [90.](#page-89-0)

# Új kapcsolatok hozzáadása

Információknak az alkalmazás menükből a jármű kapcsolattartóihoz történő hozzáadásához nyissa meg az adott alkalmazást.

#### Navigációs alkalmazás

Válasszon ki vagy írjon be egy úti célt 3 [72](#page-71-0). Az úti célok részletei nézet jelenik meg.

Válassza ki a Mentés menüpontot. Egy menü jelenik meg.

### Telefonos alkalmazás

Válassza ki a UTOLSÓ menüpontot. Válassza  $a +$  lehetőséget a telefonszám mellett, amelyet hozzá akar adni a kapcsolatok listájához. Egy menü jelenik meg.

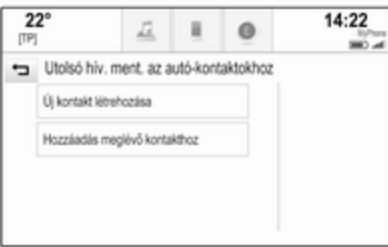

Válassza ki az egyik lehetőséget.

# Új kontakt létrehozása

Megjelenik az adatkategória kiválasztási menü.

Válassza ki az adott adatkategóriát ahhoz az információhoz, amelyet el kíván tárolni, pl. munkahelyi cím vagy mobiltelefon. A kapcsolat részletei nézet jelenik meg.

### Megjegyzés

Az új menüben található adatkategóriák megfelelnek az Ön által eltárolni kívánt információknak, pl. ha a tárolandó információ egy cím, akkor csak a cím típusok jelennek meg a listában.

A kapcsolat mentéséhez egészítse ki a bejegyzést és válassza a Mentés lehetőséget.

### Hozzáadás meglévő kontakthoz

Megjelenik a jármű kapcsolattartóinak listája. Válassza ki a kívánt kapcsolatot.

Megjelenik a kapcsolat részletei nézet, a hozzáadni kívánt információ külön jelenik meg a képernyő jobb oldalán.

Válassza ki az adott adatkategóriát ahhoz az információhoz, amelyet el kíván tárolni, pl. munkahelyi cím vagy mobiltelefon.

Ha meglévő adatkategóriát választ ki, a meglévő információ felülíródik.

Válassza a Mentés lehetőséget az új információ mentéséhez.

# Kapcsolatok szerkesztése

Kapcsolat módosításához válassza ki a kívánt kapcsolat bejegyzését a járműkapcsolatok listában.

Érintse meg a Kontakt szerkesztése lehetőséget a képernyő jobb oldalán.

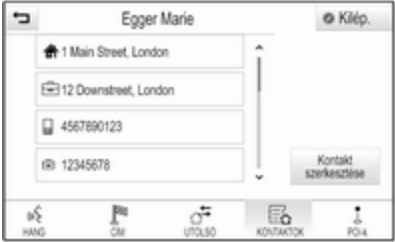

Megjelenik a szerkesztés nézet.

### Információk módosítása

Válassza ki azt a mezőt, amelyet módosítani kíván. A kiválasztott mezőtől függően a billentyűzet vagy a számbillentyűzet megjelenik. Írja be a módosításokat  $\dot{\triangledown}$  [25](#page-24-0).
Válassza a Mentés lehetőséget a kapcsolat részletei nézetben a módosítások mentéséhez.

#### Új információk hozzáadása

Válassza ki a mezőt, ahová további információkat kíván beírni.

Ha egy már meglévő adatkategóriához kíván új mezőt létrehozni, pl. egy második mobiltelefonszámot, válassza a  $+$ lehetőséget az adott adatmezőben.

### Megjegyzés

 $A + k$ épernyőgomb csak akkor jelenik meg, ha ahhoz az adatkategóriához több információ adható hozzá.

A kiválasztott mezőtől függően a billentyűzet vagy a számbillentyűzet megjelenik  $\Diamond$  [25](#page-24-0).

Írja be az új adatokat, és válassza a képernyőgombot a kiválasztott mező előtt.

Válassza a Mentés lehetőséget a kapcsolat részletei nézetben a módosítások mentéséhez.

### Kapcsolat törlése

A kapcsolat bejegyzés törléséhez és minden kapcsolódó információért válassza a Törlés lehetőséget. Megjelenik egy visszaigazoló üzenet.

Nyugtázza az üzenetet. A bejegyzés törlődik.

# Érintéses működtetés áttekintése

Az alábbi táblázat összegzi az összes mozdulatot, amelyet Önnek egy, két vagy három ujjal az érintőképernyőn vagy az érintőpadon használnia kell ahhoz, hogy a menükben kiváltson egy bizonyos műveletet.

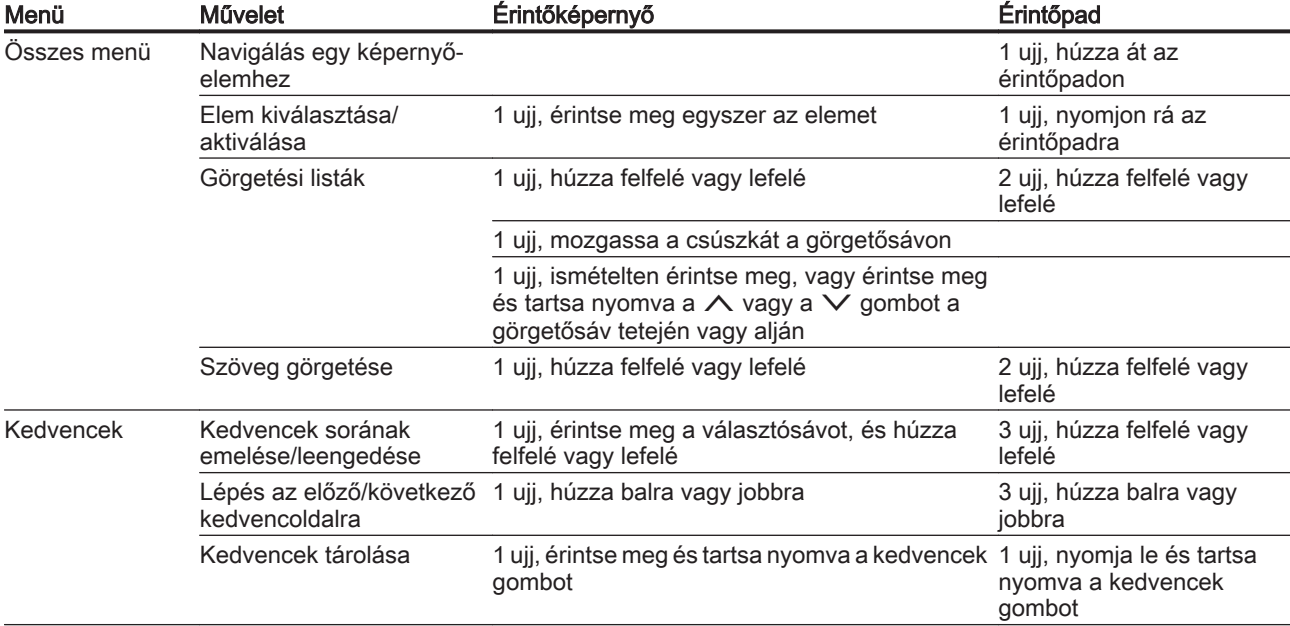

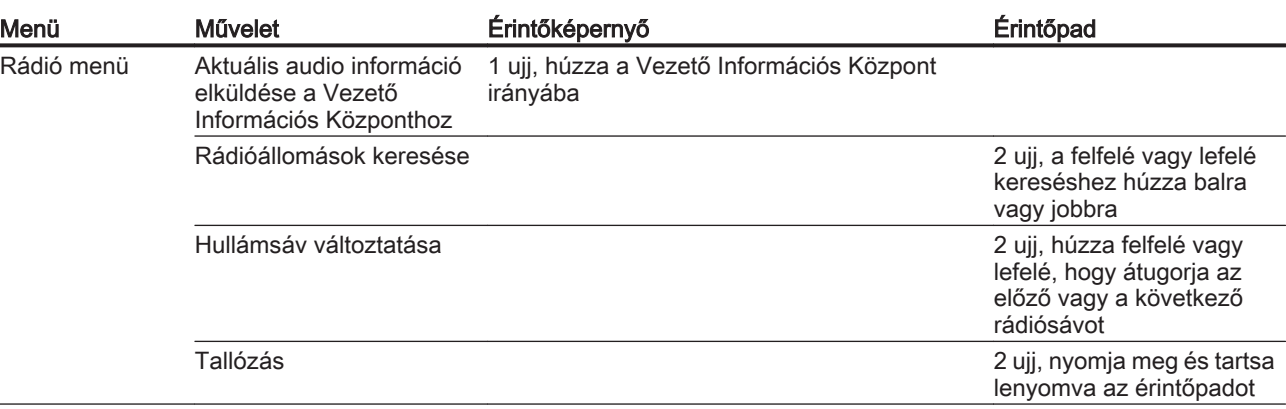

## 40 Alapvető műveletek

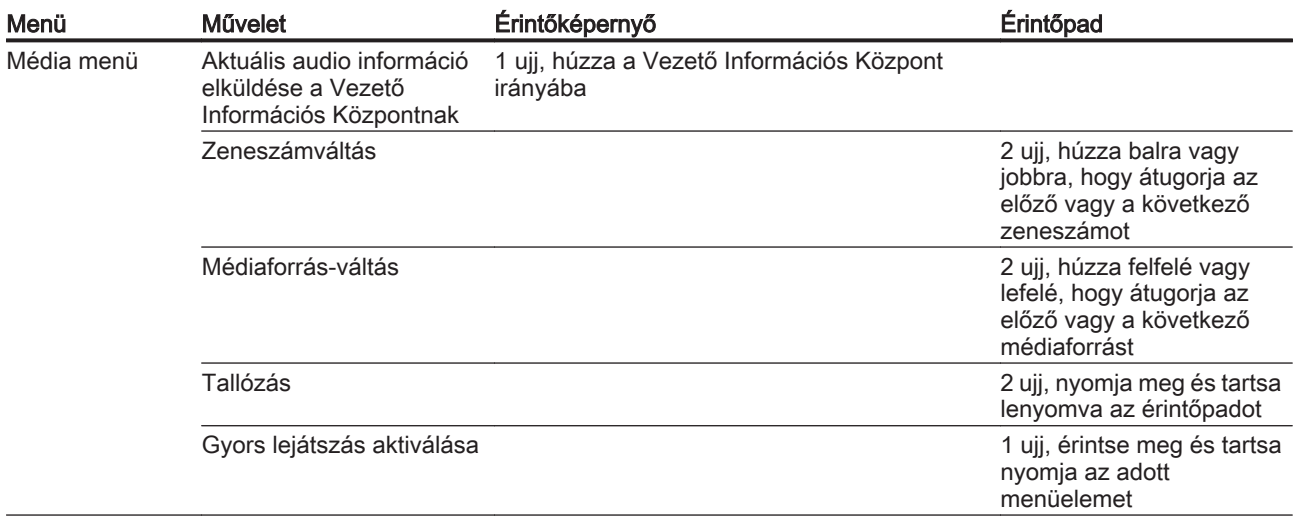

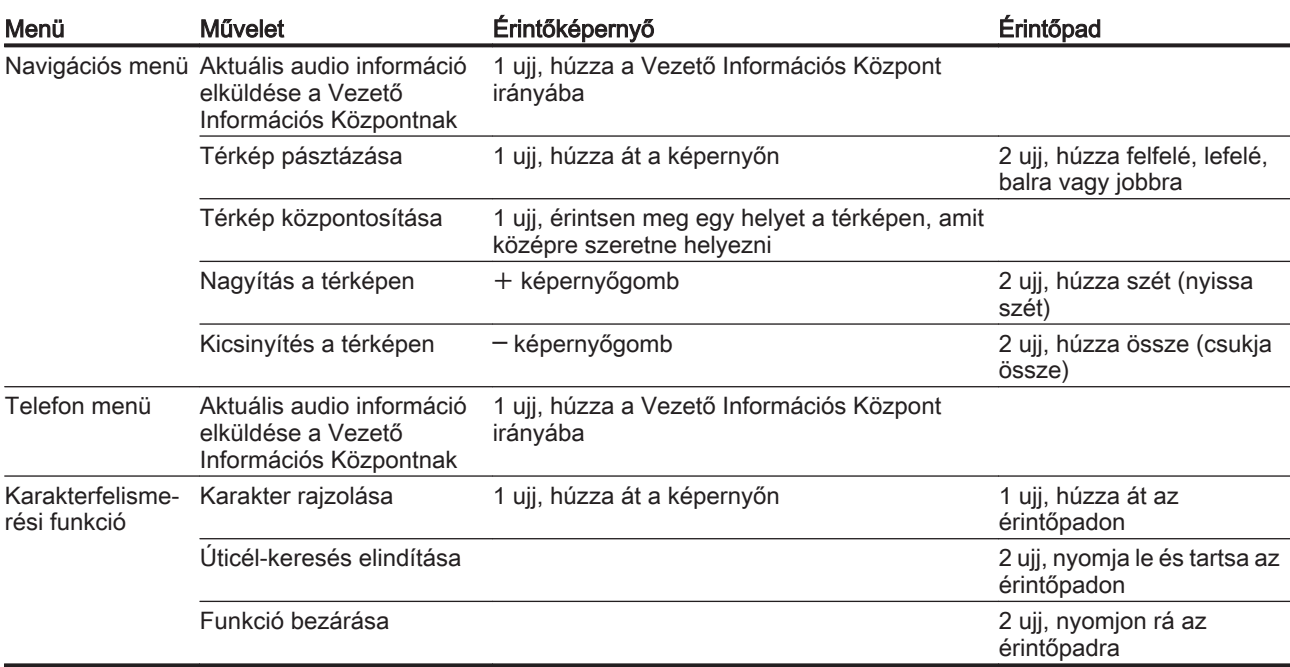

# <span id="page-41-0"></span>Hangzás beállítások

A Hangzásbeállítások menüben beállíthatja a hangzás jellegét. Ha azt egy főmenüben állította be, az összes hangforrásmódon belül érvényes lesz. A menü elérhető minden egyes hang főmenüből.

### Megjegyzés

A hangzásbeállítások személyre szabott beállítása elmenthető kedvencként. Részletes leíráshoz lásd  $\uparrow$  [29.](#page-28-0)

A hangzás beállítások menü megnyitásához válassza a MENÜ lehetőséget, az adott hang főmenüben. Válassza a Hangzás beállítások lehetőséget.

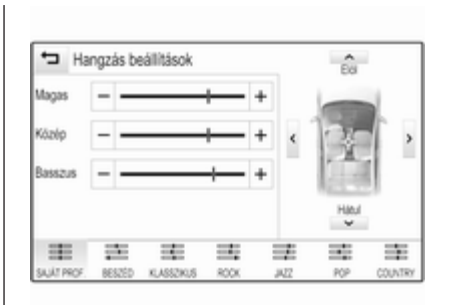

## **Magas**

Ezzel a beállítással erősítheti vagy tompíthatja a hangforrások magas frekvenciáit.

Állítsa be a  $-\nu$ agy  $+\nu$  megérintésével.

## Középtartomány

Ezzel a beállítással erősítheti vagy tompíthatja a hangforrás középsávú frekvenciáit.

Állítsa be a  $-\nu$ agy  $+\nu$  megérintésével.

## Mély

Ezzel a beállítással erősítheti vagy tompíthatja a hangforrások mély frekvenciáit.

Állítsa be a  $-$  vagy  $+$  megérintésével.

### Egyensúly és hangerőmegosztás

A menü jobb oldalán az ábrán határozza meg az utastérben azt a pontot, amelynél a hangzás a legjobb legyen.

A beállításhoz érintse meg a  $\wedge$ ,  $\vee$ ,  $\langle$  és  $\rangle$  lehetőséget.

Az első és hátsó hangszórók közötti gyors váltáshoz válassza a Elöl vagy a Hátul lehetőséget a járműábra tetején és alján.

## Térhangzás

(ha van térhangzás-rendszer)

Ezt a beállítást használja a térhatás javítására vagy csökkentésére.

Állítsa be a  $-\nu$ agy  $+\nu$  megérintésével.

## Equalizer módok

(ha nincs térhangzás-rendszer)

Válasszon egy képernyőgombot a tevékenységválasztó sávban az adott zenei stílusok hangzásának optimalizálásához.

## <span id="page-42-0"></span>Válassza a SAJÁT PROF.

lehetőséget, ha saját maga akarja a hangzás beállításokat meghatározni.

## Térhangzási módok

(ha van térhangzás-rendszer)

Válasszon egy képernyőgombot a képernyő tevékenységválasztó sávjában a hangzás különböző üléshelyzetekhez történő optimalizálásához.

Válassza a NORMÁL lehetőséget, ha minden üléshelyzetre a legjobb hangzást akarja elérni.

## Hangerő-beállítás

#### Maximális hangerő bekapcsoláskor

Nyomja meg a  $\mathcal{Q}$  lehetőséget, majd válassza a kezdő képernyőn a BEÁLLÍTÁSOK ikont.

Görgesse végig a listát és válassza ki a Rádió, vagy utána a Maximális bekapcsolási hangerő lehetőséget.

Érintse meg a  $-$  vagy  $+$  lehetőséget a kívánt hangerő beállításához.

## Automatikus hangerő állítás

A hangerő automatikusan is állítható, a jármű sebességéhez viszonyítva. A jármű felszereltségétől függően a következő opciók egyike rendelkezésre áll.

### Automatikus hangerő

Nyomja meg a  $\omega$  lehetőséget és utána válassza a BEÁLLÍTÁSOK ikont.

Görgesse végig a listát és válassza ki a Rádió, vagy utána a Automata hangerő állítás lehetőséget.

A hangerő-adaptálás mértékének beállításához állítsa be a Automata hangerő állítás pontot az egyik lehetőségre.

Ki: a hangerő nem fokozódik a jármű növekvő sebességével.

Hangos: a hangerő maximálisan fokozódik a jármű növekvő sebességével.

# Rendszerbeállítások

Az Infotainment rendszer több beállítása és alkalmazása a BEÁLLÍTÁSOK alkalmazással elvégezhető.

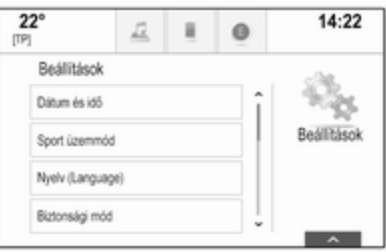

## Idő és dátum

Nyomja meg a  $\mathcal{Q}$  lehetőséget és utána válassza a BEÁLLÍTÁSOK ikont.

Válassza ki a Dátum és idő menüpontot.

#### Pontos Idő beállítása

Válassza a Idő beállítása lehetőséget az adott almenübe lépéshez.

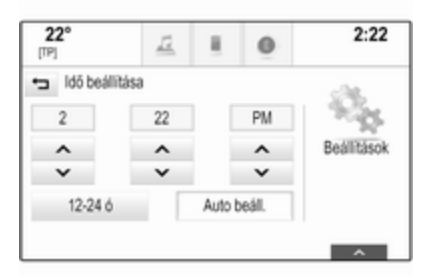

Válassza a Auto beáll. lehetőséget a képernyő alján. Aktiválja a Be - RDS vagy a Ki - Manuális lehetőséget.

Ha a Ki - Manuális lehetőséget kiválasztotta, állítsa be az órát és percet a  $\wedge$  vagy  $\vee$  megérintésével.

Érintse meg a 12-24 ó lehetőséget a képernyő jobb oldalán egy idő mód kiválasztásához.

Ha 12 órás üzemmód van kiválasztva, az AM és PM kijelzéshez megjelenik egy harmadik oszlop. Válassza ki a kívánt opciót.

#### Dátum beállítása

Válassza a Dátum beállítása lehetőséget az adott almenübe lépéshez.

#### Megjegyzés

Ha a dátumformátum automatikus, ez a menüelem nem áll rendelkezésre.

Válassza a Auto beáll. lehetőséget a képernyő alján. Aktiválja a Be - RDS vagy a Ki - Manuális lehetőséget.

Ha az Ki - Manuális a kiválasztás, állítsa be a dátumot a  $\wedge$  vagy  $\vee$ megérintésével.

### Óra kijelzés

Válassza a Pontos idő kijelzése lehetőséget az adott almenübe lépéshez.

A menüben a digitális órakijelzés kikapcsolásához válassza az Ki pontot.

## **Nyelv**

Nyomja meg a  $\mathcal{Q}$  lehetőséget és utána válassza a BEÁLLÍTÁSOK ikont.

Gördítse végig a listát és válassza ki a Nyelv lehetőséget.

#### Megjegyzés

Az aktuálisan aktív nyelv jelölése  $\checkmark$ .

Görgesse végig a listát és válassza ki a kívánt nyelvet.

## Inas üzemmód

Ha az inas üzemmód aktív, az összes járműkijelzés lezár, és nem végezhető módosítás a rendszerben.

#### Megjegyzés

A járművel összefüggő üzenetek és a hátsó tolató kamera engedélyezve maradnak.

#### Rendszer lezárása

Nyomja meg a  $\mathcal{Q}$  lehetőséget és utána válassza a BEÁLLÍTÁSOK ikont.

Gördítse végig a listát és válassza ki a Biztonsági mód lehetőséget. Egy billentyűzet jelenik meg.

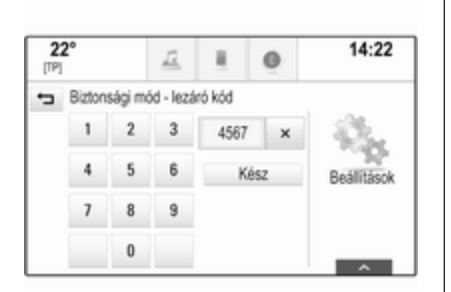

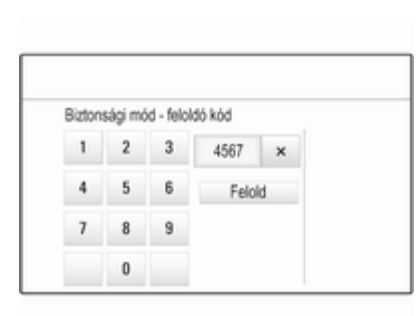

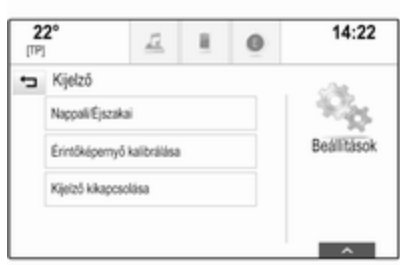

Adjon meg egy négyjegyű kódot és válassza ki az **Kész** lehetőséget. A billentyűzet ismét megjelenik.

Az első adatbevitel jóváhagyásához adja meg ismét a négyszámjegyű kódot, és válassza a Letilt lehetőséget. A rendszer le van zárva.

#### Rendszer zárásának feloldása

Kapcsolja be az Infotainment rendszert. Egy billentyűzet jelenik meg.

Adjon meg az adott négyjegyű kódot és válassza ki az Felold lehetőséget. A rendszer lezárása felold.

### Elfelejtett PIN-kód

A PIN-kód alapértelmezettre történő visszaállításához lépjen kapcsolatba Opel szervizpartnerével.

## Kijelző

Nyomia meg a  $\mathcal{Q}$  lehetőséget és utána válassza a BEÁLLÍTÁSOK ikont.

Gördítse végig a listát és válassza ki a Kijelző lehetőséget.

## Mód

Válassza a Nappali/Éjszakai lehetőséget az adott almenübe lépéshez.

A külső fényviszonyoktól függően válassza a Nappali vagy Éjszakai lehetőséget.

Ha a Auto lehetőséget választja, a rendszer automatikusan beállítia a kijelzőt.

### Érintőképernyő kalibrálása

Válassza a Érintőképernyő kalibrálása lehetőséget az adott almenübe lépéshez.

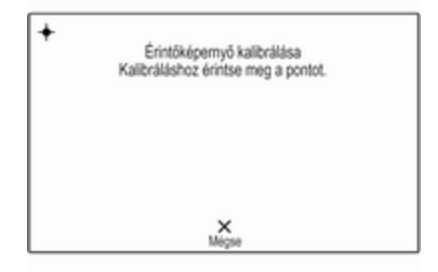

Kövesse a képernyőn megjelenő utasításokat, a jelzett pontok megérintésével. Az érintőképernyő kalibrálásra került.

#### Kijelző kikapcsolása

Válassza a Kijelző kikapcsolása lehetőséget és a kijelzős kikapcsolásához.

A kijelző visszakapcsolásához érintse meg az érintő képernyőt, vagy a műszerfalon lévő gombot.

## Gyári beállítások visszaállítása

Nyomja meg a  $\mathcal{Q}$  lehetőséget és utána válassza a BEÁLLÍTÁSOK ikont.

Gördítse végig a listát és válassza ki a Gyári beállítások visszaállítása lehetőséget.

Járműbeállítások visszaállítása Válassza a Autó-beállítások visszaállítása lehetőséget a jármű összes személyre szabott beállításának visszaállításához. Megjelenik egy figyelmeztető üzenet. Válassza ki a Visszaállít menüpontot. A beállítások visszaállításra kerültek.

#### Összes személyes adat törlése Válassza a Minden privát adat törlése lehetőséget az alábbi adatok törléséhez:

- párosított Bluetooth eszközök
- tárolt telefonkönyvek
- jármű kapcsolattartóinak listája
- úti célok listája
- kedvencek

Megjelenik egy figyelmeztető üzenet.

Válassza ki a Törlés menüpontot. Az adatok törlődtek.

#### Rádióbeállítások visszaállítása

Válassza a Rádió beállítások visszaállítása lehetőséget az alábbi adatok visszaállításához:

- hangzás beállításai
- hangerő beállításai
- beszédbeállítások
- alkalmazások tálcája
- kapcsolatok forrása

Megjelenik egy figyelmeztető üzenet.

Válassza ki a Visszaállít menüpontot. A beállítások visszaállításra kerültek.

### Szoftverinformáció

Nyomja meg a  $\mathcal{Q}$  lehetőséget és utána válassza a BEÁLLÍTÁSOK ikont.

Gördítse végig a listát és válassza ki a Szoftver információ lehetőséget.

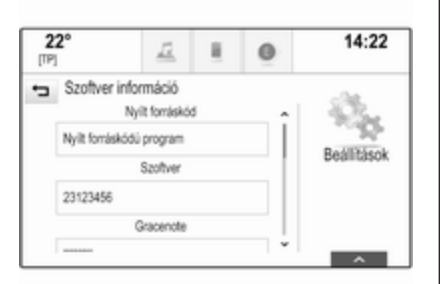

Megjelenik a rendszerbe betöltött összes tétel verziószámának listája.

#### Rendszerfrissítés

A rendszer szoftverének frissítéséhez, vegye fel a kapcsolatot Opel szervizpartnerével.

# Érintőpad

Ebben a menüben meghatározhatja az érintőpad görgetésének irányát. Ha ezt a funkciót Invertált értékre állítja, a görgetés iránya megfordul, pl. ha ujjaival felfelé halad, a képernyőn lefelé fog görgetni.

Nyomja meg a  $\mathcal{Q}$  lehetőséget és utána válassza a BEÁLLÍTÁSOK ikont.

Gördítse végig a listát és válassza ki a TouchPad lehetőséget. Az adott almenü megjelenítéséhez válassza a Fent / Lent - Invertált vagy Balra / Jobbra - Invertált lehetőséget.

Válassza ki az Alapértelmezett vagy az Invertált menüpontot.

# Rádió

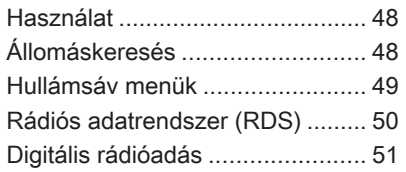

# Használat

A rádió funkció a AUDIO alkalmazás része.

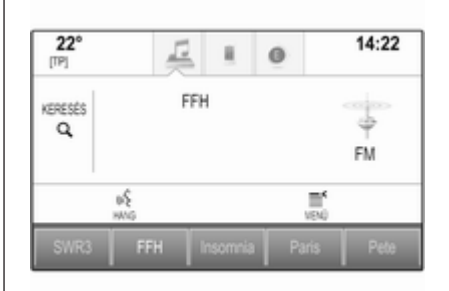

## A rádió funkció bekapcsolása

Nyomja meg a RADIO gombot a műszerfalon.

## Hullámsáv kiválasztása

Ismételten nyomja meg a RADIO lehetőséget a különböző hullámsávok közötti váltáshoz.

# Állomáskeresés

## Automatikus állomáskeresés

Nyomja meg a K<sup>4</sup> vagy a M lehetőséget az előző vagy következő állomás lejátszásához.

## Manuális állomáskeresés

Nyomja meg és tartsa nyomva a K vagy  $\blacktriangleright$  gombot. Engedje el az adott gombot, amikor a kívánt frekvenciát majdnem elérte.

## Állomások listája

Az állomáslistákban az aktuális vételi területen lévő összes fogható rádióállomás fel van sorolva kiválasztásra.

Az aktuálisan aktív hullámsáv állomáslistájának megjelenítéséhez a következőt is teheti:

- Érintse meg valahol a képernyőt.
- Válassza ki a **KERESÉS** lehetőséget a képernyő bal oldalán.
- Forgassa el a MENU lehetőséget.

Az állomáslista látható.

<span id="page-48-0"></span>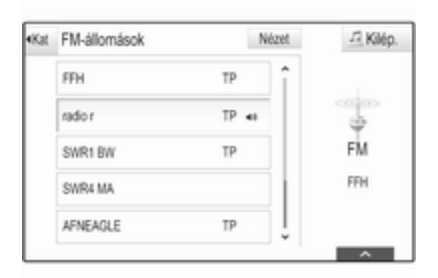

### Megjegyzés

A jelenleg játszott állomás ki van jelölve.

Görgesse végig a listát és válassza ki a kívánt tételt a listából.

### Kategóriák

Az aktuálisan aktív hullámsáv kategórialistájának megjelenítéséhez válassza a képernyő bal felső sarkában a Kat lehetőséget.

Válassza ki az egyik kategóriát. Görgesse végig a listát (ha szükséges), és válassza ki a kívánt állomást.

Összes frekvencia A Minden AM-frekvencia, Minden FM-frekvencia és Minden DABfrekvencia lista lehetővé teszi a kézi állomásbeállítást az adott hullámsávon.

Az aktuálisan aktív hullámsáv minden elérhető frekvenciájának megjelenítéséhez válassza a képernyő jobb felső sarkában a Nézet lehetőséget.

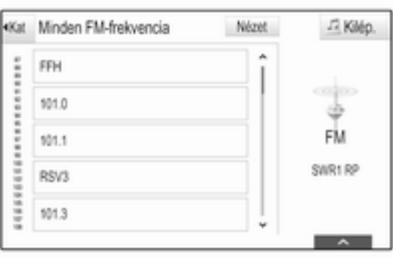

A kívánt frekvencia finomhangolásához görgesse végig a listát, és válassza ki a kívánt listaelemet.

## Kedvencek

Részletes leíráshoz lásd $\Diamond$  [29](#page-28-0).

# Hullámsáv menük

A hullámsáv menük hozzáférést nyújtanak a különböző beállítási lehetőségekhez. Az alábbi lehetőségek állnak rendelkezésre az összes hullámsávnál.

### Megjegyzés

Az FM és DAB hullámsávra vonatkozó beállítási lehetőségekről a részletes leíráshoz lásd a következő fejezeteket.

Egy hullámsávra jellemző menü megnyitásához kapcsolja be a rádió funkciót és válassza ki a kívánt hullámsávot. Válassza a MENÜ lehetőséget a tevékenységválasztó sávban.

<span id="page-49-0"></span>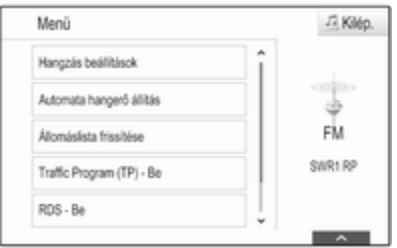

## Hangzás beállítások

Részletes leíráshoz lásd $\Diamond$  [42](#page-41-0).

### Automatikus hangerő

Részletes leíráshoz lásd $\Diamond$  [43](#page-42-0).

## Állomáslista frissítése

Ha egy hullámsáv-specifikus állomáslistában tárolt állomások már nem foghatók, válassza a Állomáslista frissítése lehetőséget.

#### Megjegyzés

Ha egy adott hullámsáv állomáslistája frissítésre kerül, akkor a megfelelő kategórialista is frissül.

Amíg a keresés befejeződik, az Állomáslista frissít. megjelenik a képernyőn.

### Közlekedési program (TP)

(AM hullámsávnál nem áll rendelkezésre)

Ahhoz, hogy folyamatosan megkapja a közlekedési információkat, állítsa be a Traffic Program (TP) - Be lehetőséget.

Részletes leíráshoz lásd $\ddot{\triangledown}$  50.

## Rádiós adatrendszer (RDS)

A Rádiós adatrendszer (RDS) olyan FM rádióállomások által nyújtott szolgáltatás, amely a kívánt FM csatorna kikeresését és a zavarmentes vétel biztosítását megkönnyíti.

## Az RDS előnyei

- A kijelzőn a frekvencia helyett az állomás neve jelenik meg.
- Állomáskeresés során az Infotainment rendszer kizárólag RDS állomásokat fog be.
- Az Infotainment rendszer az AF (alternatív frekvencia) használatával mindig a kijelölt rádióadó legjobb vételi frekvenciájára hangol.
- A fogott állomástól függően az Infotainment rendszer kijelzi a rádiószövegeket, melyek pl. az aktuális műsorra vonatkozó információkat közölhetnek.

## FM menü

Az RDS beállítási lehetőségeinek módosításához aktiválja a rádió funkciót, majd válassza az FM hullámsávot. Válassza a MENÜ lehetőséget a tevékenységválasztó sávban az FM menü megjelenítéséhez.

<span id="page-50-0"></span>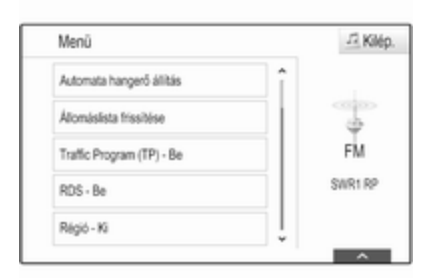

### RDS

Állítsa be hogy RDS - Be vagy RDS - Ki.

#### Közlekedési program (TP)

A közlekedési rádióállomások olyan RDS állomások, amelyek közlekedési híreket sugároznak. Ha a közlekedési hírszolgáltatás be van kapcsolva, a készülék az aktuálisan aktív funkciót a közlekedési hírek idejére megszakítja.

Ha a rádió közlekedési hírszolgáltatása be van kapcsolva, a [TP] megjelenik az összes főmenü felső sorában. Ha az aktuális állomás vagy éppen játszott média nem sugároz közlekedési híreket, a [ ] jelzés jelenik meg, és a készülék önműködően keresni kezdi a következő fogható közlekedési adót. Amint talál egy közlekedési rádióadót, a **[TP]** jelzést kiemeli. Ha nem található közlekedési rádióadó, a képernyőn megmarad a [ ] kijelzés.

#### Ha az adott közlekedési rádióállomáson közlekedési híreket sugároznak, megjelenik egy üzenet.

A közlemény megszakításához és az előzőleg aktivált funkcióhoz történő visszatéréshez utasítsa el a riasztást.

#### Terület

Néha az RDS állomások regionálisan eltérő műsorokat sugároznak különböző frekvenciákon.

Állítsa be hogy Régió - Be vagy Régió - Ki.

Ha a regionalizáció be van kapcsolva, ha szükséges, az ugyanazt a regionális műsort adó alternatív frekvenciák lesznek kiválasztva. Kikapcsolt regionalizáció mellett az

állomások alternatív frekvenciáinak megválasztása nem veszi figyelembe a regionális programokat.

# Digitális rádióadás

A Digitális rádióadás (DAB) egy újszerű és univerzális műsorsugárzó rendszer.

## DAB előnyei

- A DAB állomásokat az jelöli, hogy a vételi frekvencia helyett a program neve kerül kijelzésre.
- A hagyományos rádiósugárzással szemben a DAB esetében egyetlen frekvencián (ún. "csoportban") több műsort (szolgáltatást) is közvetítenek.
- A kitűnő hangminőségű zenei műsorok mellett a DAB állomások képesek a műsorral összefüggő információk és egyéb adatközlések, például utazási és közlekedési híreket sugárzására.
- Amíg egy adott DAB vevőkészülék képes fogni egy sugárzó állomás által küldött jelet (még akkor is, ha a jel nagyon gyenge), a hangminőség garantált.
- Nem tapasztalható elhalkulás (az AM és FM vételre jellemző hang gyengülés). A DAB jelekből egyenletes hangerővel állítható elő a műsor.

Ha a DAB jel túl gyenge ahhoz, hogy értelmezze a vevőegység, a vétel teljesen megszakad. Ez elkerülhető az DAB átváltás DABra és/vagy DAB átváltás FM-re bekapcsolásával a DAB lehetőség menüjében (lásd alább).

- Közeli frekvenciákon sugárzó állomások által okozott interferencia (olyan jelenség, mely jellemző az AM és FM vétel esetén) nem fordul elő DAB vételnél.
- Ha a DAB jel természeti akadályokról vagy épületekről visszaverődik, a DAB vételi

minősége javul, miközben az AM és FM vétel ilyen esetekben romlani szokott.

■ Amikor be van kapcsolva a DAB vétel, akkor az infotainment rendszer FM tunere a háttérben aktív marad és folyamatosan keresi a legjobban vehető FM állomásokat. Ha aktiválva van a TP  $\dot{\triangledown}$  [50](#page-49-0) funkció, akkor a legiobban fogható FM állomás közlekedési hírei szólalnak meg. Inaktiválja a TP-t, ha nem akarja, hogy a DAB vételt az FM közlekedési közlemények megszakítsák.

## DAB menü

A DAB beállítási lehetőségek módosításához aktiválja a rádió funkciót, majd válassza a DAB hullámsávot. Válassza a MENÜ lehetőséget a tevékenységválasztó sávban a DAB menü megjelenítéséhez.

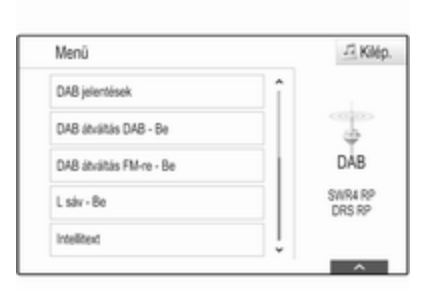

### DAB közlemények

A zenei műsorokon kívül sok DAB állomás sugároz különféle kategóriájú közleményeket. Ha a kategóriák némelyikét vagy mindegyikét bekapcsolja, a jelenleg fogadott DAB szolgáltatás megszakad, amikor ezeknek a kategóriáknak valamelyike közzétesz egy közleményt.

### Válassza a DAB jelentések

lehetőséget a DAB kategórialista megjelenítéséhez.

Válassza ki a kívánt kategóriákat. A kiválasztott kategóriák megjelölése  $\boldsymbol{v}$ .

#### Megjegyzés

DAB hírek csak a DAB hullámsávra kapcsolva foghatók.

#### DAB - DAB kapcsolat

Ha ez a funkció be van kapcsolva, a készülék átvált ugyanerre az adásra (műsorra) egy másik DAB csoportban (vagy frekvencián, ha rendelkezésre áll), amennyiben a DAB jel minősége túl gyenge a vételhez.

Állítsa a DAB átváltás DAB-ra menüpontot Be vagy Ki állapotra.

#### DAB - FM kapcsolat

Ha ez a funkció be van kapcsolva, a készülék átvált az aktív DAB szolgáltatás egy megfelelő FM állomására (ha rendelkezésre áll), amennyiben a DAB jel minősége túl gyenge a vételhez.

Állítsa a DAB átváltás FM-re menüpontot Be vagy Ki állapotra.

#### L hullámsáv

Ha a L sáv aktív, az Infotainment rendszer további frekvenciatartományt kap. Az L

hullámsáv frekvenciái egyesítik a földi és a műholdas rádiót (1452 - 1492 MHz).

Állítsa a L sáv menüpontot Be vagy Ki állapotra.

#### Intellitext

A Intellitext funkció lehetővé teszi kiegészítő információk vételét, mint például közleményeket, pénzügyi információkat, sportot, híreket stb.

Válassza a kategóriák egyikét és válasszon egy konkrét tételt a részletes információ megjelenítéséhez.

# CD lejátszó

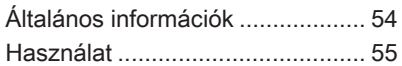

# Általános információk

Az Infotainment rendszer CDlejátszójával audio és MP3/WMA CDlemezeket hallgathat.

## Figyelem!

Semmilyen körülmények között ne helyezzen a lejátszóba DVD-t, 8 cm átmérőjű CD lemezt, vagy speciális alakú CD lemezt.

A CD-lemezekre semmilyen címkét nem szabad ragasztani. Az ilyen lemez elakadhat a CDlejátszóban, és megrongálhatja a berendezést. Ekkor szükségessé válik a készülék cseréje.

#### Fontos tudnivalók az audio és MP3/WMA CD-kkel kapcsolatban

■ Az alábbi CD-formátumok használhatók:

CD, CD-R és CD-RW

■ Az alábbi fáilformátumok használhatók:

ISO9660 Level 1, Level 2, (Romeo, Joliet)

A fenti listában nem szereplő fájlformátumokban íródott MP3 és WMA fájlok esetében előfordulhat, hogy a lejátszás és a fájlnevek és könyvtárnevek megjelenítése nem lesz pontos.

- Előfordulhat, hogy a készülék nem megfelelően, vagy egyáltalán nem játssza le az audio CD szabványtól eltérő, másolásvédelemmel ellátott CD-lemezeket.
- Az írható és újraírható (CD-R és CD-RW) lemezek körültekintőbb bánásmódot igényelnek, mint az eredeti, gyári CD-lemezek. Kérjük, kezelje a házilag írt CD-R és CD-RW lemezeket kellő gondossággal.
- Előfordulhat, hogy a készülék az írható és újraírható (CD-R és CD-RW) lemezeket nem megfelelően, vagy egyáltalán nem játssza le.
- A készülék a vegyes CDlemezeken (audio és adat, pl. MP3) csak az audio részt ismeri fel és iátssza le.
- <span id="page-54-0"></span>■ Ne hagyjon ujjlenyomatokat a CDken, mikor cseréli őket.
- A lejátszóból kivett CD-t a sérülések és szennyeződések elkerülése érdekében azonnal helyezze vissza a tokjába.
- A CD-lemezekre kerülő szennyeződések és folyadékok beszennyezhetik a lejátszó lencséjét, és megzavarhatják a készülék működését.
- Óvja a CD-lemezeket a hőtől és a közvetlen napsugárzástól.
- MP3/WMA CD esetén a következő korlátozások érvényesek:

Fájlok/zeneszámok maximális száma: 800

Maximális mappák száma a hierarchiában: 8

Az online zeneboltok választékából származó, digitális jogvédelemmel (Digital Rights Management – DRM) ellátott WMA-fájlokat a készülék nem játssza le.

A lejátszó csak azon WMA-fájlokat játssza le biztosan amelyeket a

Windows Media Player 9-es vagy frissebb verziójával készítettek.

Használható lejátszási listák kiterjesztése: .m3u, .pls

A listák elemeinek relatív útvonallal kell szerepelniük.

#### Megjegyzés

Ez a fejezet csak az MP3-fájlok lejátszását részletezi, ugyanis az MP3- és a WMA-fájlok kezelése teljesen megegyezik. Amikor egy WMA fájlokat tartalmazó CD van behelyezve, az MP3 vonatkozású menük jelennek meg.

## Használat

## CD lejátszásának indítása

Csúsztasson be egy audio vagy MP3 CD-t nyomtatott oldalával felfelé a CD-nyílásba, amíg a készülék behúzza azt.

Ismételten nyomja meg a MEDIA lehetőséget a CD funkció aktiválásához.

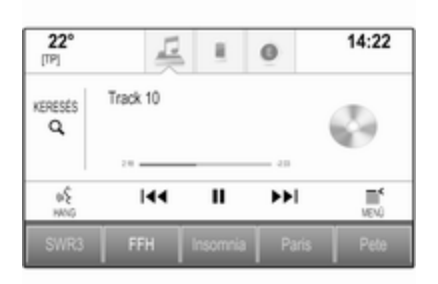

## CD eltávolítása

Nyomja meg a ▲ lehetőséget. A készülék kiadja a lemezt a CDnyíláson át.

Ha nem veszi ki a CD-t miután a készülék kiadta, pár másodperc elteltével a készülék ismét behúzza.

## Funkciógombok

#### CD lejátszás szüneteltetése

Válassza a II lehetőséget a lejátszás pillanatnyi megállításához.

Válassza a  $\blacktriangleright$  lehetőséget a lejátszás folytatásához.

#### Ugrás az előző vagy a következő számra

Válassza a KI vagy a M lehetőséget az előző vagy következő szám lejátszásához.

Másik lehetőség, a MENU elfordítása az előző vagy a következő számokra történő ugráshoz.

#### Gyors előre- és visszapörgetés

Érintse meg és tartsa nyomva a K vagy a M lehetőséget a gyors előrevagy visszapörgetéshez.

## Műsorszámlista

A műsorszámlista megjelenítéséhez a következőket teheti:

- Érintse meg valahol a képernyőt.
- Válassza ki a **KERESÉS** lehetőséget a képernyő bal oldalán.
- Forgassa el a MENU lehetőséget.

A műsorszámlista látható.

### Megjegyzés

Az éppen játszott zeneszám ki van jelölve.

Görgesse végig a listát és válassza ki a kívánt tételt a listából.

Megjegyzés

Az MP3 CD-k böngészésének részletes leírásához  $\Diamond$  [60.](#page-59-0)

### CD menü

A CD menü megjelenítéséhez válassza a MENÜ lehetőséget a tevékenységválasztó sávban.

Hangzás beállítások Részletes leíráshoz lásd $\updownarrow$  [42.](#page-41-0)

#### Véletlen sorrendű lejátszás

Ha a Véletlenszerű lejátszás Be helyzetbe van állítva, az aktív CD-n lévő összes szám véletlenszerű sorrendben kerül lejátszásra.

Állítsa a Véletlenszerű lejátszás menüpontot Be vagy Ki állapotra.

#### Automatikus hangerő Részletes leíráshoz lásd $\uplus$  [43.](#page-42-0)

# <span id="page-56-0"></span>Külső eszközök

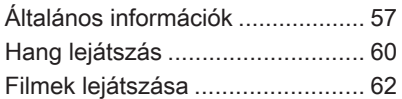

# Általános információk

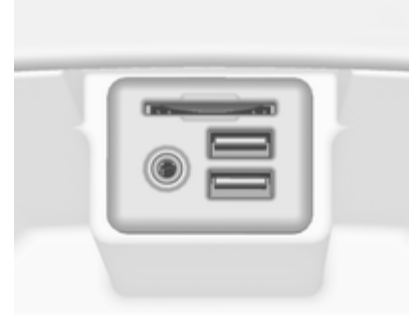

Az AUX, USB és SD-kártya külső eszközök csatlakoztató foglalata középkonzolban található kartámasz alatt található. A kartámasz felemeléséről szóló részletes leírást lásd a Kezelési útmutatóban.

#### Megjegyzés

A csatlakozóaljzatokat mindig tisztán és szárazon kell tartani.

## AUX-bemenet

Az AUX-bemenetre lehet csatlakoztatni pl. iPod-ot vagy más külső eszközt.

Amikor az AUX-bemenetre van csatlakoztatva, a külső eszköz hangjele az Infotainment rendszer hangszóróin keresztül lesz sugározva.

A hangerő és a hangzás beállításai szabályozhatók az Infotainment rendszeren keresztül. Minden más vezérlési funkciót a külső eszközön keresztül kell kezelni.

#### Egy eszköz csatlakoztatása

A külső eszköznek az Infotainment rendszer AUX-bemenetére csatlakoztatásához használja az alábbi kábelt:

3 pólusú, audioforráshoz.

Az AUX eszköz lecsatlakoztatásához, válasszon ki egy másik funkciót, majd távolítsa el az AUX eszközt.

#### AUX hang funkció

Az Infotainment rendszer külső eszközökön tárolt zeneszámokat is le tud játszani, pl. iPodról vagy okostelefonról.

### USB-csatlakozó

Az USB-csatlakozón keresztül MP3 lejátszó, USB-s adathordozó, iPod vagy okostelefon csatlakoztatható.

Az USB-csatlakozóhoz történő csatlakoztatáskor lehetővé válik a fent említett eszközök vezérlése az Infotainment rendszer kezelőszerveivel és menüivel.

#### **Megjegyzés**

Az Infotainment rendszer nem minden MP3-lejátszót, USBmeghajtót, iPod modellt és okostelefont támogat.

#### Egy eszköz csatlakoztatása/ leválasztása

USB eszköz vagy iPod csatlakoztatása az USBcsatlakozóra. iPod esetén használja a megfelelő csatlakozókábelt.

#### Megjegyzés

Ha egy nem olvasható USB eszközt vagy iPodot csatlakoztatnak, egy megfelelő hibaüzenet jelenik meg és az Infotainment rendszer automatikusan az előző funkcióra kapcsol.

Az USB eszköz vagy iPod leválasztásához válasszon másik funkciót és utána távolítsa el az USB tárolóeszközt.

## Figyelem!

Kerülje az eszköz leválasztását lejátszás közben. Ez károsíthatja az eszközt vagy az Infotainment rendszert.

#### USB hang funkció

Az Infotainment rendszer le tudja játszani az USB tárolóeszközökön vagy iPod/iPhone termékeken tárolt zenei fájlokat.

#### USB film funkció

Az Infotainment rendszer le tudja játszani az USB tárolóeszközökön tárolt filmeket.

## SD-kártya

SD-kártya helyezhető be az SDkártya nyílásába.

Amikor behelyezte, az SD-kártya az Infotainment rendszer kezelőszerveivel és menüivel működtethető.

### Megjegyzés

Az Infotainment rendszer nem támogat minden típusú SD-kártyát.

#### SD-kártya behelyezése/eltávolítása

### Figyelem!

Soha ne próbáljon meg repedt, deformálódott vagy ragasztószalaggal javított SDkártyát használni. Ez károsíthatja a berendezést.

Helyezze be az SD-kártyát az SDkártya nyílásába a lentebb látható módon. A zene funkció automatikusa elindul.

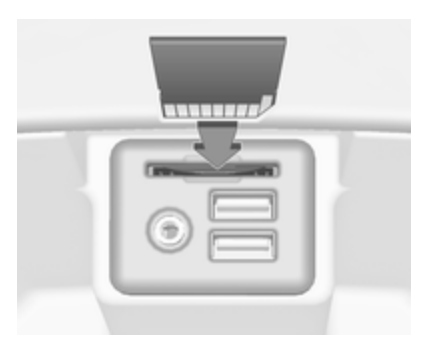

#### Megjegyzés

Ha egy nem olvasható SD-kártyát csatlakoztatnak, egy megfelelő hibaüzenet jelenik meg és az Infotainment rendszer automatikusan az előző funkcióra kapcsol.

Az SD-kártya eltávolításához először aktiváljon egy másik funkciót. Ezután gyengéden nyomja mélyebbre az SDkártyát a nyílásban. Az SD-kártya kitolódik a nyílásból, és kivehető.

## Figyelem!

Kerülje az eszköz leválasztását lejátszás közben. Ez károsíthatja az eszközt vagy az Infotainment rendszert.

### SD hang funkció

Az Infotainment rendszer le tudja játszani az SD-kártyán tárolt zenefájlokat.

### SD film funkció

Az Infotainment rendszer le tudja játszani az SD-kártyán tárolt filmeket.

## Bluetooth

Az A2DP és AVRCP Bluetooth zeneprofilt támogató Bluetoothkapcsolatra képes hangforrások (pl. zene lejátszó mobiltelefonok, Bluetooth MP3 lejátszók stb.) vezeték nélkül csatlakoztathatók az Infotainment rendszerhez.

#### Egy eszköz csatlakoztatása

Tekintse meg a részletes leírást a Bluetooth csatlakozásról  $\dot{\triangledown}$  [91](#page-90-0).

### Bluetooth hang funkció

Az Infotainment rendszer Bluetooth eszközökön tárolt zeneszámokat is le tud játszani, pl. iPodról vagy okostelefonról.

## Fájlformátumok

Csak a FAT32, NTFS és HFS+ fájlrendszerekben formázott eszközök támogatottak.

#### Megjegyzés

Néhány fájl lejátszása lehet, hogy nem lesz megfelelő. Ennek oka lehet az eltérő rögzítési formátum vagy a fájl állapota.

Nem lehet lejátszani azokat az online üzletekből származó fájlokat, amelyeknél digitális jogkezelést (DRM) alkalmaztak.

Az Infotainment rendszer a külső eszközökön tárolt következő hang és film fájlokat tudja lejátszani.

#### Hangfájlok

A lejátszható hangfájlformátumok: .mp3, .wma, .aac, .m4a és .aif.

<span id="page-59-0"></span>Amikor egy ID3 tag információval rendelkező fájl játszik le, az Infotainment rendszer meg tudja jeleníteni az információt, pl. a felvétel címért és előadóját.

### Filmfájlok

A lejátszható filmformátumok .avi, .mpg, .mp4, .xvi

d és .wmv.

A mobileszközök szokványos audioés videokombinációi támogatottak.

# Hang lejátszás

## Lejátszás elindítása

Ha nincs csatlakoztatva, csatlakoztassa az eszközt  $\Diamond$  [57.](#page-56-0)

Ismét nyomja meg a MEDIA lehetőséget, hogy aktiválja a kívánt médiaforrást.

Példa: USB főmenü.

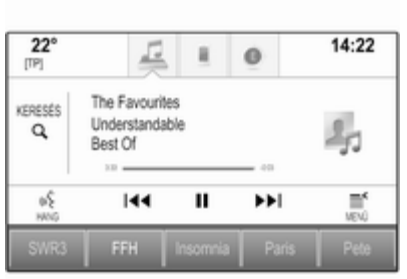

## Funkciógombok

### Megjegyzés

AUX lejátszás közben a funkciógombok nem állnak rendelkezésre.

#### Lejátszás szüneteltetése

Válassza a II lehetőséget a lejátszás pillanatnyi megállításához.

Válassza a  $\blacktriangleright$  lehetőséget a lejátszás folytatásához.

#### Ugrás az előző vagy a következő számra

Válassza a KI vagy a M lehetőséget az előző vagy következő szám lejátszásához.

Másik lehetőség, a MENU elfordítása az előző vagy a következő számokra történő ugráshoz.

### Gyors előre- és visszapörgetés

Érintse meg és tartsa nyomva a K vagy a M lehetőséget a gyors előrevagy visszapörgetéshez.

## Böngészés funkció

### **Megjegyzés**

A böngészési funkció az AUX és a Bluetooth médiaforrások esetén nem áll rendelkezésre.

A böngésző képernyő megjelenítéséhez a következőket teheti:

- Érintse meg valahol a képernyőt.
- Válassza ki a KERESÉS lehetőséget a képernyő bal oldalán.
- Forgassa el a MENU lehetőséget.

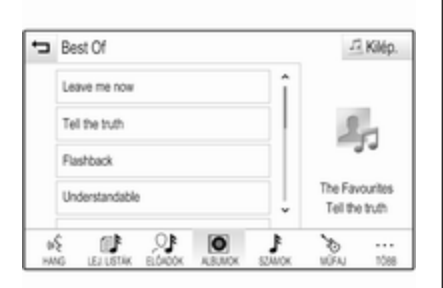

Válassza a LEJ. LISTÁK, ELŐADÓK, ALBUMOK, SZÁMOK, MŰFAJ vagy TÖBB. TÖBB lehetőséget. tartalmazza a kiegészítő kategóriákat: Mappa nézet, Podcasts, Hangoskönyvek, Videók és Zeneszerzők.

Böngéssze át a kategóriákat, amíg megtalálja a kívánt zeneszámot. Válassza ki a zeneszámot, hogy elinduljon a lejátszás.

## Audiomenük

Az adott audiomenü megjelenítéséhez válassza a MENÜ képernyőgombot a kommunikációs.

#### Megjegyzés

Nem minden menüpont érhető el minden audiomenüben.

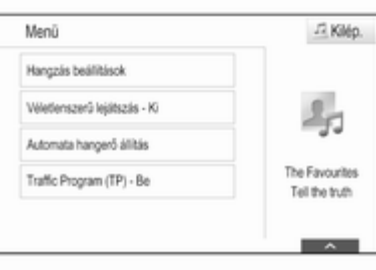

Hangzás beállítások Részletes leíráshoz lásd  $\dot{\triangledown}$  [42](#page-41-0).

## Véletlen sorrendű lejátszás

Ha a Véletlenszerű lejátszás aktív, az aktív eszközön lévő számok véletlenszerű sorrendben kerülnek lejátszásra.

### Megjegyzés

USB, SD vagy iPod lejátszásban a véletlen sorrendű lejátszás a zenelejátszáshoz kiválasztott szűrési módtól függ, pl. album, előadó, műfaj.

Állítsa a Véletlenszerű lejátszás menüpontot Be vagy Ki állapotra.

# Automatikus hangerő

Részletes leíráshoz lásd $\Diamond$  [43](#page-42-0).

#### Bluetooth eszközök kezelése

(csak a Bluetooth-zene menüben áll rendelkezésre)

#### Válassza a Bluetooth eszközök kezelése lehetőséget az eszközlista megjelenítéséhez.

Részletes leíráshoz lásd  $\dot{\triangledown}$  [91](#page-90-0).

### Közlekedési program (TP)

Ahhoz, hogy folyamatosan megkapja a közlekedési információkat, állítsa be a Traffic Program (TP) - Be lehetőséget.

Részletes leíráshoz lásd  $\dot{\triangledown}$  [50](#page-49-0).

# <span id="page-61-0"></span>Filmek lejátszása

## Videolejátszás elindítása

Csatlakoztassa az eszközt  $\dot{\triangledown}$  [57.](#page-56-0)

Ismét nyomja meg a MEDIA lehetőséget, hogy aktiválja a kívánt médiaforrást.

Válassza ki a KERESÉS menüpontot, majd a TÖBB menüpontot. Válassza ki a Videók lehetőséget és utána a kívánt film fájlt. A videolejátszás elindul.

#### Megjegyzés

Videókat csak akkor lehet lejátszani, amikor a rögzítőfék be van húzva.

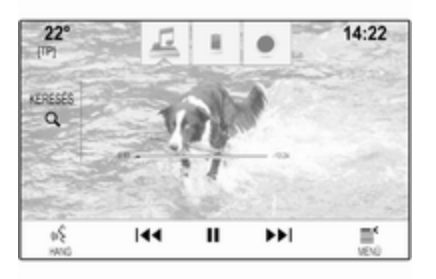

## Funkciógombok

#### Lejátszás szüneteltetése

Válassza a II lehetőséget a lejátszás pillanatnyi megállításához.

Válassza a  $\blacktriangleright$  lehetőséget a lejátszás folytatásához.

#### Ugrás az előző vagy a következő fájlra

Válassza a K vagy a ▶ lehetőséget az előző vagy következő film fájl lejátszásához.

Másik lehetőség, a MENU elfordítása az előző vagy a következő film fájlra történő ugráshoz.

### Gyors előre- és visszapörgetés

Érintse meg és tartsa nyomva a K vagy a  $\blacktriangleright$  lehetőséget a gyors előrevagy visszapörgetéshez.

## Videó menü

A videó menü megjelenítéséhez válassza a MENÜ lehetőséget a tevékenységválasztó sávban. A menü részletes leírásához  $\Diamond$  [60.](#page-59-0)

# <span id="page-62-0"></span>Navigáció

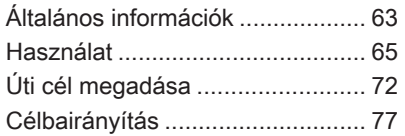

# Általános információk

A navigációs rendszer megbízhatóan elvezeti Önt a célállomásra. Nem lesz szükség térképolvasásra még akkor sem, ha nincs helyismerete.

Az útvonalszámítás figyelembe veszi a pillanatnyi közlekedési helyzetet. Ehhez az Infotainment rendszerre az RDS-TMC adatokkal érkező és az adott vételi körzetre érvényes közlekedési hírek szolgálnak alapul.

A navigációs rendszer azonban nem veheti figyelembe az összes közlekedési eseményt, az időközben megváltozott közlekedési szabályokat és a váratlanul bekövetkező veszélyeket vagy akadályokat (pl. útmunkálatokat).

## Figyelem!

A navigációs rendszer használata nem mentesíti a gépkocsivezetőt a helyes és körültekintő közlekedési magatartás felelőssége alól. A megfelelő közlekedési szabályokat minden

esetben be kell tartani. Abban az esetben is mindig a közlekedési szabályokat kell követni, ha a navigációs rendszer által adott utasítás ellentmondana a közlekedési szabályoknak.

#### A navigációs rendszer működése

A navigációs rendszer érzékelők segítségével észleli a gépkocsi helyzetét és mozgását. A megtett távolságot a gépkocsi sebességmérő műszere, a kanyarokat és megfordulásokat a giroszkópos érzékelő által szolgáltatott adatok alapján számolja. Az aktuális helyzetet a GPS (Globális helymeghatározó rendszer) műholdak segítségével állapítja meg.

Az érzékelők jelei és a térkép SD kártyáján található digitális térképek összehasonlításával a rendszer kb. 10 méteres pontossággal képes meghatározni a gépkocsi helyzetét.

A rendszer gyenge GPS vétellel is működik. De a pozíció meghatározásának pontossága csökken.

Az úti cél címének vagy meghatározott érdekes hely (legközelebbi benzinkút, szálloda stb.) megadása után a készülék kiszámítja a pillanatnyi helyzet és a kiválasztott úti cél közötti távolságot.

A készülék hangüzenetekkel és a célirányt mutató nyíllal vagy a képernyőn megjelenő színes térkép segítségével vezetheti el Önt az úti célhoz.

## Fontos információ

#### Az úti cél címek beviteli sorrendje

Az a sorrend, amelyben egy cím részeit meg kell adni, attól az országtól függ, amelyben az úti cél található.

■ Albánia, Andorra:

<utca> <házszám> <város> <ország>

■ Ausztria, Belarusz, Belgium, Bosznia-Hercegovina, Bulgária, Horvátország, Cseh Köztársaság, Dánia, Észtország, Finnország, Görögország, Magyarország, Olaszország, Liechtenstein, Litvánia, Luxemburg, Macedónia, Moldova, Monaco, Hollandia, Norvégia, Lengyelország, Portugália, Románia, Oroszország, San Marino, Szerbia, Szlovákia, Szlovénia, Spanyolország, Svédország, Svájc, Törökország, Vatikánváros:

<utca> <házszám> <irányító szám> <város> <ország>

■ Franciaország:

<házszám> <utca> <irányító szám> <város> <ország>

■ Németország:

<utca> <házszám> <irányító szám> <város> <ország>

vagy

<város> <utca> <házszám> <ország>

■ Gibraltár, Írország: <házszám> <utca> <város> <ország>

■ Nagy-Britannia:

<házszám> <utca> <város> <ország>

vagy

<irányító szám> <ország>

- Lettország, Ukrajna: <utca> <házszám> <város> <irányító szám> <ország>
- Montenegró:

<utca> <házszám> <irányító szám> <helység> <ország>

#### TMC közlekedési információs rendszer és dinamikus útvonaltervezés

A TMC közlekedési információs rendszer a TMC adóktól érkező valamennyi közlekedési hírt fogja. Ezt az információt a teljes útvonalszámítás tartalmazza. A művelet során az útvonal úgy kerül megtervezésre, hogy az előre beállított kritériumoknak megfelelő közlekedési akadályok kikerülhetők legyenek.

<span id="page-64-0"></span>Ha bekapcsolt dinamikus célbairányításnál a tervezett útvonalon valahol forgalmi akadály van, az előzetes beállításoktól függően üzenet jelenik meg, hogy a rendszer az útvonal megváltoztatásával keressen-e kerülőutat.

A TMC közlekedési információk a térképen szimbólumok formájában jelennek meg, vagy részletes szövegként a TMC üzenetek menüben.

A TMC információk használatához szükség van TMC állomások vételére az adott térségben.

A TMC közlekedési állomások a navigáció menüben  $\dot{\triangledown}$  65 kiválaszthatók.

#### Térkép adatok

Az összes szükséges térképadat eltárolódik az Infotainment rendszerben. Térképszoftverének SD-kártyával történő frissítéséhez lépjen kapcsolatba Opel szervizpartnerével.

## Használat

## Információk a térkép képernyőn

A navigációs térkép megjelenítéséhez nyomja meg a  $\triangle$ lehetőséget, majd válassza a NAVI ikont.

### Célbairányítás kikapcsolva

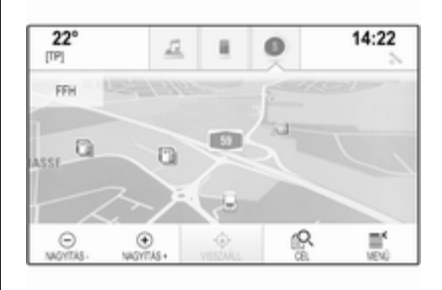

Az aktuális helyzet egy járműikonnal jelenik meg.

Kb. 15 másodperc időtúllépés után az alkalmazások tálcája és a tevékenységválasztó sáv eltűnik, hogy a képernyőn megjelenjen a teljes méretű térkép.

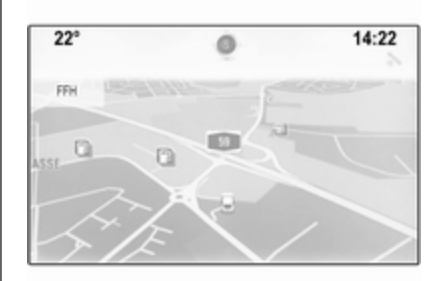

Az alkalmazások tálcájának és a tevékenységválasztó sávnak az újbóli megjelenítéséhez érintse meg valahol a képernyőt.

#### Célbairányítás bekapcsolva

Középső kijelző:

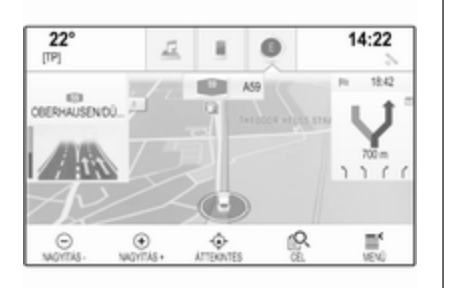

- A terképnézet megjelenik.
- Az aktív útvonalat egy színes vonal jelzi.
- A mozgó járművet egy kör jelzi.
- A következő kanvarodási manővert nyílszimbólumok jelzik a képernyő jobb oldalán.
- A sávbairányítás a képernyő bal oldalán található.
- Az érkezési idő a nyílszimbólum felett látszik.
- A következő kanyarodási manőverig a távolság a nyílszimbólum alatt látszik.

Vezető Információs Központ, Sport téma:

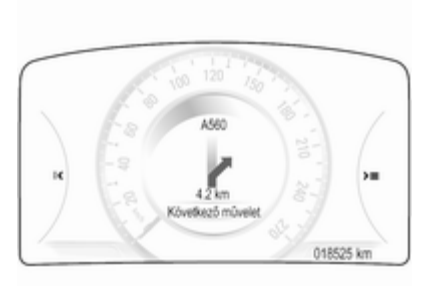

- Megielenik az útvonal neve. amelyen Ön jelenleg tartózkodik.
- A következő kanyarodási manővert nyílszimbólum jelzi.
- Megjelenik a következő kanyarodási manőverig a távolság.

## Térkép manipulálása

### Görgetés

A térkép görgetéséhez a következőt is teheti:

- Tegye az ujját valahová a képernyőre, és húzza felfelé, lefelé, balra vagy jobbra, attól függően, hogy milyen irányba akar görgetni.
- Tegye két ujját valahová az érintőpadra, és húzza felfelé, lefelé, balra vagy jobbra, attól függően, hogy milyen irányba akar görgetni.

A térkép ennek megfelelően mozog, új részt mutatva.

Az aktuális helyhez történő visszatéréshez nyomja meg a tevékenységválasztó sávban a VISSZAÁLL. lehetőséget.

### Középre helyezés

Érintse meg a képernyőn a kívánt helyet. A térkép eköré a középpont köré jelenik meg.

Egy piros  $\circ$  jelenik meg az adott helyen, és egy címkén megjelenik az adott cím.

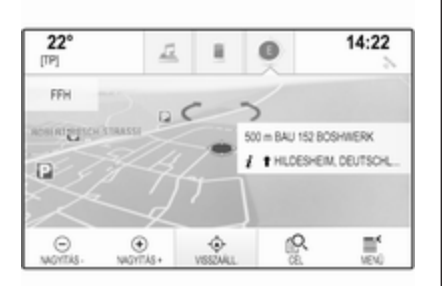

Az aktuális helyhez történő visszatéréshez nyomja meg a tevékenységválasztó sávban a VISSZAÁLL. lehetőséget.

#### Nagyítás

Egy kiválasztott hely nagyításához válassza a NAGYÍTÁS + lehetőséget.

Az újbóli visszakicsinyítéshez és a kiválasztott hely körül nagyobb terület megjelenítéséhez válassza a NAGYÍTÁS - lehetőséget.

### Áttekintés gomb

Aktív célbairányítás alatt látható a ÁTTEKINTÉS képernyőgomb a tevékenységválasztó sávban.

A térképen aktuálisan aktív útvonal áttekintésének megjelenítéséhez válassza a ÁTTEKINTÉS lehetőséget.

A képernyőgomb VISSZAÁLL. jelre változik.

A normál nézethez való visszatéréshez válassza a VISSZAÁLL. lehetőséget.

#### Váltás térképnézetek között

A különböző térképnézetek közötti váltáshoz (3D nézet, Menetirányú nézet, Északi irány), ismételten válassza az alkalmazások tálcájában  $a \odot$  lehetőséget.

#### Megjegyzés

A térképnézet a navigációs menün keresztül is alkalmazható (lásd lentebb).

### Információk az aktuális helyről

Válassza a MENÜ lehetőséget a tevékenységválasztó sávban a navigációs menü megjelenítéséhez.

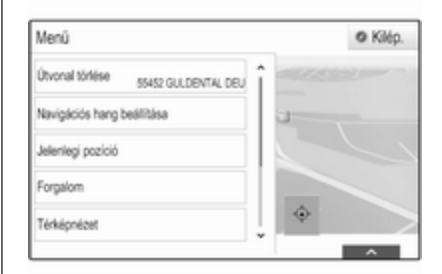

Válassza a Jelenlegi pozíció elemet az adott almenü megjelenítéséhez, amely megjeleníti a legközelebbi címre vonatkozó részleteket, a koordinátákat, és az aktuális hely körül az érdekes helyeket ( $\triangleright$  [72\)](#page-71-0).

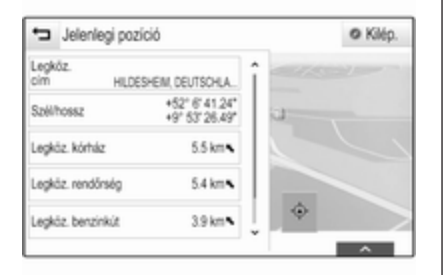

#### Legközelebbi cím

Ebből az almenüből eltárolhatja a rendszerbe a legközelebbi címet.

Válassza a Legköz. cím lehetőséget az Úti célok részletei nézet megjelenítéséhez.

Egy cím mentésének részletes leírásához

- vagy egy kapcsolathoz történő mentéséről  $\dot{\triangledown}$  [34](#page-33-0)
- kedvencként  $\dot{\triangledown}$  [29](#page-28-0)

### Érdekes helyek

Ebből az almenüből célbairányítást indíthat el a legközelebbi érdekes helyek egyikéhez.

Válassza ki a kívánt érdekes helyet. Az úti célok részletei nézet jelenik meg.

Válassza ki a Start menüpontot.

Egy úti cél megadásának részletes leírásához  $\Diamond$  [72.](#page-71-0)

## Térkép nézet

#### Nézet

Válassza a MENÜ pontot a tevékenységválasztó sávban, majd válassza a Térképnézet lehetőséget az adott almenü megjelenítéséhez.

Válassza ki a kívánt térkép nézetet (3D nézet, Menetirányú nézet, Északi irány).

#### Audioinformációk

Ha a Audio információk aktív, megjelennek az audiokezelés képernyőgombjai a térkép nézet tevékenységválasztó sávjában.

Válassza a MENÜ pontot a tevékenységválasztó sávban, majd válassza a Térképnézet lehetőséget az adott almenü megjelenítéséhez.

Állítsa a Audio információk menüpontot Be vagy Ki állapotra.

#### Kijelző üzemmód

Válassza a MENÜ pontot a tevékenységválasztó sávban, majd válassza a Térképnézet lehetőséget az adott almenü megjelenítéséhez.

Válassza a Nappali / Éjszakai üzemmód lehetőséget az adott almenü megjelenítéséhez.

A külső fényviszonyoktól függően aktiválja a Nappali vagy a Éjszakai lehetőséget.

Ha azt akarja, hogy a képernyő automatikusan állítódjon be, kapcsolja be az Auto elemet.

#### POI ikonok

Válassza a MENÜ pontot a tevékenységválasztó sávban, majd válassza a POI-ikonok mutatása lehetőséget az adott almenü megjelenítéséhez.

Ha a POI-ikonok aktiválódott, megjelennek a térképen az aktuális hely körül vagy az útvonal mentén az érdekes helyek.

Állítsa a POI-ikonok menüpontot Be vagy Ki állapotra.

Ha a POI-ikonok beállított értéke Be. válassza ki azt a POI kategóriát, amit szeretne megjeleníteni.

Az összes kategória kiválasztásának megszüntetéséhez válassza a Összes törlése lehetőséget.

### Navigációs adatok kezelése

Válassza a MENÜ lehetőséget a tevékenységválasztó sávban, majd válassza a Személyes adatok fület.

A navigációs alkalmazás különböző adattárolási helyei megjelennek.

#### Kapcsolatok listája

Válassza a Kontaktok lehetőséget az adott almenü megjelenítéséhez.

#### Összes bejegyzés törlése

A kapcsolatok listájában az összes bejegyzés törléséhez válassza ki a Minden bejegyzés törlése elemet. Egy üzenet jelenik meg.

A teljes kapcsolatlista törléséhez hagyja jóvá az üzenetet.

#### Kapcsolatlista szerkesztése Válassza a Kontaktlista szerkesztése lehetőséget a kapcsolatok listájának

megjelenítéséhez.

A kapcsolatok listájának szerkesztésére vonatkozó részletes leíráshoz  $\Diamond$  [34.](#page-33-0)

#### Legutóbbi úti célok listája

Válassza a Utolsó célok lehetőséget az adott almenü megjelenítéséhez.

### Összes úti cél törlése

A legutóbbi úti célok listájában az összes bejegyzés törléséhez válassza ki a Minden cél törlése elemet. Egy üzenet jelenik meg.

A legutóbbi úti célok teljes listájának törléséhez hagyja jóvá az üzenetet.

#### Egyéni úti célok törlése Válassza a Egyes célok törlése lehetőséget a legutóbbi úti cél lista megjelenítéséhez.

Egy úti cél törléséhez az adott úti cél mellett válassza a ─ lehetőséget. Egy üzenet jelenik meg.

Hagyja jóvá az üzenetet az úti cél törléséhez.

### Letöltött POI-k

Válassza a Saját POI-k lehetőséget az adott almenü megjelenítéséhez.

Törölhető azok a POI-k, amelyeket korábban a rendszerbe letöltöttek. A többi POI megmarad a rendszerben.

### Összes letöltött POI törlése

A kapcsolatok listájában az összes bejegyzés törléséhez válassza ki a Az összes "Saját POI" törlése elemet. Egy üzenet jelenik meg.

A teljes POI lista törléséhez hagyja jóvá az üzenetet.

#### Kategóriák törlése

Válassza a Személyes kategóriák törlése lehetőséget az érdekes helyek (POI) kategórialistájának kijelzéséhez.

Egy kategória törléséhez az adott kategória mellett válassza a ─ lehetőséget. Egy üzenet jelenik meg.

Hagyja jóvá az üzenetet a kategória törléséhez.

#### Úti cél adatok feltöltése USB eszközre

Későbbi használathoz, pl. másik autókban, eltárolhatja a jármű kapcsolattartóinak listáját és a korábban USB eszközre letöltött POIkat (lásd lentebb a "Felhasználó által meghatározott POI-k létrehozása és letöltése"):

#### Válassza ki a Elmentett pozíciók feltöltése menüpontot.

A kapcsolatok listája és a POI adatok a csatlakoztatott USB eszközön tárolódnak a következő mappákban: "F:\myContacts", illetve "F:\myPOIs", ahol "F:\" az USB eszköz gyökérkönyvtára.

### Megjegyzés

Ez a funkció csak akkor kivitelezhető, ha a csatlakoztatott USB eszköz elegendő tárterülettel rendelkezik.

### Kapcsolattartók adatainak letöltése

Módosíthatja járműve kapcsolattartóinak listáját adatait a más autókban lévő Infotainment rendszerrel:

Az adatoknak USB eszközre történő feltöltéséhez lásd fentebb "Navigációs adatok feltöltése USB eszközre".

Csatlakoztassa az USB eszközt egy másik autó Infotainment rendszeréhez  $\dot{\triangledown}$  [57.](#page-56-0)

Megjelenik egy figyelmeztető üzenet, hogy hagyja jóvá a letöltést.

Jóváhagyás után a kapcsolattartók adatai letöltődnek az Infotainment rendszerbe.

A letöltött kapcsolattartók ezután a KONTAKTOK menüben kiválaszthatók  $\dot{\triangledown}$  [34.](#page-33-0)

### Felhasználó által meghatározott POI-k létrehozása és letöltése (Saját POI-k)

Az Infotainment rendszerben már eltárolt előre meghatározott POI-kon kívül létrehozhat olyan, a felhasználó által meghatározott POI-kat is, amelyek megfelelnek az Ön személyes igényeinek. Létrehozás után ezek a felhasználó által meghatározott érdekes helyek letölthetők az Infotainment rendszerre.

Minden POI-hoz meg kell adni az adott hely GPS koordinátáit (szélességi és hosszúsági értékeket) és egy jellemző nevet.

A POI adatoknak az Infotainment rendszerbe történő letöltése után az adott POI-kat kiválasztható úti célokként megtalálja a Saját POI-k menüben, lásd az "Érdekes hely kiválasztása" című részt az "Úti cél bevitele" című fejezetben  $\dot{\triangledown}$  [72.](#page-71-0)

### Szövegfájl létrehozása POI adatokkal

Hozzon létre egy tetszőleges nevű szövegfájlt (pl. egyszerű szövegszerkesztő szoftverrel) és a fájl kiterjesztése legyen .poi, pl. "TomiPOIk.poi".

### Megjegyzés

Az UTF-8 (Unicode) karakter kódolást kell választani szövegfájl tárolásakor. Egyébként a POI adatok lehet, hogy nem jól lesznek a rendszerbe importálva.

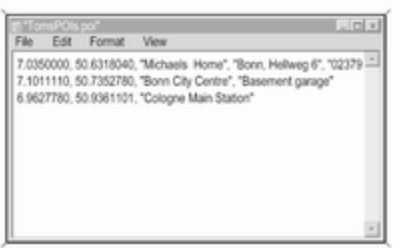

Írja be a POI adatokat a szövegfájlba az alábbi formátumban:

Hosszúsági koordináta, szélességi koordináta, "POI neve", "További információk", "Telefonszám"

#### Példa:

7.0350000, 50.6318040, "Michaels Home", "Bonn, Hellweg 6", "02379234567", lásd a képet fenn.

A GPS koordinátákat tizedes fokokban kell beírni, és pl. topográfiai térképről kell leolvasni.

A további információk és a telefonszámok neve opcionális. Ha pl. nem szükséges további információ, "" karaktereket kell beírni az adott helyre.

#### Példa:

#### 7.0350000, 50.6318040, "Michaels Home", "", "02379234567".

A POI neve és a további információk neve külön-külön nem haladhatja meg a 60 karaktert. A telefonszám neve nem haladhatja meg a 30 karaktert.

Az egyes úti célok POI-adatait egy külön sorba kell bevinni, lásd a fenti képet.

### POI adatok tárolása USB meghajtón

Az USB-meghajtó

gyökérkönyvtárában hozzon létre egy mappát, melynek neve "myPOIs", pl. "F:\myPOIs", ahol az "F:\" az USBmeghajtó gyökérkönyvtára.

A(z) "myPOIs" mappában helyezze el a POI-kat tartalmazó szövegfájlt, pl. "F:\myPOIs\TomiPOIk.poi".

#### POI-adatok több almappába rendezése

Opcionálisan több, véletlenszerűen elnevezett almappába rendezheti a szövegfájlokat (max. almappa szerkezet mélység: 2).

Példák: F:\myPOIs\AnnsPOIs vagy F:\myPOIs\MyJourney\London, ahol a F:\ az USB-meghajtó gyökérkönyvtára.

### Megjegyzés

Egy mappában csak almappák vagy csak POI fájlok tárolhatók. A kettő keveréke nem importálható jól a rendszerbe.

<span id="page-71-0"></span>Az ilyen módon elrendezett egyes POI-adatoknak az Infotainment rendszerre való letöltését követően (lásd a lenti letöltési útmutatót), a Saját POI-k menü megmutatja a kiválasztható almenük listáját.

Egy almenü kiválasztását követően, további almenük jelennek meg vagy megjelenik az importált POIkategóriák kapcsolódó listája.

#### A POI-adatok letöltése az Infotainment rendszerre

Csatlakoztassa az Ön felhasználói POI adatait tartalmazó USB eszközt az Infotainment rendszer USBcsatlakozójához  $\dot{\triangledown}$  [57.](#page-56-0)

Megjelenik egy figyelmeztető üzenet, hogy hagyja jóvá a letöltést.

Jóváhagyás után a POI adatok letöltődnek az Infotainment rendszerbe.

A letöltött POI-k ezután kiválasztható úti célok lesznek a Saját POI-k menüben, lásd "Érdekes hely kiválasztása" című részt az "Úti cél megadása" című fejezetben  $\dot{\triangledown}$  72.

# Úti cél megadása

A navigációs alkalmazás különböző lehetőségeket nyújt a célbairányítás úti céljának beállításához.

Nyomja meg a « lehetőséget, majd válassza a NAVI ikont a navigációs térkép megjelenítéséhez.

### Cím bevitele billentyűzettel

Válassza a CÉL lehetőséget a tevékenységválasztó sávban, majd válassza a CÍM fület.

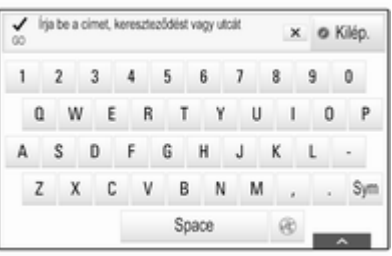

Beírhat címet, keresztutakat vagy egy út nevét.

A billentyűzetekre vonatkozó részletes leírás  $\lozenge$  [25](#page-24-0).

Fontos információkat talál az úti célok címének országra vonatkozó bejegyzéseinek sorrendjére vonatkozóan  $\Diamond$  [63.](#page-62-0)

### Megjegyzés

Ha nem tartja be az adott országhoz megadott beírási sorrendet, lehet hogy a rendszer nem találja meg a kívánt állomást.

Adja meg az úti cél címét az országa helyes postai cím sorrendjében. Példa: Thomas Lewis Way Southampton.

A navigációs rendszer elfogad hiányos bevitelt bizonyos mértékig. Példa: Lewis Way Southampton.

Külföldi úti céloknál adja meg az ország nevét vagy a hárombetűs országkódot a bevitel végén. Példa: Megisserie Paris FRA.

Hagyja jóvá az adatbevitelt, válassza a képernyő bal felső sarkában a Start gombot.
Ha a beírt információk szerint egynél több úti cél lehetséges, akkor megjelenik az összes egyező úti cél találat. Válassza ki a kívánt címet.

Az úti célok részletei nézet jelenik meg.

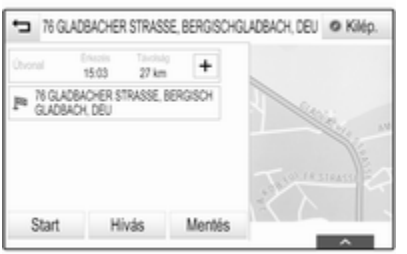

A célbairányítás megkezdéséhez válasza a Start menüpontot.

### Cím kiválasztása a legutóbbi úti cél listából

Válassza a CÉL lehetőséget a tevékenységválasztó sávban, majd válassza a UTOLSÓ fület.

Megjelenik a legutóbb beírt összes úti cél listája.

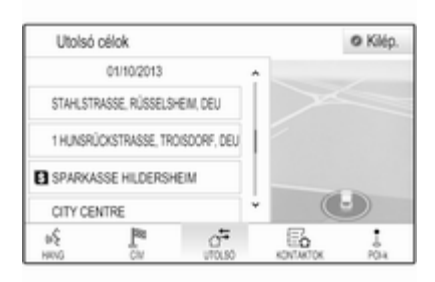

Válassza ki az egyik bejegyzést. Az úti célok részletei nézet jelenik meg.

A célbairányítás megkezdéséhez válasza a Start menüpontot.

### Cím kiválasztása a kapcsolatok listájából

Válassza a CÉL lehetőséget a tevékenységválasztó sávban, majd válassza a KONTAKTOK fület. Megjelenik a kapcsolatok listája.

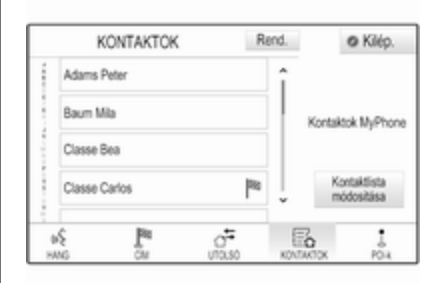

### Gyorsműveleti ikon

Ha csak egy cím van eltárolva a kapcsolathoz, az adott bejegyzés mellett a kapcsolat listában megjelenik egy gyors útvonal ikon. Válassza a CÍM lehetőséget az Úti célok részletei nézet megjelenítéséhez.

A célbairányítás megkezdéséhez válasza a Start menüpontot.

#### Kapcsolat részletei nézet

Ha egynél több cím van eltárolva a kapcsolathoz, válassza ki a kívánt kapcsolat bejegyzését. A kapcsolat részletei nézet jelenik meg.

Válassza ki a kapcsolathoz eltárolt egyik címet. Az úti célok részletei nézet jelenik meg.

A célbairányítás megkezdéséhez válasza a Start menüpontot.

### Érdekes helyek (POI-k) kiválasztása

Egy érdekes hely (POI) egy általános érdeklődésre számot tartó hely, pl. benzinkút, parkoló vagy étterem.

A navigációs rendszeren belül eltárolt adatok számos előre meghatározott POI-t tartalmaznak, amelyek a térképen jelezve vannak (ha aktiválva van,  $\dot{\triangledown}$  [65\)](#page-64-0).

Eltárolhat egyedi POI-kat is a rendszeren belül, lásd "Felhasználó által létrehozott POI-k létrehozása és letöltése" című részben a "Használat" című fejezetben  $\Diamond$  [65.](#page-64-0) Azok a POI-k a úti célként választhatók a POI fő kategórián keresztül Saját POI-k.

Célbairányítás úti céljaként egy POI kiválasztásához válassza az CÉL lehetőséget a tevékenységválasztó

sávban, majd válassza a POI-k lehetőséget. Megjelenik a POI-k fő kategóriáinak listája.

### Helykeresés beállítása

### Megjegyzés

A keresés helyét a kiválasztott térképszakasz határozza meg. Ha görgeti a térképet, nagyítja, kicsinyíti vagy célbairányítást indít el, a listában lévő POI-k annak megfelelően kerülnek alkalmazásra.

Általános helykeresés beállításához válassza a térképen a Keresési opciók lehetőséget.

Megjelenik a lehetséges keresési helyek listája. Ha aktív célbairányításban van, több lehetőség áll rendelkezésére.

Válassza ki a kívánt opciót.

#### POI-k keresése kategóriánként

Válassza ki az egyik fő kategóriát a listából. Megjelenik egy lista alkategóriákkal.

Az összes rendelkezésre álló POI kijelzéséhez az adott fő kategóriában válassza a Mind felsorol. elemet. Görgesse végig a listát és válassza ki a kívánt POI-t.

Egy alkategórián belüli összes POI megjelenítéséhez válassza ki az adott alkategóriát. Görgesse végig a listát és válassza ki a kívánt POI-t.

Az úti célok részletei nézet jelenik meg.

### POI-k keresése billentyűzettel

Egy bizonyos POI, egy kategória vagy egy bizonyos hely kikereséséhez válassza a Név betűzése elemet a POI fő kategóriák listájában, vagy az egyik alkategória listájában. Megjelenik egy billentyűzet.

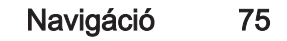

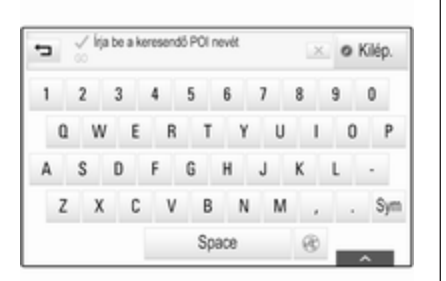

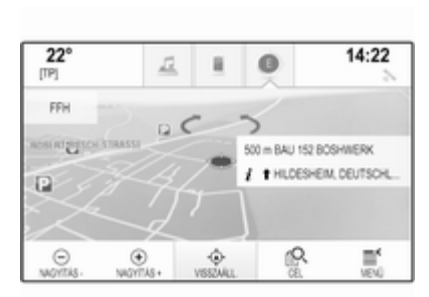

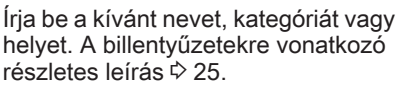

Válassza az Start lehetőséget a bevitel megerősítéséhez. Az úti célok részletei nézet jelenik meg.

A célbairányítás megkezdéséhez válasza a Start menüpontot.

### Cím kiválasztása a térképről

Érintse meg a térképen a kívánt helyet. A térkép eköré a középpont köré jelenik meg.

Egy piros  $\circ$  jelenik meg az adott helyen, és egy címkén megjelenik az adott cím.

Koppintson a címkére. Az úti célok részletei nézet jelenik meg.

A célbairányítás megkezdéséhez válasza a Start menüpontot.

### Utazás létrehozása és mentése köztes céllal

A köztes cél egy közbenső állomás, amelyet a rendszer tekintetbe vesz a végső úti cél felé az útvonal kiszámításakor. Köztes célt tartalmazó utazás létrehozásához adjon meg egy vagy több köztes célt.

Írja be vagy válassza ki a köztes célt tartalmazó utazás végső úti célját, és indítsa el a célbairányítást.

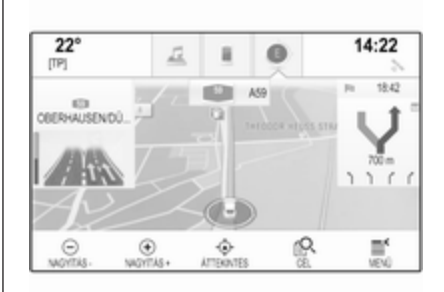

Aktív célbairányítás közben válassza ki a térkép nézet tevékenységválasztó sávjában a

CÉL lehetőséget.

Másik megoldás, hogy érintse meg a képernyő jobb oldalán a következő kanyarodási manővert jelző nyíl szimbólumot, hogy megjelenjen a célbairányítás menü. Válassza a CÉL lehetőséget a célbairányítás menü tevékenységválasztó sávjában.

Írja be vagy válassza ki az új címet.

### 76 Navigáció

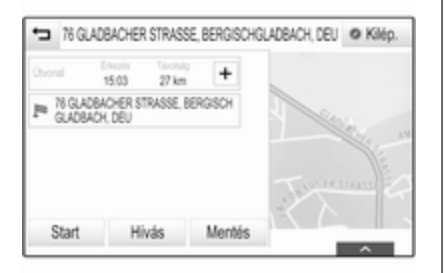

Válassza ki a Start menüpontot. Egy üzenet jelenik meg.

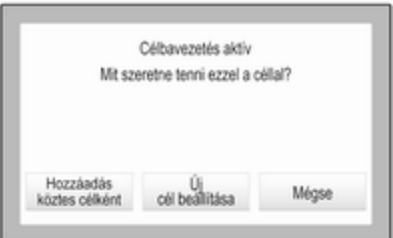

Válassza ki a Hozzáadás köztes célként menüpontot. Az útvonal újraszámítása megtörténik és az új úti cél köztes célként hozzáadásra kerül az aktuális útvonalhoz.

Ha szeretne, adjon meg további köztes célokat a fent leírtak szerint.

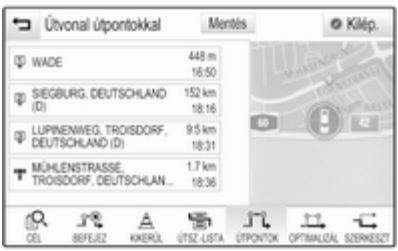

A teljes útvonalnak a köztes célokkal történő mentéséhez válassza a Mentés lehetőséget.

A köztes célt tartalmazó utazás a kapcsolat listába lesz elmentve a Mentett útvonalak mappába és a végső úti célja szerint lesz elnevezve. A mentett köztes célt tartalmazó utazás bármikor előhívható a kapcsolat listából.

A köztes célt tartalmazó utazás szerkesztésének részletes leírásához  $\Diamond$  [77](#page-76-0).

## Úti cél előhívása

Az úti célba történő belépés után és a célbairányítás elindítása előtt megjelenik az úti cél részletei nézet.

A kiválasztott helyre a telefonhívás megkezdéséhez válassza a Hívás lehetőséget.

### Megjegyzés

A Hívás képernyőgomb csak akkor áll rendelkezésre, ha az adott helyhez van telefonszám tárolva.

### Úti célok tárolása

### Kapcsolatok bejegyzés

Az úti célba történő belépés után és a célbairányítás elindítása előtt megjelenik az úti cél részletei nézet.

<span id="page-76-0"></span>Az adott úti célnak a kapcsolatok listába történő mentéséhez válassza a Mentés lehetőséget. A címnek a kapcsolatok listájába mentésének  $r$ észletes leírása  $\dot{\triangleright}$  [34.](#page-33-0)

#### Megjegyzés

A Mentés képernyőgomb csak akkor áll rendelkezésre, ha a címet a rendszer már eltárolta.

### Kedvencek

A kedvencek szinte az összes képernyőnézetből eltárolhatók. A kedvenc úti célok tárolásának részletes leírása  $\dot{\triangledown}$  [29.](#page-28-0)

## Célbairányítás

## Általános információk

A célbairányítást a navigációs rendszer vizuális utasításokkal és hangutasításokkal (hangirányítás) segíti.

### Vizuális utasítások

A vizuális utasítások a kijelzőn jelennek meg.

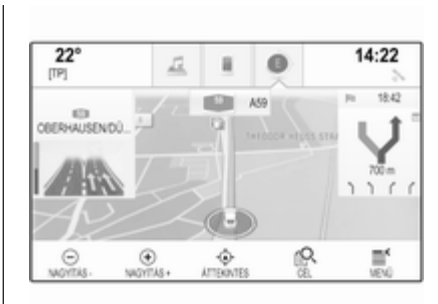

### Navigációs hangutasítások

A navigációs hangutasítások közlik melyik irányt kell követni, ha olyan kereszteződésbe ér, ahol el kell fordulni.

A hangutasítás funkció aktiválásához és a hangerő beállításához lásd lentebb a "Navigációs hangutasítások" című részt.

### Célbairányítás indítása és visszavonása

### Célbairányítás indítása

A célbairányítás egy újonnan kiválasztott úti célhoz történő elindításához válassza a Start lehetőséget, az úti cél részletei nézetben.

A célbairányításnak a legutóbbi kiválasztott úti cél felé történő közvetlen indításához válassza a MENÜ lehetőséget, a tevékenységválasztó sávon, majd válassza a Célbavez. folyt. pontot.

Újraindult a célbairányítás a legutóbb kiválasztott úti cél felé.

### Célbairányítás visszavonása

A célbairányítás visszavonásához válassza a MENÜ pontot a tevékenységválasztó sávban, majd válassza a Útvonal törlése lehetőséget.

Másik megoldás, hogy érintse meg a képernyő jobb oldalán a következő kanyarodási manővert jelző nyíl

szimbólumot, hogy megjelenjen a célbairányítás menü (lásd lentebb: "Célbairányítás menü").

Válassza a BEFEJEZ lehetőséget a célbairányítás menü tevékenységválasztó sávjában.

### Útvonal számítás és célbairányítás beállításai

#### Navigációs hangbeállítások

Válassza a MENÜ pontot a tevékenységválasztó sávban, majd válassza a Navigációs hang beállítása lehetőséget az adott almenü megjelenítéséhez.

Ha a Hangnavigáció aktiválódott, a navigációs hangüzeneteket a rendszer az aktív célbairányítás alatt kiolvassa.

Állítsa a Hangnavigáció menüpontot Be vagy Ki állapotra. Ha Ki a beállítás, csak egy sípolás hallható.

Ha a Navig. útmut. hívások alatt aktiválódott, a navigációs hangüzenetek kiolvasása a telefonhívások alatt is megtörténik. Állítsa a Navig. útmut. hívások alatt menüpontot Be vagy Ki állapotra.

A hangutasítások hangerejének beállításához válassza a  $-$  vagy a  $+$ lehetőséget.

### Útvonal-beállítások

Válassza a MENÜ pontot a tevékenységválasztó sávban, majd válassza a Útvonal opciók lehetőséget az adott almenü megjelenítéséhez.

### Útvonal stílusa

Annak meghatározásához, hogy milyen kritériumok alapján számítható ki egy útvonal, válassza a Útvonaltípus pontot.

Válassza a listából a Gyors, a Környezetbarát vagy a Rövid pontot.

Ha a Környezetbarát pontot választotta, a környezetbarát útvonalstílus alkalmazható a jármű terheléséhez.

Válassza a Gazdaságos profil szerkesztése lehetőséget az adott almenü megjelenítéséhez.

Ismét válassza a Tetőterhelés és a Utánfutó pontot, hogy átváltson a rendelkezésre álló terhelési lehetőségek között. Válassza ki a lehetőségeket, szükség szerint.

### Útválasztás

Válassza ki a listából, hogy melyik úttípusokat tartalmazhatja az útvonalszámítás.

#### Közlekedési események

Válassza a MENÜ pontot a tevékenységválasztó sávban, majd válassza a Forgalom lehetőséget az adott almenü megjelenítéséhez.

#### Közlekedési események a közelben

Az aktuális hely körüli közlekedési események listájának megjelenítéséhez válassza a Közlekedési események mutatása a közelben pontot.

Attól függően, milyen közlekedési eseményt kíván megjeleníteni, válassza a képernyő alján a Útvonal mentén vagy a Mind lehetőséget.

A lista közlekedési eseményeire vonatkozó részletek megjelenítéséhez válassza ki az adott eseményt.

#### Közlekedési ikonok a térképen Ha a Ikonok mutatása a térképen

aktiválódott, megjelennek a térképen az aktuális hely körül és az útvonal mentén a közlekedési események ikonjai.

Állítsa a Ikonok mutatása a térképen menüpontot Be vagy Ki állapotra.

#### Forgalomirányítás

Ez az almenü beállításokat tartalmaz, hogy kezelheti a rendszer a közlekedési eseményeket a célbairányítás előtt és alatt.

Válassza a Dugó elkerülési beállítások lehetőséget az adott almenü megjelenítéséhez.

Ha általában el akarja kerülni a lassú forgalmat, állítsa a Lassú forgalom kerülése lehetőséget Be értékre.

Válassza ki az Esemény automatikus elkerülése vagy az Kikerülés előtt rákérdez menüpontot.

#### Közlekedési események típusai Válassza a Közlekedési események

lehetőséget az adott almenü megjelenítéséhez.

Válassza ki azokat a közlekedési eseményeket, amelyeket el kíván kerülni.

#### TMC állomások

A TMC rádióállomások információt szolgáltatnak az aktuális forgalmi helyzetre vonatkozóan, amelyek az útvonal kiszámításakor figyelembe vételre kerülnek.

Válassza a TMC-állomás lehetőséget az adott almenü megjelenítéséhez.

Az alapértelmezett beállítás **Auto**, amely különböző TMC állomásokkal van kapcsolatban.

Ha egy bizonyos TMC állomást akar figyelni, válassza ki az adott állomást a listából.

Ha ennek az állomásnak a vétele már nem elérhető, a rendszer visszakapcsol Auto működésre.

### Célbairányítási menü

### **Megjegyzés**

A célbairányítás menü csak akkor jeleníthető meg, ha a célbairányítás aktív.

A célbairányítási menü további lehetőségeket nyújt az útvonalmódosításokhoz aktív célbairányítás közben.

A célbairányítás menü megjelenítéséhez érintse meg a nyíl szimbólumot, amely a következő kanyarodási manővert jelzi a képernyő jobb oldalán. Megjelenik a célbairányítás menü.

Attól függően, milyen típusú útvonalban van, a célbairányítás menü eltérően jelenik meg. Normál útvonal (egy úti cél)

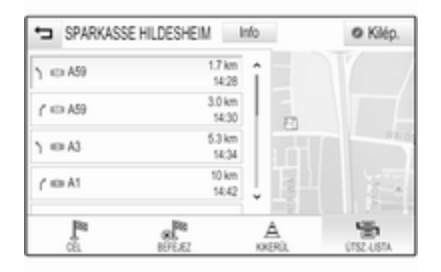

#### Utazás köztes célpontokkal (különböző úti célok)

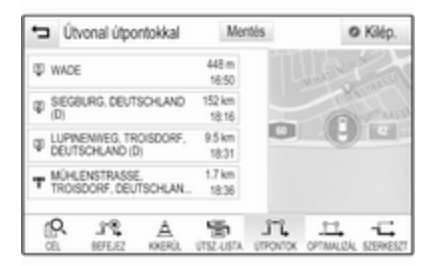

### Útvonal módosítása

A célbairányítás elindítása után a célbairányítás menü megjelenítéséhez érintse meg a nyíl gombot.

#### Köztes cél hozzáadása

Válassza a CÉL lehetőséget a tevékenységválasztó sávban, és adja meg vagy válassza ki az új címet.

Egy üzenet jelenik meg.

#### Válassza ki a Hozzáadás köztes

célként menüpontot. Az útvonal újraszámítása megtörténik és az új úti cél köztes célként hozzáadásra kerül az aktuális útvonalhoz.

### Úti cél módosítása

Válassza a CÉL lehetőséget a tevékenységválasztó sávban, és adja meg vagy válassza ki az új címet.

Egy üzenet jelenik meg.

Válassza ki a Új cél beállítása menüpontot. Az útvonal újraszámítása megtörténik az új úti célhoz.

### Célbairányítás befejezése

A célbairányítás elindítása után a célbairányítás menü megjelenítéséhez érintse meg a nyíl gombot.

A célbairányítás visszavonásához válasza a BEFEJEZ pontot.

### Utcák kizárása a célbairányításból

A célbairányítás megkezdése után kizárhat utcákat az előre kiszámított útvonalból.

Ekkor az útvonal ezeknek az előzőleg kivont utcáknak az elkerülésével újra kiszámításra kerül.

Érintse meg a nyíl gombot a célbairányítás menü megjelenítéséhez, és válassza a KIKERÜL lehetőséget. A kanyarodási lista megjelenik (lásd lentebb: "Kanyarodási lista megjelenítése").

Válassza ki az utcát, az autópályát vagy autópálya-kereszteződést, amelyet el akar kerülni. Egy üzenet jelenik meg.

Válassza ki a kívánt távolság opciót.

Az adott utca vagy autópálya megjelenik a Kikerült területek részben a kanyarodási lista tetején, piros  $\vee$  iellel jelezve.

### Megjegyzés

A Kikerült területek szakasz tartalmaz a rendszer által közlekedési események miatt automatikusan elkerült utakat is.

Az elkerült utca vagy autópálya útvonalba történő ismételt bevonásához szüntesse meg az adott listaelem kiválasztását.

### Kanyarodási lista megjelenítése

A kanyarodási lista a kiszámított útvonalon lévő minden utcát megjeleníti, az aktuális helytől kezdve.

Érintse meg a nyíl gombot a célbairányítás menü megjelenítéséhez, és válassza a ÚTSZ.-LISTA lehetőséget. A megjelenített kanyarodási listát és a következő manővert a rendszer kiolvassa.

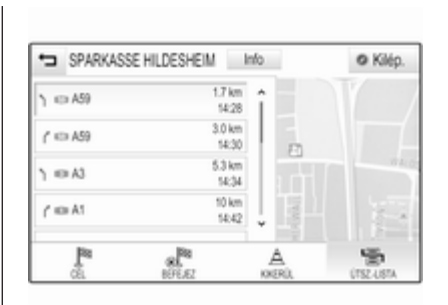

Minden lista bejegyzés tartalmazza az alábbi információkat:

- utca, autópálya vagy autópálya kereszteződés neve
- iránymutató nyíl
- távolság az útvonalon a következő utcáig
- becsült érkezési idő, amikor a következő utcát eléri

Egy bizonyos listaelemen az összes rendelkezésre álló információ kijelzéséhez válassza ki az adott listaelemet, majd válassza a képernyő felső sorában a Info lehetőséget.

### Köztes célok listájának megjelenítése

A köztes célok listája megjeleníti a kiszámított köztes célpontos utazás összes köztes célját, a soron következő köztes céltól kezdve.

Érintse meg a nyíl gombot a célbairányítás menü megjelenítéséhez, és válassza a ÚTPONTOK lehetőséget. Megjelenik a köztes célok listája.

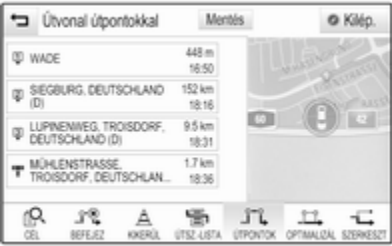

Minden lista bejegyzés tartalmazza az alábbi információkat:

- köztes cél neve vagy címe
- távolság a következő köztes célig
- becsült érkezési idő, amikor a következő köztes célpontot eléri

#### Köztes célpontos utazás optimalizálása

Ha több köztes célt adott meg és a köztes célpontos utazást többször szerkesztette, lehet, hogy azokat a lehető legésszerűbb sorrendbe szeretné rendezni.

Válassza ki a OPTIMALIZÁL menüpontot.

Várjon, amíg a köztes célok listája frissül.

Válassza a képernyő tetején a Mentés lehetőséget a módosítások mentéséhez.

#### Köztes célpontos utazás szerkesztése

Köztes célpontos utazás kívánt módon történő átrendezéséhez érintse meg a nyíl gombot a célbairányítás menü

megjelenítéséhez, és válassza a SZERKESZT lehetőséget. Megjelenik a köztes célok listája. A listában a köztes célok helyének módosításához nyomja meg az adott listaelem mellett a ▲ és a ▼ jeleket. Köztes cél listából történő törléséhez nyomja meg a  $\times$  jelet. Új köztes célok hozzáadásának módjára vonatkozó részletes leírásért lásd fentebb: "Köztes cél hozzáadása". Válassza a képernyő tetején a Mentés lehetőséget a módosítások mentéséhez.

## <span id="page-82-0"></span>Beszéd felismerés

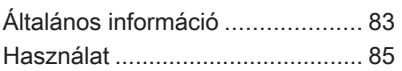

## Általános információ

### Beágyazott beszédfelismerés

Az Infotainment rendszer beágyazott hangfelismerés funkciója lehetővé teszi az Infotainment rendszer különböző funkcióinak hangparancsokkal történő működtetését. A rendszer a beszélő személyétől függetlenül felismer parancsokat és számsorokat. A parancsok és számsorok folyamatosan kimondhatók, a szavak között nem kell szünetet tartani. Ha a hangfelismerő rendszer valamiért nem ismeri fel a kimondott parancsot vagy nevet, akkor a

vizuálisan és/vagy a hangszórókon keresztül szóbeli tájékoztatást ad, és felkéri Önt a parancs megismétlésére. A hangfelismerő rendszer választ ad a fontos parancsoknál is, és – adott esetben – kérdéseket is fel tud tenni.

Általában különböző módokon mondhatja ki az utasításokat, hogy elvégezze a kívánt műveleteket. A

legtöbbjük, az úti cél bevitel és a hangos billentyűzet kivételével, egyetlen utasítással végrehajtható.

Ha a tevékenység végrehajtásához több mint egy utasítás szükséges, akkor tegye az alábbiakat:

Az első utasításban jelzi a művelet fajtáját, amelyet el kíván végezni, például "Navigációs úti cél megadása". A rendszer olyan üzenetekkel válaszol, amelyek egy párbeszéden keresztül elvezetnek a szükséges információ megadásáig. Például, ha egy úti cél szükséges a célbairányításhoz, akkor mondja "navigáció" vagy "úti cél bevitele".

### Megjegyzés

Annak érdekében, hogy a gépkocsi belsejében zajló beszélgetés ne tudja véletlenül vezérelni a rendszer funkcióit vagy a hangrendszert, a beszédfelismerés csak akkor működik, ha előtte bekapcsolták.

#### Fontos információ Nyelvi támogatás

- Az Infotainment rendszer kijelzőjének nem minden nyelve áll rendlekezésre a hangfelismerés esetében is.
- Ha a kijelző éppen kiválasztott nyelvét a beszédfelismerés nem támogatia, a beszédfelismerés nem áll rendelkezésre.

Ilyen esetben ki kell választania egy másik nyelvet a kijelzőhöz, ha hangbevitellel szeretné kezelni az Infotainment rendszert. A kijelző nyelvének módosítását, lásd a "nyelv" részben a "Rendszerbeállítások" fejezetben  $\Leftrightarrow$  [43.](#page-42-0)

#### Külföldi úti célok címének bevitele

Ha egy másik országban elhelyezkedő úti célt szeretne bevinni hangutasításokkal, akkor meg kell változtatnia az infotainment kijelző nyelvét a másik ország nyelvére.

Pl. ha a kijelző éppen angolra van állítva és Ön egy Franciaországban található város nevét kívánja megadni, a kijelző nyelvét franciára kell módosítania.

Kivételek: Ha Belgiumban szeretne címeket bevinni, akkor francia vagy holland nyelvre változtathatja a kijelző nyelvét. A Svájcban lévő címek esetében francia, német vagy olasz nyelvre állíthatja a kijelző nyelvét.

A kijelző nyelvének módosítását, lásd a "nyelv" részben a "Rendszerbeállítások" fejezetben  $\Leftrightarrow$  [43.](#page-42-0)

### Az úti cél címek beviteli sorrendje

A cím részeinek beviteli sorrendje a hangfelismerő rendszer használatával, attól függ, hogy milyen országban helyezkedik el az úti cél.

■ Ausztria, Németország:

<város> <utca> <házszám>

■ Belgium, Franciaország, Nagy-Britannia:

<házszám> <utca> <város>

■ Olaszország, Hollandia, Portugália, Oroszország, Spanyolország, Svájc: <utca> <házszám> <város>

#### Beszédfelismerés beállítása

Az Infotainment rendszer beágyazott beszédfelismerésének adaptálására számos beállítás végezhető.

Nyomja meg a  $\mathcal{Q}$  lehetőséget és utána válassza a BEÁLLÍTÁSOK ikont.

Válassza a Hang tételt az adott almenübe lépéshez.

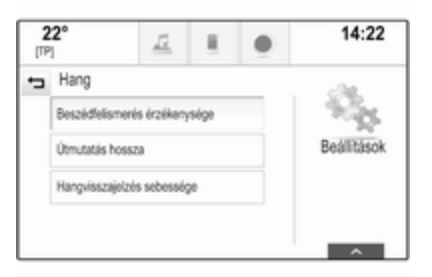

### <span id="page-84-0"></span>Beszédfelismerés érzékenysége

A megfelelő almenüben kiválasztott opciótól függően a beszédfelismerés többé-kevésbé magabiztosnak tűnik az Ön utasításainak megértésében.

Gyakori rákérdezés: Ha ez van kiválasztva, a rendszer viszonylag gyakran felkéri Önt, hogy hagyja jóvá utasításait. Ennek megfelelően a rendszer a legtöbb esetben végrehajtja a megfelelő műveletet.

Kevésbé gyakori rákérdezés: Ha ez van kiválasztva, a rendszer kevésbé gyakran kéri fel Önt, hogy hagyja jóvá hangbeviteleit. Ennek megfelelően a rendszer a néha félreértelmezi az Ön utasításait, és nem végzi el a megfelelő műveletet.

### Megjegyzés

Amikor elkezdi használni a beszédfelismerést, előnyös lehet a Gyakori rákérdezés beállítás használata. Ahogy egyre gyakorlottabbá válik, vagyis megtanulja hogyan kell úgy kiejtenie az utasításokat, hogy a beszédfelismerés pontosan

megértse Önt, előnyös lehet a Kevésbé gyakori rákérdezés beállítás használata.

### Útmutatás hossza

A kérdés részletességi szintje, hossza és a beszédfelismerés megállapításai a megfelelő almenüben beállíthatók.

#### Hangvisszajelzés sebessége

A megfelelő almenüben beállítható a sebesség, amivel a beszédfelismerés kérdéseket tesz fel, vagy állításokat tesz.

Ha a Közepes ki van választva, a rendszer beszéde a természetes beszédnek megfelelő.

### Megjegyzés

Amikor elkezdi használni a beszédfelismerést, előnyös lehet a Hosszú beállítás használata. Ahogy egyre tapasztaltabbá válik, előnyös lehet a Rövid beállítás használata.

### Hangátadásos alkalmazás

Az Infotainment rendszer hangátadásos alkalmazása hozzáférést tesz lehetővé az Ön okostelefonján a beszédfelismerés utasításokhoz. Nézze meg okostelefonjának gyári kezelési útmutatóját, hogy megtudja, okostelefonja támogatja-e ezt a funkciót.

## Használat

### Beágyazott beszédfelismerés

A hangfelismerés funkció bekapcsolása

### Megjegyzés

A beszédfelismerés aktív telefonhívás közben nem áll rendelkezésre.

#### Aktiváláshoz nyomja meg a « gombot a kormánykeréken

Nyomja meg a « lehetőséget a kormánykerék bal oldalán.

Az audiorendszer elhalkul, egy kimenő üzenet kéri, hogy adjon ki egy utasítást, és egy súgó menü jelenik

meg a Vezető Információs Központon a legfontosabb rendelkezésre álló utasításokkal.

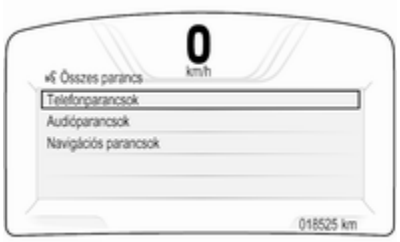

Amint a beszédfelismerés készen áll a hangbevitelre, egy sípszó hallatszik. A beszédfelismerés szimbóluma a súgó menü bal felső sarkában átvált fehérről pirosra.

Ekkor kiadhat egy hangutasítást, hogy közvetlenül kezdeményezzen egy rendszerfunkciót (pl. egy előre beállított rádióállomás megszólaltatását), vagy számos lépésből álló párbeszédet kezdeményezhet (pl. egy úti cél

címének bevitelét), lásd az alábbi "Működtetés beszédutasításokkal" című részt.

Amíg a párbeszéd be nem fejeződik, addig a beszédfelismerés automatikusan kikapcsolásra kerül. Egy másik párbeszéd kezdeményezéséhez, újra be kell kapcsolnia a beszédfelismerést.

### Aktiváláshoz nyomja meg a HANG képernyőgombot a középső kijelzőn

Válassza a HANG lehetőséget a középső kijelző főmenüjének tevékenységválasztó sávján.

Az audiorendszer elhalkul, egy kimenő üzenet kéri, hogy adjon ki egy utasítást, és egy súgó menü jelenik meg a középső kijelzőn a legfontosabb rendelkezésre álló utasításokkal.

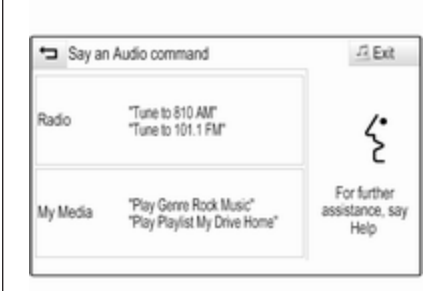

Amint a beszédfelismerés készen áll a hangbevitelre, egy sípszó hallatszik. A beszédfelismerés szimbóluma a súgó menü jobb oldalán átvált feketéről pirosra.

Most elmondhat egy hangutasítást, lásd a fenti leírást.

#### Hangutasítások hangerejének beállítása

Nyomja meg a  $\Phi$  vagy  $\Phi$  lehetőséget a kormánykerék jobb oldalán felfelé (hangerő növelése), vagy lefelé (hangerő csökkentése).

### Hangutasítás megszakítása

Tapasztalt felhasználóként, a kormánykerék w lehetőségének rövid megnyomásával megszakíthat egy hangutasítást.

Azonnal sípszót hall, a beszédfelismerés szimbóluma pirosra változik, és várakozás nélkül kiadható az utasítás.

### Párbeszédsorozat megszakítása

Ezek különböző lehetőségek a párbeszédsor megszakítására, és a beszédfelismerés inaktiválására:

- Mondja azt, hogy "Megszakítás". vagy azt hogy "Kilépés".
- Nyomja meg a  $\infty$  lehetőséget a kormánykerék bal oldalán.
- Ha a beszédfelismerési eseményt a középső kijelző HANG képernyőgombjával indították el, a másik lehetőség:
	- $\bullet$  Nyomia meg a  $\circledcirc$  gombot a műszerfalon.
	- ◆ Válassza ki a ← vagy Kilép. lehetőséget a súgó menüben.

Az alábbi helyzetekben a párbeszéd automatikusan megszakad:

- Ha egy bizonyos ideig nem mond ki semmilyen utasítást (alapértelmezetten három alkalommal kap figyelmeztetést az utasítás kimondására).
- Ha a rendszer által fel nem ismerhető utasításokat ad (alapértelmezetten három alkalommal kap figyelmeztetést egy helyes utasítás kimondására).

### Használat beszédutasításokkal

A beszédfelismerés megért olyan utasításokat, amelyeket korábban mondat formában természetesen mondott, vagy közvetlen utasításokat, amelyek az alkalmazást és a műveletet tartalmazzák.

A legjobb eredményhez:

- Hallgassa meg a hangutasítást, és várja meg a sípszót, mielőtt kimondaná az utasítást vagy válaszolna.
- Mondja hogy "Súgó", vagy olvassa el a képernyőn a példautasításokat.
- A hangüzenet a « újbóli megnyomásával megszakítható.
- Várja meg a sípszót, majd mondja el természetesen az utasítást, ne túl gyorsan és ne túl lassan. Használjon rövid és közvetlen utasításokat.

Általában telefon és audió utasításokat lehet kiadni egyszerű utasításként. Például: "Hívd fel Szabó Jánost a munkahelyén", az előadó vagy a dal címe után "Lejátszás", vagy a rádiófrekvencia és a hullámsáv után "Hangolódj rá".

Navigációt úti célok azonban túl összetettek egy egyszerű utasításnak. Először adjon ki egy utasítást, ami a kért úti cél típusát adja meg, például "Útirány egy címhez", "Navigálj egy útkereszteződéshez", "Keress érdekes helyet", vagy "Útirány egy kapcsolattartóhoz". A rendszer több adat kérésével válaszol.

Amikor "Érdekes helyet" keres, csak nagyobb üzletláncok választhatók ki név szerint. A láncok legalább 20 helyen megtalálható üzletek.

Egyéb POI-k (érdekes helyek) eléréséhez mondja ki a kategória nevét, például "Éttermek", "Bevásárló központok", vagy "Kórházak".

A rendszer a közvetlen utasításokat könnyebben megérti, pl. "Hívd 01234567". Ezekre a közvetlen utasításokra a példák a legtöbb képernyőn megjelennek, miközben a beszédfelismerési esemény aktív.

Ha azt mondja "Telefon" vagy "Telefonos utasítások", a rendszer megérti, hogy telefonhívást kér, és ide vonatkozó kérdésekkel válaszol, amíg beszerzi az elegendő részletinformációt. Ha a telefonszámot névvel és hellyel mentette el, a közvetlen utasításnak mindkettőt tartalmaznia kell, például "Hívd Szabó Jánost a munkahelyén".

#### Listaelemek kiválasztása

Amikor egy lista jelenik meg, hangüzenet kéri Önt, hogy erősítsen meg vagy válasszon ki egy tételt abból a listából. Egy listaelem kézzel vagy a tétel sorszámának kimondásával választható ki.

A lista a beszédfelismerés képernyőfunkcióin ugyanaz, mint az egyéb képernyőkön megjelenő lista. Ha kézzel görgeti a listát a képernyőn beszédfelismerés közben, az eljárás az aktuális beszédfelismerési eseményt kibővíti, és lejátszik egy utasítást, például "Válasszon a listából a kézi kezelőszervekkel, nyomja meg az előlapon a vissza gombot, vagy nyomja meg a képernyőn a vissza gombot, hogy ismét próbálkozhasson".

Ha 15 másodpercen belül nem hajtja végre a manuális kiválasztást, akkor a hangfelismerés munkamenet befejeződik, egy hangüzenet tájékoztatja és a korábbi képernyő jelenik meg.

### A "Vissza" utasítás

Az előző menühöz való visszalépéshez választhatja a következőt: mondja hogy "Vissza", nyomja meg a műszerfalon a k BACK lehetőséget, vagy nyomja meg a  $\biguplus$  lehetőséget.

### A "Súgó" utasítás

Miután azt mondja "Súgó", az aktuális képernyő súgás kijelzése hangosan felolvasásra kerül. Továbbá a súgás megjelenik a képernyőn is.

Attól függően, hogy volt kezdetben beállítva a beszédfelismerés, a súgás vagy a Vezető Információs Központban vagy a középső kijelzőn jelenik meg.

A súgás megszakításához nyomja meg a w lehetőséget. Egy sípolás hallható. Mondhat egy utasítást.

### Hangátadásos alkalmazás

#### A hangfelismerés funkció bekapcsolása

Nyomja meg és tartsa lenyomva a  $\kappa$ lehetőséget a kormánykeréken. Megjelenik a hangátadásos alkalmazás menüje.

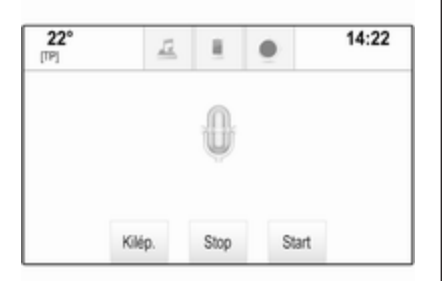

Válassza a Start lehetőséget egy beszéd felismerési esemény bekapcsolásához.

Amint elhangzik a sípszó, elmondhatja az utasítást. A támogatott utasítások listáját nézze meg okostelefonja gyári kezelési útmutatóját.

Beszédfelismerés közben az Infotainment rendszer kijelzője nem változik.

Kivétel: Ha hangutasítással kezdeményez telefonhívást, az Infotainment rendszer telefon menüje megjelenik, és a kézi kommunikációra készen áll, amíg a telefonhívás aktív.

#### Hangutasítás megszakítása

Tapasztalt felhasználóként megszakíthat egy hangutasítást a Stop lehetőség kiválasztásával.

#### A hangfelismerés funkció kikapcsolása

Válassza ki a Kilép. menüpontot. Ismét megjelenik az Infotainment rendszer kezdő képernyője.

## <span id="page-89-0"></span>Telefon

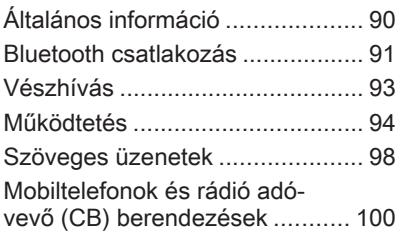

## Általános információ

A Mobiltelefon portál lehetővé teszi, hogy mobiltelefonjával a gépkocsi hangszóróin és mikrofonján keresztül folytasson beszélgetéseket, és hogy a mobiltelefon legfontosabb funkcióit az Infotainment rendszeren keresztül használhassa. A telefon portál használatához a mobiltelefont Bluetooth kapcsolaton keresztül kell csatlakoztatni az Infotainment rendszerhez.

Nem minden mobiltelefon támogatja a Telefon valamennyi funkcióját. A használható mobiltelefonos funkciók függenek az adott mobiltelefontól és a mobilszolgáltatótól. További információk a mobiltelefon használati útmutatóiban találhatók, illetve a mobilszolgáltatótól szerezhetők meg.

### Fontos tudnivalók a kezelésről és a közlekedésbiztonságról

### $\triangle$  Figyelmeztetés

A mobiltelefonok hatással vannak a környezetre. Emiatt biztonsági szabályokat és irányelveket dolgoztak ki. A telefon funkció használata előtt tisztában kell lennie a vonatkozó irányelvekkel.

### $\triangle$  Figyelmeztetés

A kihangosító készülék vezetés közben történő használata veszélyes lehet, mert telefonálás közben csökken a koncentráció. A kihangosító készülék használata előtt parkoljon le a gépkocsival. Mindig tartsa be annak az országnak az előírásait, ahol éppen tartózkodik.

Továbbá ne felejtse el betartani az adott területen érvényes speciális helyi előírásokat, és mindig kapcsolja ki a mobiltelefont, ha

<span id="page-90-0"></span>tilos a mobiltelefon használata, vagy ha a mobiltelefon interferenciát okoz, illetve bármilyen veszélyes helyzet adódik.

### **Bluetooth**

A telefon portált a Bluetooth Special Interest Group (SIG) tanúsította.

További információ a műszaki adatokról a http://www.bluetooth.com webcímen található

### Bluetooth csatlakozás

Bluetooth egy rádió szabvány például a mobiltelefonok, iPod/ iPhone modellek vagy egyéb készülékek vezeték nélküli csatlakozásához.

A Bluetooth kapcsolat beállításához az infotainment rendszerrel, be kell kapcsolnia a Bluetooth készülék Bluetooth funkcióját. Bővebb információért tekintse meg a Bluetooth eszköz használati utasítását.

A Bluetooth beállítások menün keresztül történik a Bluetooth eszközök párosítása (PIN kód csere a Bluetooth eszköz és az Infotainment rendszer között) és csatlakoztatása az Infotainment rendszerhez.

### Bluetooth beállítások menü

Nyomja meg a « lehetőséget és utána válassza a BEÁLLÍTÁSOK ikont.

Válassza a Bluetooth lehetőséget az adott almenü megjelenítéséhez.

### Egy eszköz párosítása

### Fontos információ

- A rendszerhez legfeljebb öt eszköz párosítható.
- Egyszerre csak egy párosított eszköz csatlakoztatható a Infotainment rendszerhez.
- A párosítást normál esetben csak egyszer kell elvégezni, kivéve ha az eszközt törölték a párosított eszközök listájáról. Ha az eszköz korábban már lett csatlakoztatva az

Infotainment rendszer automatikusan létrehozza a csatlakozást.

- Néhány Bluetooth funkció csak egy második gyújtási ciklus után érhető el.
- A Bluetooth működése ielentősen terheli a készülék akkumulátorát. Ezért csatlakoztassa a készüléket a töltőaljzathoz.

#### Párosítás a Beállítások alkalmazással

- 1. Nyomja meg a  $\mathcal{Q}$  lehetőséget és utána válassza a BEÁLLÍTÁSOK ikont.
	- Válassza a Bluetooth lehetőséget az adott almenü megjelenítéséhez.
- 2. Válassza ki a Eszköz párosítása menüpontot. Másik lehetőségként válassza a Eszköz menedzsment lehetőséget, hogy megjelenítse az eszközlistát, majd válassza a Eszköz párosítása lehetőséget.
- 3. Megjelenik egy üzenet az Infotainment rendszeren, amely az Infotainment rendszer nevét és PIN kódját jelzi ki.
- 4. Indítsa el a Bluetooth-keresést a Bluetooth eszközön, amelyet párosítani akar.
- 5. Hagyja jóvá a párosítást:
	- ◆ Ha az SSP (Biztonságos egyszerű párosítás) támogatott:

Hasonlítsa össze a PIN kódot (ha szükséges), és hagyja jóvá az üzeneteket az Infotainment rendszeren és a Bluetooth eszközön.

◆ Ha az SSP (Biztonságos egyszerű párosítás) nem támogatott:

Ha akarja, válassza a PIN beállítása lehetőséget az Infotainment rendszer PIN kódjának módosításához. Egy billentyűzet jelenik meg. Adja meg az új PIN kódot, és hagyja jóvá az adatbevitelt.

Adja meg az Infotainment PIN kódját a Bluetooth eszközön, és hagyja jóvá az adatbevitelt.

6. Az Infotainment rendszer és az eszköz párosítva lett, és megjelenik az eszközlista.

### Megjegyzés

Ha a Bluetooth csatlakozás sikertelen, egy hibaüzenet jelenik meg az Infotainment rendszer képernyőjén.

7. Ha a Bluetooth eszközön rendelkezésre áll, a telefonkönyv és a híváslisták letöltődnek az Infotainment rendszerre. Ha szükséges, hagyja jóvá okostelefonján az adott üzenetet.

### Megjegyzés

Ahhoz, hogy a kapcsolatokat olvasni tudja az Infotainment rendszer, azokat a mobiltelefon memóriájában kell tárolni.

Ha ezt a funkciót a Bluetooth eszköz nem támogatja, ennek megfelelő üzenet jelenik meg az Infotainment rendszeren.

### Párosítás a Telefon alkalmazással

- 1. Nyomja meg a « lehetőséget és utána válassza a TELEFON ikont.
- 2. Válassza ki a Eszköz párosítása menüpontot.
- 3. Folytassa a "Párosítás a Beállítások alkalmazással" című rész 3. lépésétől (lásd fent).
- 4. Ha az eszköz sikeresen párosítva lett, a telefon menü jelenik meg.

### Megjegyzés

Ha a Bluetooth csatlakozás sikertelen, egy hibaüzenet jelenik meg az Infotainment rendszer képernyőjén.

### Egy párosított eszköz csatlakoztatása

- 1. Nyomja meg a « lehetőséget és utána válassza a BEÁLLÍTÁSOK ikont.
	- Válassza a Bluetooth lehetőséget az adott almenü megjelenítéséhez.
- 2. Válassza a Eszköz menedzsment lehetőséget az eszközlista megjelenítéséhez.
- <span id="page-92-0"></span>3. Válassza ki a csatlakoztatni kívánt Bluetooth eszközt.
- 4. Az eszköz csatlakozott, és megjelent az eszközlista Kapcsolódva mezőjében.

### Egy eszköz leválasztása

1. Nyomja meg a  $\mathcal{Q}$  lehetőséget és utána válassza a BEÁLLÍTÁSOK ikont.

Válassza a Bluetooth lehetőséget az adott almenü megjelenítéséhez.

- 2. Válassza a Eszköz menedzsment lehetőséget az eszközlista megjelenítéséhez.
- 3. Válassza ki az aktuálisan csatlakoztatott Bluetooth eszköz mellett a X lehetőséget. Egy üzenet jelenik meg.
- 4. Válassza az Igen lehetőséget az eszköz lecsatlakoztatásához.

### Egy készülék törlése

1. Nyomja meg a « lehetőséget és utána válassza a BEÁLLÍTÁSOK ikont.

Válassza a Bluetooth lehetőséget az adott almenü megjelenítéséhez.

- 2. Válassza a Eszköz menedzsment lehetőséget az eszközlista megjelenítéséhez.
- 3. Válassza a ─ lehetőséget a törlendő Bluetooth eszköz mellett. Egy üzenet jelenik meg.
- 4. Válassza az lgen lehetőséget az eszköz törléséhez.

## Vészhívás

### $\triangle$  Figyelmeztetés

A kapcsolódás létrejötte nem minden esetben garantálható. Ezért életbevágóan fontos kommunikáció esetén (pl. egy váratlan egészségügyi helyzetben) ne hagyatkozzon kizárólag a mobiltelefonra.

Egyes hálózatokban szükség lehet a mobiltelefonba megfelelően behelyezett érvényes SIM kártyára.

### $\triangle$  Figyelmeztetés

Ne feledje, hogy ilyen esetben is csak akkor tud hívásokat indítani és fogadni mobiltelefonjával, ha a szolgáltató által lefedett területen tartózkodik, és elégséges a térerő. Bizonyos körülmények esetén nem minden mobiltelefon hálózatról lehet vészhívásokat kezdeményezni; előfordulhat, hogy a vészhívás nem lehetséges, amikor bizonyos hálózati szolgáltatások és/vagy telefon funkciók be vannak kapcsolva. Erről a helyi mobilszolgáltatótól kérhet információt.

A segélyhívószám földrajzi területenként és országonként változhat. Kérjük, előzetesen tájékozódjon az adott régióra vonatkozó megfelelő segélyhívószámról.

### Segélyhívás indítása

Tárcsázza a segélyhívószámot (pl. 112).

<span id="page-93-0"></span>Létrejön a kapcsolat a segélyközponttal.

Válaszolja meg a segélyközpont munkatársai által feltett kérdéseket.

### $\triangle$  Figyelmeztetés

Csak akkor fejezze be a hívást, ha a segélyközpont munkatársa erre kéri Önt.

## Működtetés

Amint a Bluetooth kapcsolat létrejött mobiltelefonja és az Infotainment rendszer között, a telefon számos funkcióját az Infotainment rendszeren keresztül működtetheti.

### Megjegyzés

Nem minden mobiltelefon támogatja a Telefon portál valamennyi funkcióját. Ezért a tényleges funkciók tartománya eltérhet az alább leírtaktól.

### Telefonos alkalmazás

Nyomja meg a  $\mathcal{Q}$  lehetőséget és utána az adott menü megjelenítéséhez válassza a TELEFON ikont (telefon szimbólummal).

A telefonportál különböző nézeteket tartalmaz, amelyek a fülekkel érhetők el. Válassza ki a kívánt fület.

### Megjegyzés

A TELEFON főmenü csak akkor elérhető, ha egy mobiltelefon van csatlakoztatva a Infotainment rendszerhez Bluetoothon keresztül. Részletes leíráshoz lásd $\uparrow$  [91](#page-90-0).

### Telefonhívás kezdeményezése

### Billentyűzet

Nyomja meg a  $\mathcal{Q}$  lehetőséget, majd válassza a TELEFON ikont az adott menü megjelenítéséhez.

Ha szükséges, válassza a BILLENTYŰZET lehetőséget a tevékenységválasztó sávban. A billentyűzet jelenik meg.

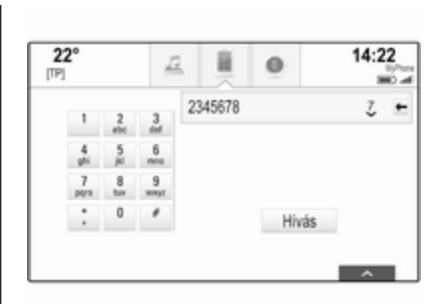

Adja meg a kívánt számot és válassza a Hívás lehetőséget. A szám tárcsázódni fog.

Gyorshívásos szám tárcsázásához írja be a számot, és érintse meg, majd tartsa nyomva az utolsó számjegyet. A szám tárcsázódni fog.

### Kapcsolatok

Nyomja meg a « lehetőséget, majd válassza a TELEFON ikont az adott menü megjelenítéséhez.

Ha szükséges, válassza a KONTAKTOK lehetőséget a tevékenységválasztó sávban. Megjelenik a kapcsolatok listája.

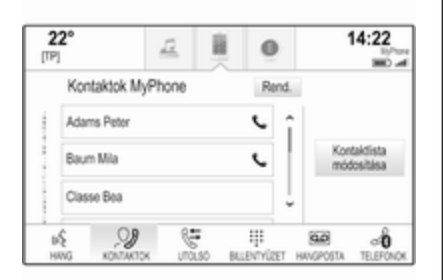

A kapcsolatok listájának részletes  $le$ írásához  $\Leftrightarrow$  [34.](#page-33-0)

Görgessen a kívánt kapcsolatok bejegyzéséhez.

### Gyorsműveleti ikon

Ha csak egy szám van eltárolva a kapcsolathoz, az adott bejegyzés mellett a kapcsolat listában megjelenik egy gyorstárcsázó ikon.

Válassza a z lehetőséget a közvetlen hívásindításhoz.

#### Kapcsolat részletei nézet

Ha egynél több szám van eltárolva egy kapcsolathoz, akkor válassza ki az adott kapcsolatot.

A kapcsolat részletei nézet jelenik meg.

Válassza ki a kapcsolathoz eltárolt egyik telefonszámot. A szám tárcsázódni fog.

### Híváslisták

Nyomja meg a  $\mathcal{Q}$  lehetőséget, majd válassza a TELEFON ikont az adott menü megjelenítéséhez.

Ha szükséges, válassza a UTOLSÓ lehetőséget a tevékenységválasztó sávban. Megjelenik a legutóbbi hívások listája.

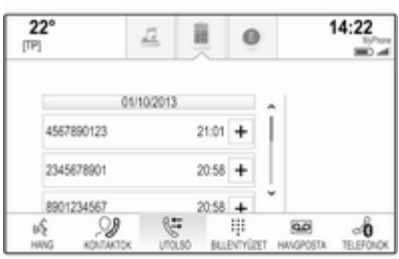

### Megjegyzés

Az elmulasztott hívások pirossal vannak jelölve a legutóbbi hívások listájában, és  $\triangle$  jelöli őket az alkalmazás tálcáján a telefonikon mellett.

Válassza ki a legutóbbi hívások listájában tárolt egyik telefonszámot. A szám tárcsázódni fog.

### Kedvencek

Nyissa ki a kedvencek oldalt.

Ha szükséges, görgesse át az oldalakat.

Válassza ki a kívánt kedvencet a képernyőgombbal.

Részletes leíráshoz lásd $\ddot{\triangleright}$  [29](#page-28-0).

### Bejövő telefonhívás

#### Telefonhívás fogadása

Ha egy rádió- vagy médiaforrás aktív, amikor a hívás beérkezik, az audioforrás elnémul, és addig némítva marad, amíg a hívás be nem fejeződik.

Megjelenik egy üzenet a képernyő alján a hívó fél nevével vagy számával.

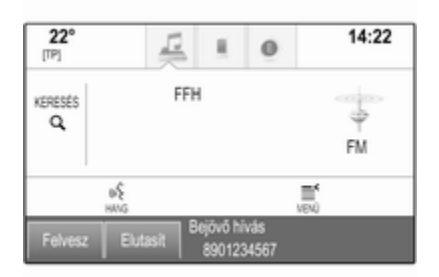

A hívás fogadásához válassza a Felvesz lehetőséget az üzenetben.

#### Telefonhívás elutasítása

A hívás elutasításához válassza a Elutasít lehetőséget az üzenetben.

#### A csengőhang módosítása

Nyomja meg a  $\mathcal{Q}$  lehetőséget és utána válassza a BEÁLLÍTÁSOK ikont.

Válassza a Bluetooth lehetőséget az adott almenü megjelenítéséhez, majd válassza a Csengőhangok elemet. Először megjelenik az összes, az Infotainment rendszerhez párosított telefon listája.

Válassza ki a kívánt telefont. Megjelenik egy lista, amely az adott telefonhoz kiválasztható összes csengőhangot tartalmazza.

Válassza ki a kívánt csengőhangot.

### Telefonhívás közben használható funkciók

Telefonhívás közben a bejövő hívás nézete látható.

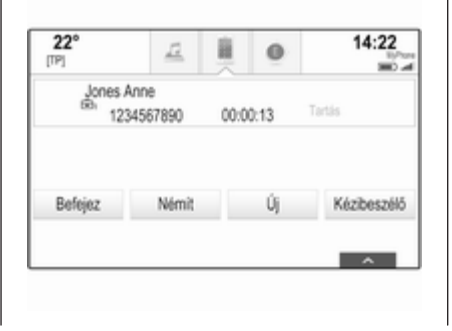

#### Telefonhívás befejezése

Válassza a **Befejez** menüpontot a hívás befejezéséhez.

#### Mikrofon kikapcsolása

Válassza a Némít lehetőséget a mikrofon ideiglenes kikapcsolásához.

A képernyőgomb Némítás ki jelre változik.

A mikrofon újbóli bekapcsolásához válassza a Némítás ki lehetőséget.

### Szabadkezes funkció kikapcsolása

A beszélgetés mobiltelefonon történő folytatásához válassza a Kézibeszélő lehetőséget.

A képernyőgomb Kihangosító jelre változik.

A szabadkezes funkció újbóli bekapcsolásához válassza a Kihangosító lehetőséget.

### Második telefonhívás

#### Második telefonhívás kezdeményezése

Második telefonhívás kezdeményezéséhez válassza a Új lehetőséget a bejövő hívások nézetben. Megjelenik a telefon menü.

Kezdeményezzen egy második telefonhívást. A részletes leírást lásd fentebb.

A második hívás kezdeményezésének megszakításához és a bejövő hívások nézethez való visszatéréshez, válassza a Aktuális hívás lehetőséget.

Mindkét hívás látható a hívás nézetben.

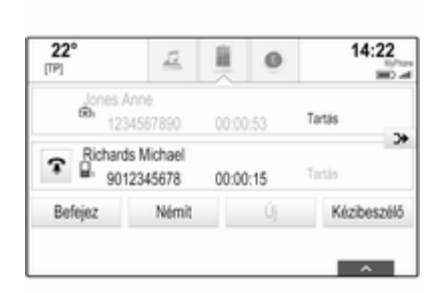

### Második bejövő telefonhívás

Megjelenik egy üzenet a bejövő hívások alján a hívó fél nevével vagy számával.

Válassza a Felvesz vagy Elutasít lehetőséget az üzenetben.

### Telefonhívások befejezése

Mindkét hívás befejezéséhez válassza a képernyő alján a Befejez lehetőséget.

Csak az egyik hívást befejezéséhez, válassza az adott hívás mellett a  $\mathbf{\hat{r}}$ lehetőséget.

### Konferenciahívás

Válassza a <del>D</del> lehetőséget a két hívás összevonásához. Mindkét hívás aktívvá válik.

A  $\rightarrow$  képernyőgomb  $\leq$  jelre változik.

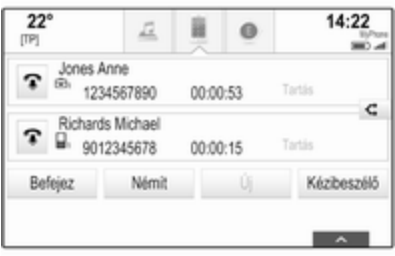

A hívások összevonásának megszüntetéséhez válassza a  $\triangleleft$ lehetőséget.

### Telefonok

Válassza a TELEFONOK lehetőséget az eszközlista megjelenítéséhez.

<span id="page-97-0"></span>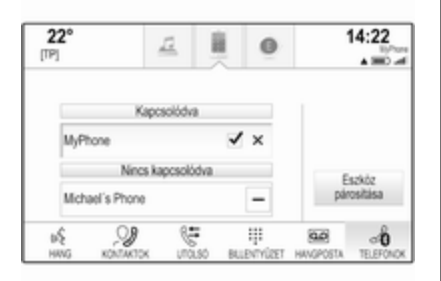

 $R$ észletes leíráshoz lásd $\uparrow$  [91](#page-90-0).

## Szöveges üzenetek

A SMS alkalmazás lehetővé teszi a szöveges üzenetek fogadását és a válaszolást azokra az Infotainment rendszeren keresztül.

### Előfeltételek

A következő előfeltételeknek kell megfelelni a SMS alkalmazás használatához:

- Az adott telefon Bluetooth funkciójának bekapcsolva kell lennie (lásd az eszköz használati utasítását).
- A telefontól függően előfordulhat, hogy az eszközt "látható"-ra kell állítani (lásd az eszköz használati utasítását).
- Az adott telefon legyen párosítsa és csatlakoztatva az Infotainment rendszerhez. Részletes leíráshoz lásd  $\updownarrow$  [91](#page-90-0).
- Az adott telefonnak támogatni kell a Bluetooth üzenet hozzáférési profilt (BT MAP).

### A szöveges alkalmazás elindítása

Nyomja meg a  $\mathcal{Q}$  lehetőséget, majd válassza a SMS alkalmazás ikonját.

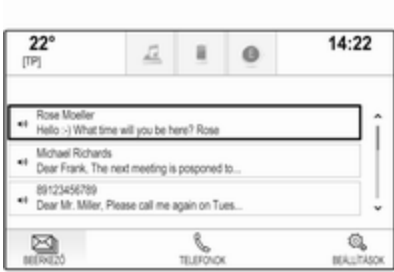

Ha egy új szöveges üzenet érkezik, egy üzenet jelenik meg. Válassza ki a képernyőgombok egyikét a SMS alkalmazásba lépéshez.

### Megjegyzés

Szöveges üzenet riasztások csak akkor jelennek meg, ha a beállítások menüben a Szöveges értesítések pontot Be állapotba állítja.

### Egy üzenet meghallgatása

Válassza a BEÉRKEZŐ lehetőséget a tevékenységválasztó sávban. A adott telefonon tárolt szöveges üzenetek egy listában jelennek meg.

#### Megjegyzés

Telefontól függően, nem az összes telefonon tárolt szöveges üzenet jelenik meg a bejövők között.

Egy üzenet meghallgatásához válassza a (+) lehetőséget az adott üzenet mellett.

Másik lehetőségként válassza ki a kívánt üzenetet az üzenet nézet megjelenítéséhez. Válassza a MEGHALLGAT lehetőséget a tevékenységválasztó sávban.

### Egy üzenet megtekintése

#### Megjegyzés

Ha a gépjármű gyorsabban megy, mint 8 km/h, a szöveges üzenet nem jelenik meg a képernyőn.

Válassza a BEÉRKEZŐ lehetőséget a tevékenységválasztó sávban. A adott telefonon tárolt szöveges üzenetek egy listában jelennek meg.

Válassza ki a kívánt üzenetet a teljes üzenet szöveg megjelenítéséhez.

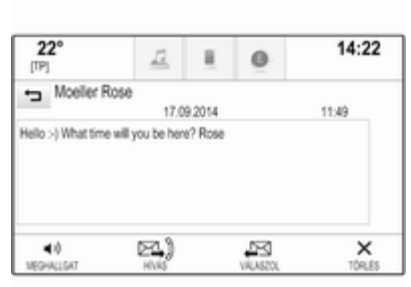

#### Az író felhívása Válassza a BEÉRKEZŐ lehetőséget a tevékenységválasztó sávban. A

adott telefonon tárolt szöveges üzenetek egy listában jelennek meg.

Válassza ki a kívánt üzenetet az üzenet nézet megjelenítéséhez.

Válassza a Hívás lehetőséget a tevékenységválasztó sávban. Megtörténik az üzenet írójának hívása.

### Válasz egy üzenetre

### **Megjegyzés**

A telefontól függően a válaszolás funkció lehet, hogy nem támogatott.

Válassza a BEÉRKEZŐ lehetőséget a tevékenységválasztó sávban. A adott telefonon tárolt szöveges üzenetek egy listában jelennek meg.

Válassza ki a kívánt üzenetet az üzenet nézet megjelenítéséhez.

Válassza a VÁLASZOL lehetőséget a tevékenységválasztó sávban. Az előre meghatározott üzenetek listája jelenik meg.

Válassza ki a kívánt előre megírt üzenet szöveget.

Ha egyik előre megírt üzenet sem szolgálja az Ön célját, írhat egy üzenetet, lásd "Az előre megírt üzenetek kezelése" részt alább.

### Egy üzenetet törlése

Válassza a BEÉRKEZŐ lehetőséget a tevékenységválasztó sávban. A adott telefonon tárolt szöveges üzenetek egy listában jelennek meg.

<span id="page-99-0"></span>Válassza ki a kívánt üzenetet az üzenet nézet megjelenítéséhez.

A szöveges üzenet törléséhez válassza a Törlés lehetőséget a tevékenységválasztó sávban.

Eszközök listája Válassza a TELEFONOK lehetőséget az eszközlista megjelenítéséhez.

Részletes leíráshoz lásd $\Diamond$  [91](#page-90-0).

### Szöveg beállítások

Válassza a Beállítások lehetőséget a beállítások menübe lépéshez.

#### Szöveges üzenet riasztás

Ha szeretne egy riasztást kapni, amikor egy új szöveges üzenetet kap, állítsa a Szöveges értesítések lehetőséget Be állásba.

### Az előre megírt üzenetek kezelése

Válassza a Üzenetsablonok kezelése lehetőséget az összes előre megírt üzenet listájának megjelenítéséhez.

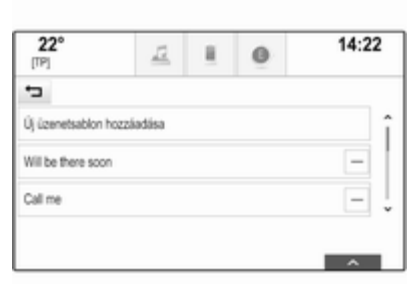

### Új üzenet hozzáadása

#### Megjegyzés

Előre megírt üzenetek csak a jármű álló helyzetében vihetők be.

### Válassza ki a Új üzenetsablon

hozzáadása menüpontot. Megjelenik egy billentyűzet.

Írja be a kívánt szöveges üzenetet és erősítse meg a bevitelt. Az új szöveges üzenet hozzáadódik az előre megírt üzenetek listájához.

#### Egy előre megírt üzenet törlése Egy előre megírt üzenet törléséhez válassza a - lehetőséget a törölni kívánt üzenet mellett.

## Mobiltelefonok és rádió adó-vevő (CB) berendezések

### Beszerelési és kezelési útmutatás

Mobiltelefon beszerelésénél és használatánál mind a gépkocsira vonatkozó utasításokat, mind a mobiltelefon és a kihangosító készlet gyártójának utasításait be kell tartani. Ennek elmulasztása érvénytelenítheti a gépkocsi típusbizonyítványát (95/54/EK EU direktíva).

A zavartalan működés előfeltételei:

- A külső antennát szakértő módon kell felszerelni a maximálisan elérhető tartomány eléréshez.
- Maximum adásteljesítmény: 10 watt.
- A mobiltelefont megfelelő helyre kell felszerelni. Fontolja meg a Kezelési útmutató Légzsákrendszer fejezetében leírt fontos megjegyzést.

Kérjen tanácsot a külső antenna megengedett felszerelési helyeiről, a berendezés elhelyezésére, valamint a 10 W-nál nagyobb adásteljesítményű készülékekre vonatkozóan.

Külső antenna nélküli, GSM 900/1800/1900 és UMTS mobiltelefon-szabványú kihangosító berendezés használata csak akkor engedélyezett, ha a mobiltelefon legnagyobb adásteljesítménye GSM 900 esetén nem haladja meg a 2 W-ot, egyéb típusok esetén az 1 W-ot.

Biztonsági okokból vezetés közben ne telefonáljon. A telefonbeszélgetések még autós kihangosító készlet használata esetén is elvonhatják a figyelmet a forgalomról.

### $\triangle$  Figyelmeztetés

A fenti mobiltelefonszabványoktól eltérő mobiltelefonok és adó-vevő berendezések csak külső antennával használhatók.

### Figyelem!

Mobiltelefon vagy rádió adó-vevő berendezés (CB) használata külső antenna nélkül zavart okozhat a gépkocsi elektronikus vezérlésében, kivéve, ha a fenti utasításokat betartják.

## <span id="page-101-0"></span>Gyakran ismételt kérdések

Gyakran ismételt kérdések ........ 102

## Gyakran ismételt kérdések

### Telefon

#### ?Hogy párosíthatom a telefonomat az Infotainment rendszerhez?

!Egy telefon párosításához nyomja meg a  $\omega$  lehetőséget, válassza a TELEFON ikont és utána válassza a Eszköz párosítása lehetőséget. Kövesse az eszközén megjelenő utasításokat, és győződjön meg róla, hogy a Bluetooth engedélyezve van.

Részletes leírás  $\dot{\triangledown}$  [91](#page-90-0).

#### ?Hogy férhetek hozzá a telefonkönyvem kapcsolataihoz és a legutóbbi hívásokhoz?

!A kapcsolatok vagy híváslisták eléréséhez nyomja meg a  $\triangle$ lehetőséget, válassza a TELEFON ikont, majd válassza a KONTAKTOK vagy a UTOLSÓ lehetőséget. Győződjön meg róla, hogy a telefonon engedélyezve van a hozzáférés a

telefonkönyvhöz és a legutóbbi hívások listájához. Telefontól függően a telefonkönyv és a legutóbbi hívások listája eltarthat pár percig.

Részletes leírás  $\Diamond$  [94.](#page-93-0)

## Érintőpad

- ?Hogy választhatok ki egy gombot az érintőpaddal? Az érintőpad megérintésekor nem történik semmi.
- !Nyomja le az érintőpadot. Az érintés nem váltja ki a műveletet. Részletes leírás  $\Diamond$  [16.](#page-15-0)

#### ?Milyen többujjas mozdulatokat támogat az érintőpad?

!Számos többujjas mozdulatot támogat az érintőpad, például a 3 ujj fel/le mozgatását a kedvencek sor felemeléséhez/ leengedéséhez.

Részletes leírás  $\dot{\triangledown}$  [38.](#page-37-0)

#### ?Hogy javíthatom a többujjas mozdulatok észlelését?

!Próbálja meg az ujjait egyszerre rátenni az érintőpadra, majd végezze el a mozdulatot. Ne nyomja le az érintőpadot, miközben mozdulatot végez.

Részletes leírás  $\dot{\triangledown}$  [16](#page-15-0).

#### ?Hogy növelhetem az érintőpad karakterfelismerő teljesítményét?

!Próbáljon ki különböző írási sebességbeállításokat (Alapértelmezett, Gyorsabb vagy Lassabb). Ez a beállítás a karakterfelismerés képernyőről is hozzáférhető. Navigációs úti cél megadásához csak nagy betűket raizolion.

Részletes leírás  $\Diamond$  [25](#page-24-0).

### Kedvencek

### ?Mi tárolható el kedvencként?

!Szinte minden elem, de legfeljebb 60 tárolható el kedvencként, pl. úti célok, telefonos kapcsolatok, lejátszási listák, rádióállomások stb.

Részletes leírás  $\Diamond$  [29.](#page-28-0)

#### ?Hogy tárolhatok el egy új kedvencet?

!Aktiválja az adott alkalmazást, és érintse meg, majd tartsa nyomva a kedvencek képernyőgombot az új kedvencnek erre a helyre történő eltárolásához. Rövid sípolás igazolja vissza, hogy a tárolás megtörtént. Néhány esetben ki kell választani egy bizonyos elemet.

Részletes leírás  $\Diamond$  [29.](#page-28-0)

#### ?Hogy nevezhetem át, törölhetem vagy helyezhetem át a kedvenceimet?

 $\circled{1}$  Nyomja meg a  $\circled{2}$  lehetőséget, válassza a BEÁLLÍTÁSOK ikont a kezdő képernyőn, a Rádió elemet a beállítások listában, majd a Kedvencek kezelése lehetőséget, a kedvencek átnevezéséhez, törléséhez vagy áthelyezéséhez. Részletes leírás  $\Diamond$  [29.](#page-28-0)

#### ?Hol tárolódnak a kedvencek, és hogy hívhatom őket elő?

!A kedvencek a kedvencek listában tárolódnak. Egy kedvenc előhívásához válassza ki az adott képernyőgombot a megjelenő kedvencek sorban. Bizonyos képernyőkön a kedvencek lista rejtve van, hogy a fő tartalom nézetét ki lehessen nagyítani. Ezeken a képernyőkön válassza a  $\wedge$  lehetőséget a képernyő jobb alsó sarkában, vagy húzza fel a tevékenységválasztó sávot az ujjával.

 $R$ észletes leírás  $\dot{\triangleright}$  [29](#page-28-0).

### Navigáció

#### ?Egy úti cél címének a beírása után hibaüzenet jelenik meg. Mit csinálok rosszul?

!A cím teljes beírásához a navigációs rendszer egy bizonyos beviteli sorrendet vár el. Attól az országtól függően, amelybe a beírt cím tartozik, eltérő beírási sorrendre lehet szükség. Ha egy

### 104 Gyakran ismételt kérdések

másik országbeli úti célt ír be, akkor az ország nevét a bevitel végén adja meg.

Részletes leírás  $\dot{\triangledown}$  [72](#page-71-0).

#### ?Hogy szakíthatom meg az aktív célbairányítást?

!A célbairányítás visszavonásához válassza a MENÜ pontot a tevékenységválasztó sávban, majd válassza a Útvonal törlése lehetőséget.

Részletes leírás  $\Diamond$  [77](#page-76-0).

### Audió

### ?Hogy válthatok audioforrást?

(!) A RADIO ismételt megnyomásával, váltogathat az összes rendelkezésre álló rádióforrás között (AM/FM/DAB). A MEDIA ismételt megnyomásával váltogathat az összes rendelkezésre álló médiaforrás között (USB, SDkártya, iPod, Bluetooth audió, CD, AUX).

Részletes leírások a rádióról  $\Diamond$  48. CD-ről  $\dot{\triangledown}$  [54](#page-53-0), a külső eszközökről  $\uparrow$  57

#### ?Hogy böngészhetek rádióállomások vagy média zeneszámok között?

!Rádióállomások vagy média zenefájlok, például lejátszási listák vagy albumok közötti böngészéshez válassza az audioképernyőn a KERESÉS lehetőséget.

Részletes leírások a rádióról  $\Diamond$  [48,](#page-47-0) CD-ről  $\dot{\triangledown}$  [55](#page-54-0), a külső eszközökről  $\Leftrightarrow$  [60.](#page-59-0)

## Egyéb

#### ?Hogy javíthatom a hangfelismerés teljesítményét?

!A hangfelismerést arra tervezték, hogy a természetesen kiejtett hangutasításokat megértse. Várja meg a sípszót és utána beszéljen. Próbáljon meg természetesen beszélni, ne túl gyorsan és ne túl hangosan.

Részletes leírás  $\Diamond$  [83](#page-82-0).

### ?Hogy javíthatom az érintőképernyő teljesítményét?

!Az érintőképernyő nyomásra érzékeny. Különösen, ha áthúzási mozdulatokat végez, próbáljon meg nagyobb nyomást kifejteni az ujiaival.

Részletes leírás  $\ddot{\triangleright}$  [16.](#page-15-0)

# Tárgymutató

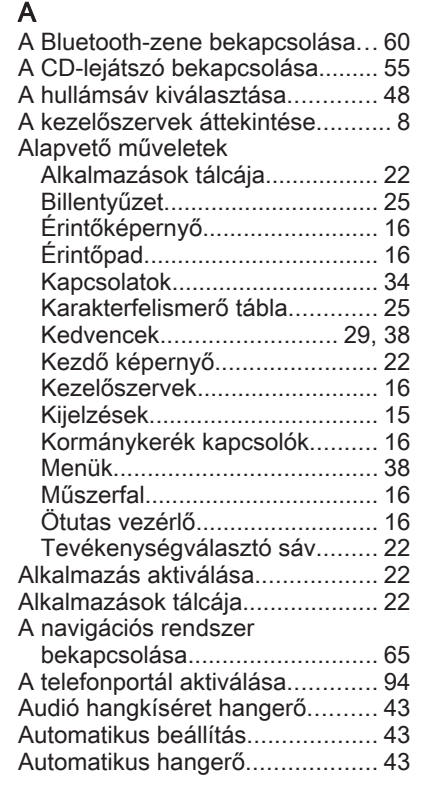

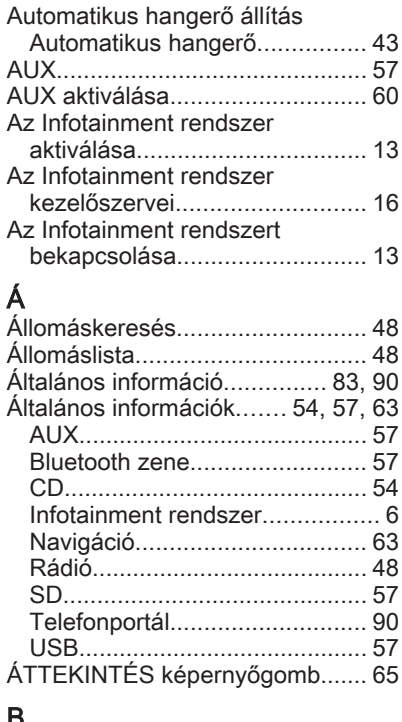

### B

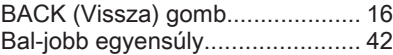

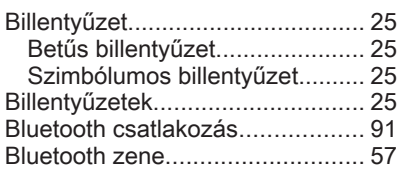

### C

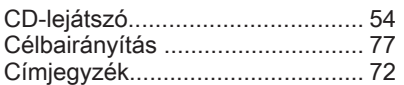

### CS

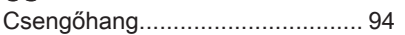

### D

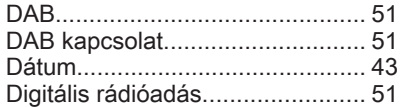

### E

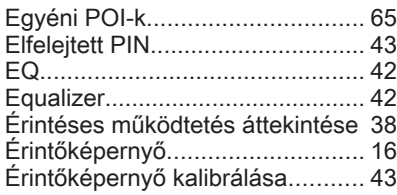

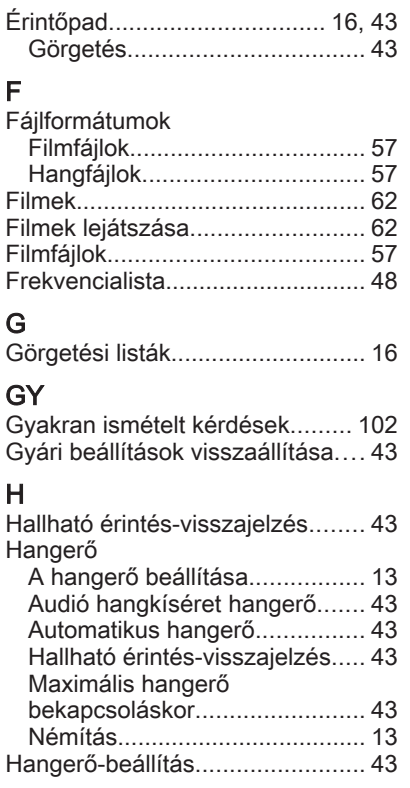

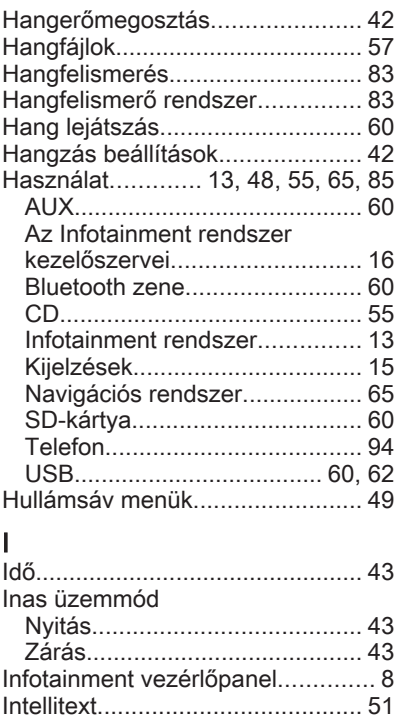

## K

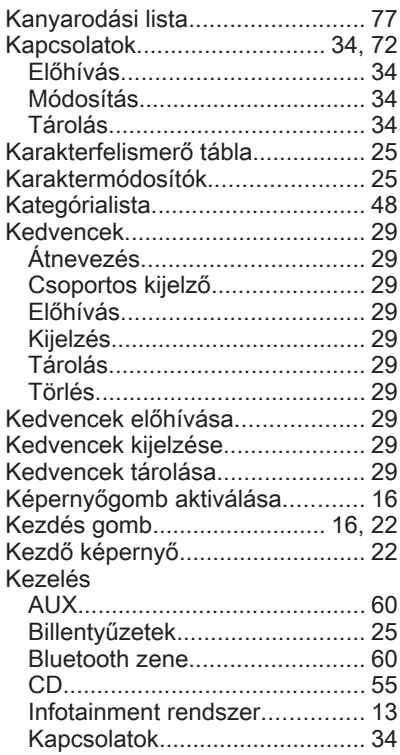

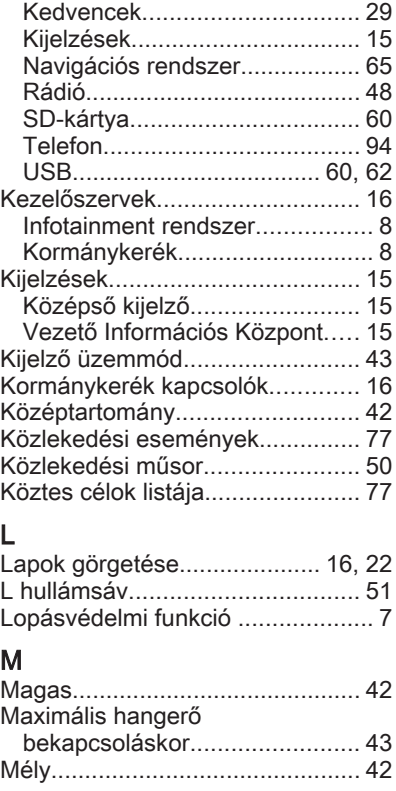

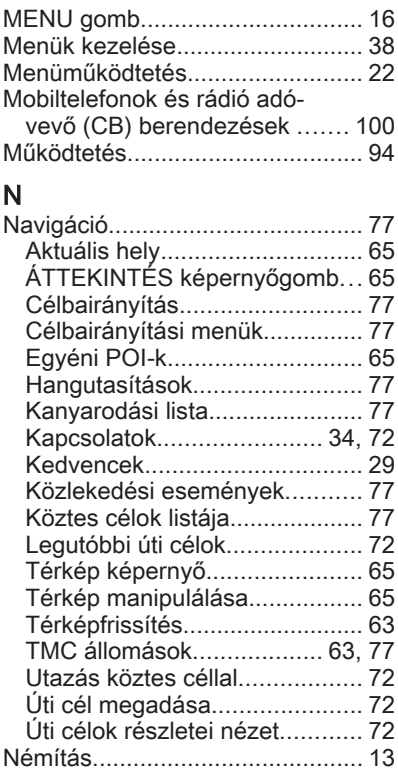
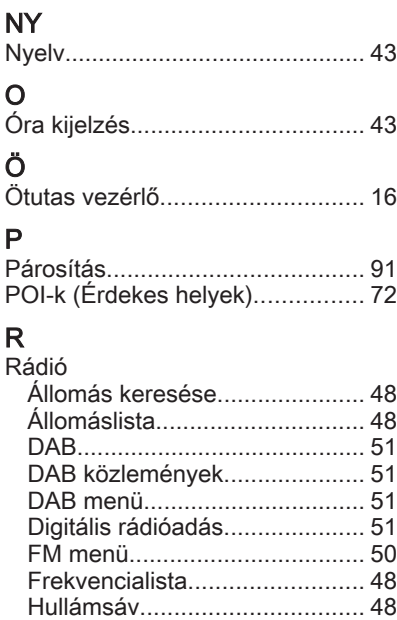

Hullámsáv menü....................... [49](#page-48-0) Intellitext.................................... [51](#page-50-0) Kategórialista............................ [48](#page-47-0) Kedvencek................................ [29](#page-28-0) Közlekedési műsor.................... [50](#page-49-0) L hullámsáv............................... [51](#page-50-0)

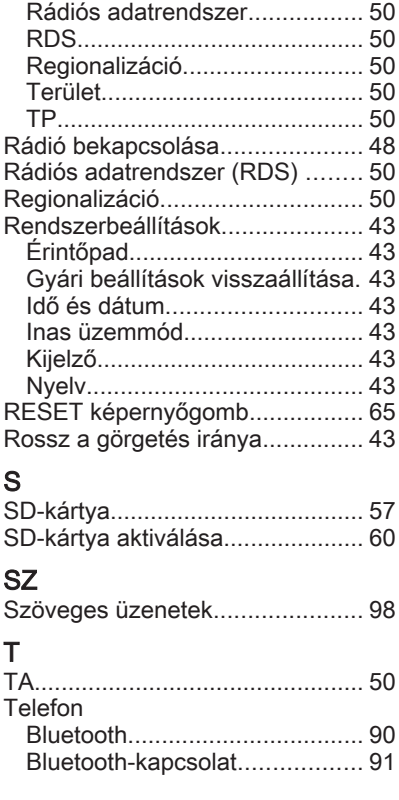

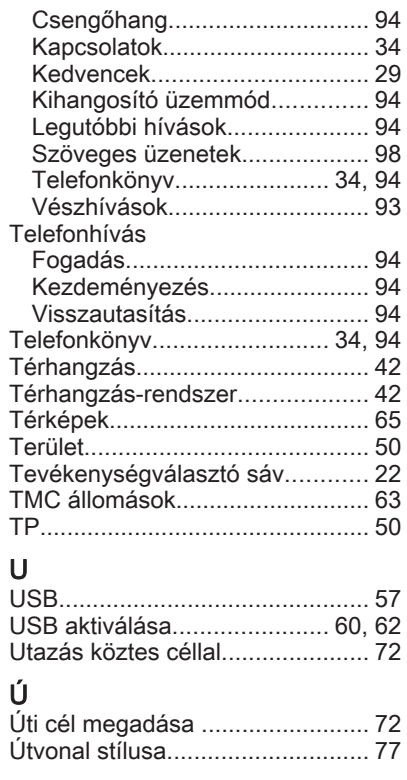

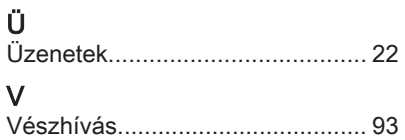

# R300 Color / R400 Color

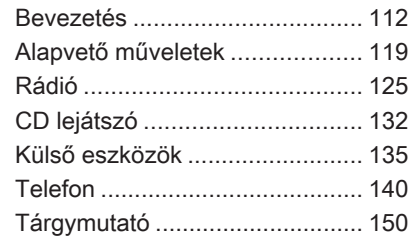

# <span id="page-111-0"></span>Bevezetés

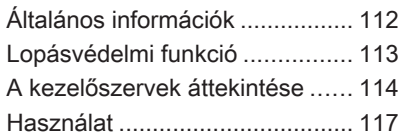

# Általános információk

Az Infotainment rendszer a gépkocsiban a szórakoztatás és a tájékoztatás legkorszerűbb eszköze.

Az FM, AM vagy DAB rádiófunkciókkal sok állomást regisztrálhat különféle kedvencek oldalain.

További hangforrásként külső adattároló eszközöket csatlakoztathat az Infotainment rendszerhez, pl. iPodot, USB eszközöket, vagy más külső eszközöket; kábellel vagy Bluetoothon keresztül.

A digitális hangfeldolgozó rendszer többféle előre beállított equalizer módot kínál a hangzás optimalizálásához.

Az Infotainment rendszer egy telefon csatlakozóval is el van látva, mely lehetővé teszi a mobiltelefon kényelmes és biztonságos használatát a gépjárműben.

Opcionálisan az Infotainment rendszer a vezérlőpanellel vagy a kormánykeréken lévő kezelőszervekkel is működtethető.

### Megjegyzés

Ez a kézikönyv a különböző Infotainment rendszerekben elérhető minden lehetőséget és jellemzőt leír. Bizonyos leírások, beleértve a kijelzők és menüfunkciók leírásait, lehet, hogy nem vonatkoznak az Ön járművére modellváltozat, országra jellemző specifikáció, speciális berendezések vagy tartozékok miatt.

### Fontos tudnivalók a kezelésről és a közlekedésbiztonságról

## $\triangle$  Figyelmeztetés

Az Infotainment rendszer használata közben mindig biztonságosan vezessen.

Ha kétségei vannak, állítsa le a gépkocsit, mielőtt az Infotainment rendszert üzemelteti.

## $\triangle$  Figyelmeztetés

<span id="page-112-0"></span>Egyes területeken az egyirányú utcák, és az egyéb olyan utak (pl. sétálóutcák), amelyekbe tilos befordulni, nincsenek jelölve a térképen. Ilyen területeken az Infotainment rendszer figyelmeztető üzenetet adhat, amelyet el kell fogadni. Ilyen helyen különösen figyelnie kell az egyirányú utcákra, és az olyan utakra, ahová tilos behajtani.

## Rádióvétel

A rádióadás vételét sistergés, zaj, torzítás zavarhatja meg, vagy akár meg is szűnhet a vétel a következő okok miatt:

- az adótól való távolság változása
- a visszaverődő hullámok zavaró hatása
- árnyékolások

# Lopásvédelmi funkció

Az Infotainment rendszer lopás elleni elektronikus védelemmel van ellátva. A rendszer kizárólag az Ön gépkocsijában működik, így egy esetleges tolvaj számára értéktelen.

# <span id="page-113-0"></span>A kezelőszervek áttekintése

Vezérlőpanel

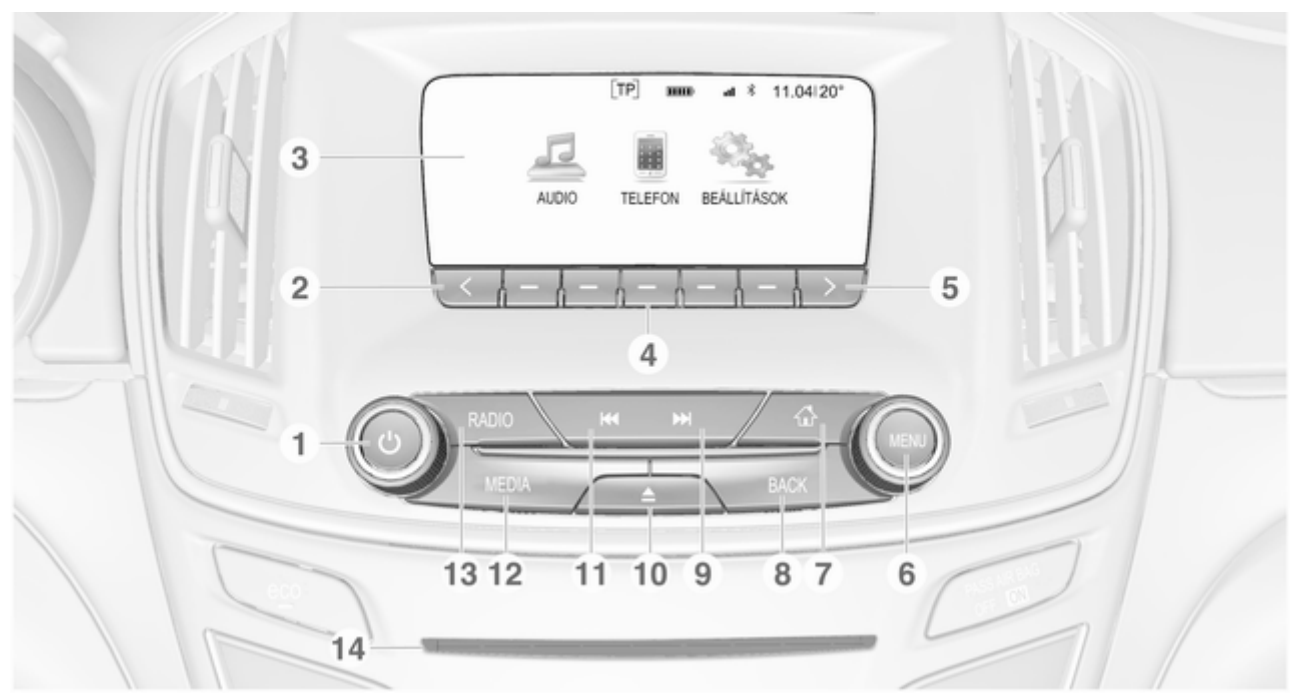

1 X ......................................... [117](#page-116-0)

Ha ki van kapcsolva: rövid megnyomás: bekapcsolja az áramot

Ha be van kapcsolva: rövid megnyomás: rendszer némítása; hosszú megnyomás: kikapcsolja az áramot

Elforgatva: hangerő változtatása

 $\overline{2}$ 

Megnyomás: görgetés az előző kedvenc oldalra

### 3 Kijelző

### **Funkciógombok**

Kedvencek: megnyomás: kedvencek kiválasztása, megnyomás és nyomva tartás: rádióállomások mentése kedvencként ......... [126](#page-125-0)

Tevékenységválasztó sáv: megnyomás: kiválasztja a megfelelő képernyőgombot ................. [119](#page-118-0)

#### $5 \rightarrow$

Megnyomás: görgetés a következő kedvenc oldalra

#### 6 MENU

A menükben való tájékozódás és választás központi vezérlőeleme ........ [119](#page-118-0)

#### 7 位

Megnyomás: megjeleníti a kiindulási képernyőt ............ [119](#page-118-0)

### 8 BACK

Menü: visszalépés egy szinttel ................................. [119](#page-118-0)

Adatbevitel: utolsó karakter vagy az egész tétel törlése ......................... [119](#page-118-0)

#### 9 **EM**

Rádió: rövid megnyomás: ugrás a következő állomásra; megnyomás és nyomva tartás: keresés felfelé .................................. [125](#page-124-0)

Külső eszközök: rövid megnyomás: ugrás a következő számra; megnyomás és nyomva tartás: gyorsan előre ........... [138](#page-137-0)

10  $\triangle$  (ha van CD-leiátszó)

Megnyomás: lemez kiadása

TONE (ha nincs CD-lejátszó)

Megnyomás: megjeleníti a hangzásbeállítások menüt . . [132](#page-131-0)

# 116 Bevezetés

### 11 **H4**

Rádió: rövid megnyomás: ugrás az előző állomásra; megnyomás és nyomva tartás: keresés lefelé .......... [125](#page-124-0)

Külső eszközök: rövid megnyomás: ugrás az előző számra; megnyomás és nyomva tartás: gyorsan vissza ......... [138](#page-137-0)

### 12 MEDIA

Média bekapcsolása vagy médiaforrás módosítása ..... [138](#page-137-0)

### 13 RADIO

Rádió bekapcsolása vagy hullámsáv váltása ............... [125](#page-124-0)

14 CD nyílás (ha van CD-lejátszó)

## Baloldali kormánykerékkapcsoló

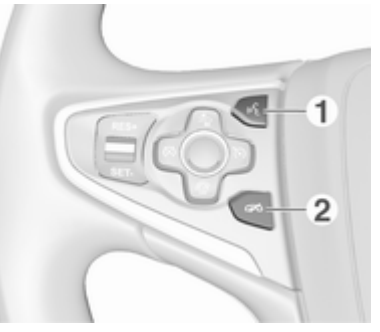

1  $\mathfrak{s}'$ 

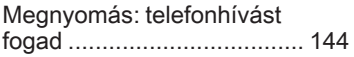

#### $2 - 7$

Megnyomva: hívás befejezése/elutasítása ........ [144](#page-143-0)

vagy a némítás funkció ki-/ bekapcsolása ...................... [144](#page-143-0) Az összes többi kezelőszerv leírását megtalálja a Kezelési útmutatóban.

### Jobboldali kormánykerékkapcsoló

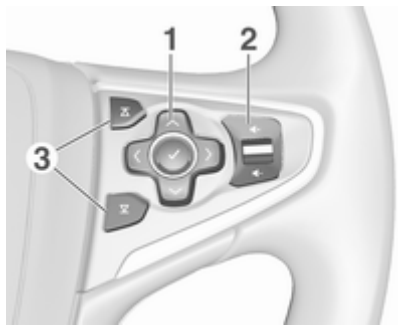

1 Ötutas vezérlő ..................... [119](#page-118-0)

Gombok megnyomása: működteti a menüket a Vezető Információs Központon (lásd a lenti képeket)

 $\langle$  - megjeleníti az alkalmazás-választás menüjét; visszatér egy szinttel magasabb menüszintre

<span id="page-116-0"></span> $\rightarrow$  - megjeleníti az alkalmazás főmenüjét

- $\vee$  /  $\wedge$  kiválasztja a menüpontot
- 9 megerősíti a kiválasztást

 $2$   $+1$ 

Felfelé megnyomva: hangerő növelése

Lefelé megnyomva: hangerő csökkentése

3  $\overline{\Delta}/\overline{\Delta}$ 

Ha a rádió aktív: nyomja meg a következő / előző kedvenc kiválasztásához [126](#page-125-0)

Ha a médiaforrás aktív: nyomja meg a következő / előző zene szám kiválasztásához ................... [135](#page-134-0)

# Vezető Információs Központ

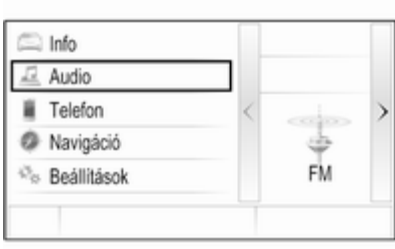

A Vezető Információs Központban az Infotainmenttel kapcsolatos információk és menük jelennek meg.

A Vezető Információs Központon a menük működtetése a kormánykerék jobb oldalán lévő ötutas vezérlővel történik.

# Használat

## Kezelőszervek

Az Infotainment rendszer a funkciógombokkal, egy MENU gombbal és a kijelzőn megjelenő menükkel működtethető.

Opcionálisan az alábbi módokon is vezérelheti:

- a vezérlőpanellel az Infotainment rendszerben  $\ddot{\triangledown}$  [114](#page-113-0)
- a kormánykeréken lévő hang kezelőszervekkel  $\dot{\triangledown}$  [114](#page-113-0)

## Az Infotainment rendszer be- és kikapcsolása

Röviden nyomja meg a  $\circledcirc$  gombot. Bekapcsolás után a legutoljára kiválasztott Infotainment forrás bekapcsol.

A rendszer kikapcsolásához nyomja meg ismét és tartsa nyomva a  $\circlearrowright$ lehetőséget.

### Automatikus kikapcsolás

Ha az Infotainment rendszer  $\circlearrowright$ lehetőség megnyomásával történő bekapcsolásakor a gyújtás ki volt kapcsolva, a készülék 30 perc elteltével automatikusan kikapcsol.

## A hangerő beállítása

Forgassa el a  $\circ$  lehetőséget. Az aktuális beállítás megjelenik a kijelzőn.

Az Infotainment rendszer bekapcsolás után a legutóbb kiválasztott hangerővel szólal meg, amennyiben az halkabb, mint a legnagyobb bekapcsolási hangerő  $\overline{5}$  [121](#page-120-0).

#### Sebességfüggő hangerőszabályozás

Az Auto hangerő bekapcsolásával  $\dot{\triangledown}$  [121](#page-120-0), a vezetés közbeni menetzajok és szélzaj ellensúlyozására a hangerő automatikusan változik.

### Némítás

Nyomja meg a  $\circlearrowright$  lehetőséget a hangforrások némításához.

A némítási funkció visszavonásához: fordítsa el a  $\circlearrowright$  lehetőséget.

## Működési üzemmódok

### Rádió

A rádió főmenüjének megnyitásához vagy a hullámsávok közötti váltáshoz nyomja meg a RADIO lehetőséget.

A rádió funkcióinak részletes leírásához lásd  $\dot{\triangledown}$  [125.](#page-124-0)

### CD-lejátszó

Ismét nyomja meg a MEDIA lehetőséget a CD-lejátszó aktiválásához.

A CD-lejátszó funkcióinak részletes leírásához  $\dot{\triangledown}$  [132.](#page-131-0)

### Külső eszközök

Nyomja meg ismételten a MEDIA lehetőséget a csatlakoztatott külső eszköz (pl. USB eszköz, iPod vagy okostelefon) lejátszási üzemmódjának aktiválásához.

Külső eszközök csatlakoztatására és üzemeltetésére vonatkozó részletes leírásokhoz  $\Diamond$  [135](#page-134-0).

### Telefon

Nyomja meg a  $\mathcal{Q}$  lehetőséget a kiindulási képernyő megjelenítéséhez.

Válassza a TEL. lehetőséget az Infotainment rendszer és egy mobiltelefon közötti Bluetooth csatlakozás létrehozásához.

Ha létrehozható kapcsolat, a telefon üzemmód főmenüje jelenik meg.

A mobiltelefon Infotainment rendszeren keresztül történő működtetésének részletes leírásához  $\Rightarrow$  [144](#page-143-0).

Ha nem hozható létre kapcsolat, egy megfelelő üzenet jelenik meg. Az Infotainment rendszer és egy mobiltelefon közötti Bluetooth kapcsolat előkészítéséről és létrehozásáról a részletes leírást lásd  $\dot{\triangleright}$  [141](#page-140-0).

# <span id="page-118-0"></span>Alapvető műveletek

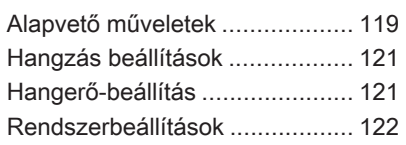

# Alapvető műveletek

## Műszerfal

## MENU gomb

A MENU gomb a menüműveletek kezelésére az egyik fő vezérlőszerv.

### Elforgatva:

■ képernyő gomb vagy menü tétel kiválasztása

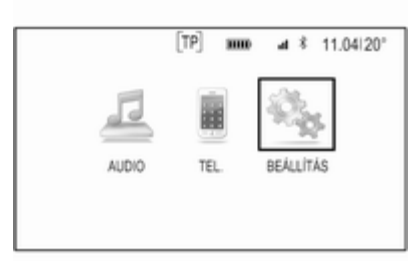

- menüelemek listájának végiggörgetéséhez
- egy beállítási érték módosításához

## Megjegyzés

A kiválasztott tétel ki van jelölve.

## Megnyomás:

- kiválasztott képernyő gomb vagy menü tétel aktiválása
- módosított beállítási érték elfogadásához
- másik beállítási opcióra történő átkapcsoláshoz
- az alkalmazás-specifikus almenü kijelzéséhez

## Megjegyzés

A következő fejezetekben egy képernyőgomb vagy menüpont kiválasztásához és aktiválásához szükséges műveletek a "... válassza a(z) <gomb nevet>/<menüpont nevet>" formában kerülnek leírásra.

## Kezdés gomb

Nyomja meg a  $\mathcal{Q}$  lehetőséget a műszerfalon, hogy a kezdő képernyőre lépjen.

## BACK gomb

Amikor a menüket működteti, nyomja meg a BACK lehetőséget, hogy a következő magasabb menüszintre térien vissza.

### Funkciógombok

Nyomja meg az egyik funkciógombot a kedvenc aktiválásához, vagy az adott funkciógomb felett azonnal megjelenő funkció nyomógombját.

### Megjegyzés

A következő fejezetekben egy képernyőgomb vagy menüpont kiválasztásához és aktiválásához szükséges műveletek a "... válassza a(z) <gomb nevet>/<menüpont nevet>" formában kerülnek leírásra.

## Kormánykerék kapcsolók

Az összes fontos kormánykerékkapcsoló áttekintését lásd a "A kezelőszervek áttekintése" című feiezetben  $\dot{\triangledown}$  [114](#page-113-0).

### Ötutas vezérlő

Az ötutas vezérlőt használjuk a Vezető Információs Központ menüinek üzemeltetéséhez.

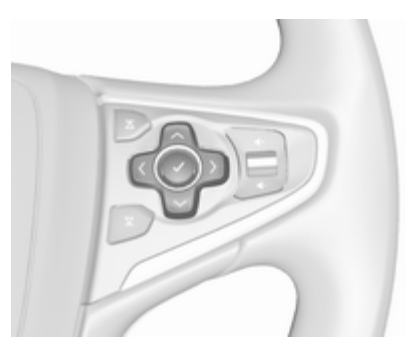

Az ötutas vezérlő négy iránygombból és egy jóváhagyó gombból áll  $(V)$ .

### $\langle$  (vissza) gomb

A Vezető Információs Központon az almenükben a < lehetőség a "Vissza" gomb.

Nyomja meg a  $\langle$  lehetőséget, hogy visszatérjen az eggyel magasabb menüszintre.

### Alkalmazás kiválasztása

Az alkalmazás-választáshoz a menü kijelzéséhez nyomja meg a  $\langle$  gombot.

Ismételten nyomja meg a  $\vee$  vagy a  $\sim$  lehetőséget, egy menüelem gördítéséhez.

Nyomja meg a  $\vee$  lehetőséget a kiválasztás megerősítéséhez.

Az adott alkalmazás aktiválódik.

#### Alkalmazásra vonatkozó funkció kiválasztása

Az éppen aktív alkalmazás főmenüjének kijelzéséhez nyomja meg a  $\geq$  lehetőséget.

Ismételten nyomja meg a  $\vee$  vagy a  $\sim$  lehetőséget, egy menüelem kiválasztásához.

Nyomja meg a  $\vee$  lehetőséget a kiválasztás megerősítéséhez.

Megjelenik az almenü a további opciókkal, vagy a kiválasztott funkció aktiválódik.

### Megjegyzés

Ha egy funkció vagy üzenet jóváhagyást igényel a Vezető Információs Központban a SEL (Kiválasztás, select) megnyomásával, akkor nyomja meg a  $\vee$  gombot.

# <span id="page-120-0"></span>Hangzás beállítások

A Hangzásbeállítások menüben beállíthatja a hangzás jellegét. Ha azt egy menüben állította be, az összes forrásmódon belül érvényes lesz. A menü elérhető minden egyes hang főmenüből.

Nyomja meg a MENU lehetőséget, gördítse végig a listát és válassza ki a Hangbeállítások lehetőséget.

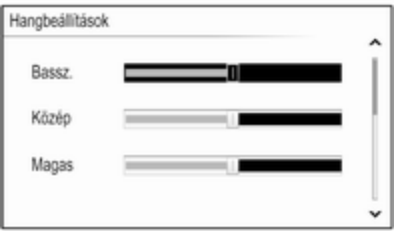

## Mély, középtartományú és magas hangok beállítása

Gördítse végig a listát, és nyomja meg a MENU lehetőséget a Bassz., Közép vagy Magas aktiválásához.

Fordítsa el a MENU lehetőséget a beállítások kívánt módosításához.

A beállítás megerősítéséhez nyomja meg a MENU gombot.

### A hangerő elosztás beállítása az első és a hátsó hangszórók között

Gördítse végig a listát, és nyomja meg a MENU lehetőséget a Halkít aktiválásához.

Fordítsa el a MENU lehetőséget a beállítások kívánt módosításához.

A beállítás megerősítéséhez nyomja meg a MENU gombot.

## A hangerő elosztás beállítása a jobb és a bal hangszórók között

Gördítse végig a listát, és nyomja meg a MENU lehetőséget a Egyens. aktiválásához.

Fordítsa el a MENU lehetőséget a beállítások kívánt módosításához.

A beállítás megerősítéséhez nyomja meg a MENU gombot.

# Egy hangzás stílus kiválasztása

Gördítse végig a listát, és nyomja meg a MENU lehetőséget a EKV. (Equalizer) aktiválásához.

A menüpontok a megfelelő zenei stílusokhoz optimalizált mély, közepes és magas hangzásbeállításokat kínálnak.

Forgassa el a MENU lehetőséget, hogy végighaladjon a különböző opciókon.

Nyomja meg a MENU lehetőséget a kiválasztott opció megerősítéséhez.

## Megjegyzés

Ha az EKV. beállítása Egyéni, akkor a Bassz., Közép és Magas kézzel beállítható.

# Hangerő-beállítás

### Maximális hangerő bekapcsoláskor

Nyomia meg a « lehetőséget és utána válassza a BEÁLLÍTÁS ikont.

Görgesse végig a listát és válassza ki a Rádió, vagy utána a Maximális indulóhangerő lehetőséget.

<span id="page-121-0"></span>Fordítsa el a MENU lehetőséget a hangerő kívánt módosításához.

## Automatikus hangerőállítás

A hangerő automatikusan is állítható, a jármű sebességéhez viszonyítva.

Nyomja meg a « lehetőséget és utána válassza a BEÁLLÍTÁS ikont. Görgesse végig a listát és válassza ki a Rádió, majd a Automata hangerő lehetőséget.

Ahhoz, hogy a beállítást az audio főmenüből is el lehessen érni, nyomja meg a MENU lehetőséget, görgesse végig a listát és válassza ki a Automata hangerő pontot.

A hangerő-adaptálás mértékének beállításához állítsa be a Automata hangerő pontot az egyik lehetőségre.

Ki: a hangerő nem fokozódik a jármű növekvő sebességével.

Magas: a hangerő maximálisan fokozódik a jármű növekvő sebességével.

# Rendszerbeállítások

Az Infotainment rendszer több beállítása és alkalmazása a BEÁLLÍTÁS alkalmazással elvégezhető.

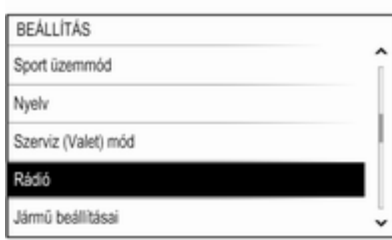

## Idő

Nyomja meg a  $\mathcal{Q}$  lehetőséget és utána válassza a BEÁLLÍTÁS ikont. Válassza ki a Idő menüpontot.

### Pontos idő beállítása

Válassza a Idő beállítása lehetőséget az adott almenübe lépéshez.

## Válassza a AUTO BEÁLL.

lehetőséget a képernyő alján. Aktiválja a Be - RDS vagy a Kikapcsolva - manuális lehetőséget.

Ha a **Kikapcsolva - manuális** ki van választva, állítsa be az órát és a percet.

Ismételten válassza a képernyő alján a 12-24 h lehetőséget az idő mód kiválasztásához.

Ha a 12 órás üzemmód van kiválasztva, az AM és PM választáshoz megjelenik egy harmadik oszlop. Válassza ki a kívánt opciót.

## Óra kijelzés

Válassza a Óra kijelzése lehetőséget az adott almenübe lépéshez.

A menüben a digitális órakijelzés kikapcsolásához válassza az Ki pontot.

## Nyelv

Nyomja meg a  $\mathcal{Q}$  lehetőséget és utána válassza a BEÁLLÍTÁS ikont. Válassza ki a Nyelv menüpontot.

Görgesse végig a listát és válassza ki a kívánt nyelvet.

### Inas üzemmód

Ha az inas üzemmód aktív, az összes járműkijelzés lezár, és nem végezhető módosítás a rendszerben.

#### Megjegyzés

Járművel összefüggő üzenetek engedélyezve maradnak.

#### Rendszer lezárása

Nyomja meg a  $\mathcal{Q}$  lehetőséget és utána válassza a BEÁLLÍTÁS ikont.

Gördítse végig a listát és válassza ki a Szerviz (Valet) mód lehetőséget. Egy billentyűzet jelenik meg.

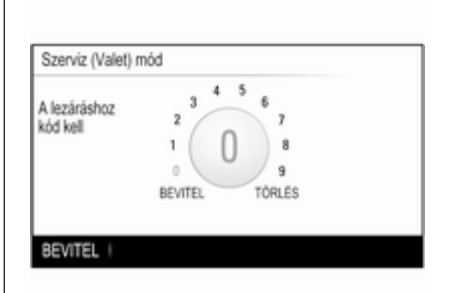

Adjon meg egy négyjegyű kódot és válassza ki az BEVITEL lehetőséget. A billentyűzet ismét megjelenik.

Az első adatbevitel jóváhagyásához adja meg ismét a négyszámjegyű kódot, és válassza a LEZÁR lehetőséget. A rendszer le van zárva.

### Rendszer zárásának feloldása

Kapcsolja be az Infotainment rendszert. Egy billentyűzet jelenik meg.

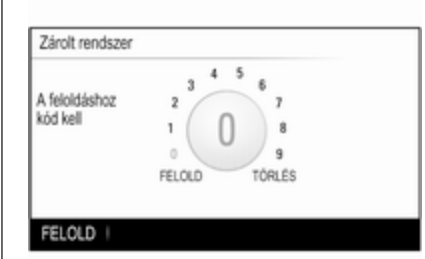

Adjon meg az adott négyjegyű kódot és válassza ki az FELOLD lehetőséget. A rendszer lezárása felold.

### Elfelejtett PIN-kód

A PIN-kód alapértelmezettre történő visszaállításához lépjen kapcsolatba Opel szervizpartnerével.

## Kijelző

Nyomja meg a  $\mathcal{Q}$  lehetőséget és utána válassza a BEÁLLÍTÁS ikont.

Gördítse végig a listát és válassza ki a Kijelző lehetőséget.

Válassza a Kijelző kikapcsolása lehetőséget és a kijelzős kikapcsolásához.

A kijelző ismételt bekapcsolásához nyomja meg a gombot a műszerfalon.

## Gyári beállítások visszaállítása

Nyomja meg a « lehetőséget és utána válassza a BEÁLLÍTÁS ikont.

Gördítse végig a listát és válassza ki a Vissza a gyári beállításokra lehetőséget.

#### Járműbeállítások visszaállítása Válassza a Járműbeállítások vissza lehetőséget a jármű összes személyre szabott beállításának visszaállításához. Megjelenik egy figyelmeztető üzenet.

Válassza ki a Visszaad menüpontot. A beállítások visszaállításra kerültek.

## Összes személyes adat törlése

Válassza a Személyes adatok törlése lehetőséget pl. a párosított Bluetooth eszközök, tárolt telefonkönyvek vagy kedvencek törléséhez.

Megjelenik egy figyelmeztető üzenet. Válassza ki a TÖRLÉS menüpontot. Az adatok törlődtek.

Rádióbeállítások visszaállítása Válassza a Rádióbeállítások vissza lehetőséget az Infotainment beállítások visszaállításához, pl. hangzásbeállítások.

Megjelenik egy figyelmeztető üzenet. Válassza ki a Visszaad menüpontot. A beállítások visszaállításra kerültek.

## Szoftverinformáció

Nyomja meg a  $\mathcal{Q}$  lehetőséget és utána válassza a BEÁLLÍTÁS ikont.

Gördítse végig a listát és válassza ki a Szoftverinformáció lehetőséget.

Ez a menü a szoftverre vonatkozó egyedi információkat tartalmaz.

# <span id="page-124-0"></span>Rádió

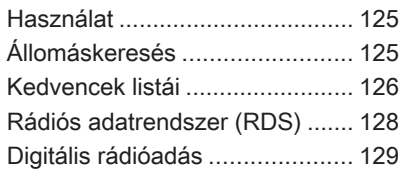

# Használat

A rádió funkció a AUDIO alkalmazás része.

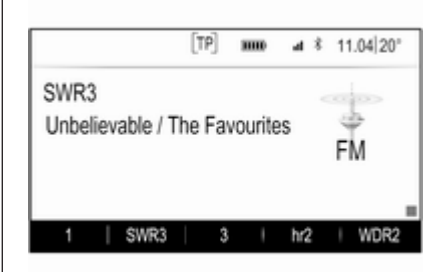

### A rádió funkció bekapcsolása Nyomja meg a RADIO gombot.

## Hullámsáv kiválasztása

Ismételten nyomja meg a műszerfalon a RADIO lehetőséget, hogy átváltson a különböző hullámsávok között.

# Állomáskeresés

## Automatikus állomáskeresés

Nyomja meg a k<sup>4</sup> vagy a M lehetőséget az előző vagy következő állomás lejátszásához.

## Manuális állomáskeresés

Nyomja meg és tartsa nyomva a K vagy M gombot. Amikor a kívánt frekvenciát már majdnem elérte, engedje el az adott gombot.

## Kézi hangolás

## FM és DAB hullámsáv

Nyomja meg a MENU lehetőséget a hullámsáv menü megnyitásához és utána válassza a Manuális hangolás lehetőséget.

A kiválasztott hullámsávtól függően az összes FM és DAB frekvencia listája megjelenik.

Válassza ki a kívánt frekvenciát.

### AM hullámsáv

Fordítsa el a MENU lehetőséget, és állítsa be az optimális vételi frekvenciát.

## <span id="page-125-0"></span>Állomások listája

### FM vagy DAB hullámsáv

Forgassa a MENU lehetőséget az aktuálisan fogható összes állomás listájának megjelenítéséhez.

Görgesse végig a listát és válassza ki a kívánt állomást.

### AM hullámsáv

Nyomja meg a MENU lehetőséget a hullámsáv menü megnyitásához és utána válassza a Kategória állomás lehetőséget.

Válassza a Minden erős állomás lehetőséget az aktuálisan fogható összes állomás listájának megjelenítéséhez.

Görgesse végig a listát és válassza ki a kívánt állomást.

## Kategórialisták

Számos RDS  $\Diamond$  [128](#page-127-0) és DAB  $\Diamond$  [129](#page-128-0) állomás közvetít PTY-kódot, amely a sugárzott műsor típusát jelzi (pl. hírek). Néhány rádióállomás az éppen sugárzott műsor tartalmától függően változtathatja a PTY-kódot.

Az Infotainment rendszer eltárolja ezeket az állomásokat, műsortípus szerint csoportosítva a megfelelő kategórialistában.

### Megjegyzés

A Kategóriák listaelem csak az FM és a DAB hullámsávokban áll rendelkezésre.

Nyomja meg a MENU lehetőséget az adott hullámsáv menü megjelenítéséhez és válassza a Kategóriák lehetőséget.

Megjelenik az aktuálisan elérhető műsortípus-kategóriák listája.

Válassza ki a kívánt kategóriát. Megjelenik a kiválasztott műsortípust sugárzó rádióállomások listája.

Válassza ki a kívánt állomást.

## Az állomáslista frissítése

### FM és DAB hullámsáv

Nyomja meg a MENU lehetőséget a hullámsáv menü megnyitásához és utána válassza a Állomáslista frissítése lehetőséget.

Az adott állomáslista frissül

### Megjegyzés

Ha egy adott hullámsáv állomáslistája frissítésre kerül, akkor a megfelelő kategórialista is frissül.

### AM hullámsáv

Nyomja meg a MENU lehetőséget a hullámsáv menü megnyitásához és utána válassza a Kategória állomás lehetőséget.

Válassza ki a Állomáslista frissítése menüpontot.

Az állomáslista frissül

# Kedvencek listái

Állomások valamennyi hullámhosszról eltárolhatók manuálisan a Kedvencek listákon.

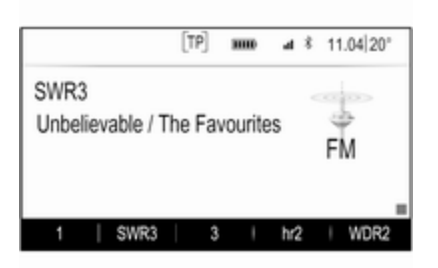

25 egyéni kedvenc hely áll rendelkezésre, kedvenc oldalanként öt kedvenc jelenik meg.

A hullámsáv főmenükben alapértelmezésként a kedvenc oldal a képernyő alján jelenik meg.

A kedvencek listájának az összes többi menüben történő megjelenítéséhez válassza az egyik funkciógombot.

Ha egy kedvenc hely foglalt, a kedvenc képernyőgomb kijelzi az adott kedven címkéjének szövegét. Ha egy kedvenc hely üres, megjelenik a kedvenc hely (1-től 25 ig) sorszáma.

# Rádióállomás tárolása

Hangoljon az eltárolni kívánt állomásra.

Nyomja le és tartsa lenyomva az adott kedvenc képernyőgombot, amíg sípoló hang hallatszik, és az állomás neve megjelenik az adott képernyőgombon.

Az állomás ekkor kedvencként kerül tárolásra.

# Állomás előhívása

Ha szükséges, nyomja meg a  $\langle$  vagy  $a \rightarrow$  lehetőséget az adott kedvencek oldal görgetéséhez.

Válassza ki a kívánt kedvencet a képernyőgombbal. Az adott rádióállomás hallatszik.

### Megjegyzés

Az aktív kedvenc ki van jelölve.

#### A kormánykerék jobb oldali kezelőszervével

Ismételten nyomja meg a  $\overline{\Delta}$  vagy a  $\Sigma$  lehetőséget, hogy kiválassza a kívánt állomást.

Vagy használja az ötutas vezérlőt: Nyomja meg a < lehetőséget, hogy megjelenítse a csoportos menüt az alkalmazás kiválasztásához. Válassza ki a AUDIO menüpontot, majd a Favorites menüpontot. Válassza ki a kívánt kedvencet.

## Kedvencek szerkesztése

Nyomja meg a  $\mathcal{Q}$  lehetőséget és utána válassza a BEÁLLÍTÁS ikont. Válassza ki a Rádió menüpontot, majd a Kedvencek rendezése menüpontot.

Az összes kedvenc megjelenik a képernyőn.

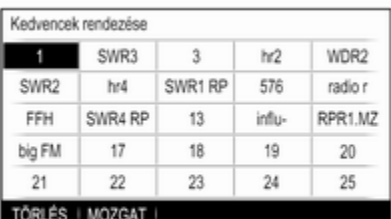

### <span id="page-127-0"></span>Kedvencek törlése

Válassza ki a törölni kívánt kedvencet.

Válassza ki a TÖRLÉS menüpontot. A kedvenc és az összes kapcsolódó adat törlődik.

### Kedvencek mozgatása

Válassza ki az áthelyezni kívánt kedvencet, majd válassza a MOZGAT lehetőséget.

Válassza ki azt a kedvenc helyet, amelyre az adott kedvencet át lehet helyezni, majd válassza a IDE lehetőséget.

A kedvenc áthelyezésre kerül az új helyre.

### Megjelenítendő kedvencek számának meghatározása

Nyomja meg a « lehetőséget és utána válassza a BEÁLLÍTÁS ikont. Válassza ki a Rádió menüpontot, majd a Mutatott kedvencek száma menüpontot.

Válassza ki a kívánt opciót.

### Megjegyzés

Ha az eltárolt kedvencek száma meghaladja a beállítások menüben aktivált kedvencek számát, akkor a további tárolt kedvencek nem törlődnek, de a nézetben rejtve maradnak. Ezek a megtekinthető kedvencek számának növelésével ismét aktiválhatók.

# Rádiós adatrendszer (RDS)

A Rádiós adatrendszer (RDS) olyan FM rádióállomások által nyújtott szolgáltatás, amely a kívánt FM csatorna kikeresését és a zavarmentes vétel biztosítását megkönnyíti.

## Az RDS előnyei

- A kijelzőn a frekvencia helyett az állomás neve jelenik meg.
- Állomáskeresés során az Infotainment rendszer kizárólag RDS állomásokat fog be.
- Az Infotainment rendszer az AF (alternatív frekvencia) használatával mindig a kijelölt rádióadó legjobb vételi frekvenciájára hangol.
- A fogott állomástól függően az Infotainment rendszer kijelzi a rádiószövegeket, melyek pl. az aktuális műsorra vonatkozó információkat közölhetnek.

## FM menü

Az RDS beállítási lehetőségeinek módosításához aktiválja a rádió funkciót, majd válassza az FM hullámsávot. Nyomja meg a MENU lehetőséget az FM menü megjelenítéséhez.

<span id="page-128-0"></span>FM menů Útinform (TP) - Kikapcsolva Kategóriák Manuális hangolás RDS - BEKAPCSOLVA Régió - KIKAPCSOLVA

### RDS

Állítsa az RDS menüpontot Be vagy Ki állapotba.

### Közlekedési program (TP)

A közlekedési rádióállomások olyan RDS állomások, amelyek közlekedési híreket sugároznak. Ha a közlekedési hírszolgáltatás be van kapcsolva, a készülék az aktuálisan aktív funkciót a közlekedési hírek idejére megszakítja.

Ha a rádió közlekedési hírszolgáltatása be van kapcsolva, a [TP] megjelenik az összes főmenü felső sorában. Ha az aktuális állomás vagy éppen játszott média nem sugároz közlekedési híreket, a [ ] jelzés jelenik meg, és a készülék önműködően keresni kezdi a következő közlekedési adót. Amint talál egy közlekedési rádióadót, a [TP] jelzést kiemeli. Ha nem található közlekedési rádióadó, a képernyőn megmarad a [ ] kijelzés.

Ha az adott közlekedési rádióállomáson közlekedési híreket sugároznak, megjelenik egy üzenet.

A közlemény megszakításához és az előzőleg aktivált funkcióhoz történő visszatéréshez utasítsa el a riasztást.

#### Terület

Néha az RDS állomások regionálisan eltérő műsorokat sugároznak különböző frekvenciákon.

Állítsa a Régió menüpontot Be vagy Ki állapotra.

Ha a regionalizáció be van kapcsolva, ahol szükséges az ugyanazt a regionális műsort adó alternatív frekvenciák lesznek kiválasztva.

Kikapcsolt regionalizáció mellett az állomások alternatív frekvenciáinak megválasztása nem veszi figyelembe a regionális programokat.

# Digitális rádióadás

A Digitális rádióadás (DAB) egy újszerű és univerzális műsorsugárzó rendszer.

## DAB előnyei

- A DAB állomásokat az ielöli, hogy a vételi frekvencia helyett a program neve kerül kijelzésre.
- A hagyományos rádiósugárzással szemben a DAB esetében egyetlen frekvencián (ún. "csoportban") több műsort (szolgáltatást) is közvetítenek.
- A kitűnő hangminőségű zenei műsorok mellett a DAB állomások képesek a műsorral összefüggő információk és egyéb adatközlések, például utazási és közlekedési híreket sugárzására.
- Amíg egy adott DAB vevőkészülék képes fogni egy sugárzó állomás által küldött jelet (még akkor is, ha a jel nagyon gyenge), a hangminőség garantált.
- Nem tapasztalható elhalkulás (az AM és FM vételre jellemző hang gyengülés). A DAB jelekből egyenletes hangerővel állítható elő a műsor.

Ha a DAB jel túl gyenge ahhoz, hogy értelmezze a vevőegység, a vétel teljesen megszakad. Ez elkerülhető az DAB-DAB kapcsolat és/vagy DAB FM-hez történő kapcsolása aktiválásával a DAB opció menüjében (lásd lentebb).

- Közeli frekvenciákon sugárzó állomások által okozott interferencia (olyan jelenség, mely jellemző az AM és FM vétel esetén) nem fordul elő DAB vételnél.
- Ha a DAB iel természeti akadályokról vagy épületekről visszaverődik, a DAB vételi

minősége javul, miközben az AM és FM vétel ilyen esetekben romlani szokott.

■ Amikor be van kapcsolva a DAB vétel, akkor az infotainment rendszer FM tunere a háttérben aktív marad és folyamatosan keresi a legjobban vehető FM állomásokat. Ha aktiválva van a TP  $\dot{\triangledown}$  [128](#page-127-0) funkció, akkor a legiobban fogható FM állomás közlekedési hírei szólalnak meg. Kapcsolja ki a TP funkciót, ha a DAB vételt nem kell megszakítaniuk az FM közlekedési híreknek.

## DAB menü

A DAB beállítási lehetőségek módosításához aktiválja a rádió funkciót, majd válassza a DAB hullámsávot. Nyomja meg a MENU lehetőséget a DAB menü megjelenítéséhez.

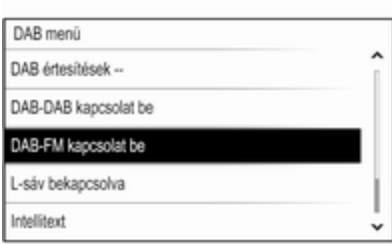

### DAB közlemények

A zenei műsorokon kívül sok DAB állomás sugároz különféle kategóriájú közleményeket. Ha a kategóriák némelyikét vagy mindegyikét bekapcsolja, a jelenleg fogadott DAB szolgáltatás megszakad, amikor ezeknek a kategóriáknak valamelyik közzétesz egy közleményt.

Válassza a DAB értesítések -lehetőséget a DAB kategórialista megjelenítéséhez.

Válassza ki a kívánt kategóriákat. A kiválasztott kategóriák jelölése  $\blacktriangledown$ .

### Megjegyzés

DAB hírek csak a DAB hullámsávra kapcsolva foghatók.

### DAB - DAB kapcsolat

Ha ez a funkció be van kapcsolva, a készülék átvált ugyanerre az adásra (műsorra) egy másik DAB csoportban (vagy frekvencián, ha rendelkezésre áll), amennyiben a DAB jel minősége túl gyenge a vételhez.

Állítsa a DAB-DAB kapcsolat menüpontot Be vagy Ki állapotra.

### DAB - FM kapcsolat

Ha ez a funkció be van kapcsolva, a készülék átvált az aktív DAB szolgáltatás egy megfelelő FM állomására (ha rendelkezésre áll), amennyiben a DAB jel minősége túl gyenge a vételhez.

Állítsa a DAB FM-hez történő kapcsolása pontot Be vagy Ki állásba.

### L hullámsáv

Ha az L hullámsáv aktív, az Infotainment rendszer további frekvenciatartományt kap (1452-1492 MHz).

Állítsa az L hullámsáv pontot Be vagy Ki állapotra.

### Intellitext

A Intellitext funkció lehetővé teszi kiegészítő információk vételét, mint például közleményeket, pénzügyi információkat, sportot, híreket stb.

Válassza ki az egyik kategóriát, és válasszon ki a listából egy konkrét tételt a részletes információ megjelenítéséhez.

# <span id="page-131-0"></span>CD lejátszó

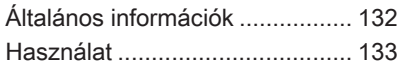

# Általános információk

Az Infotainment rendszer CDlejátszójával audio és MP3/ WMA CD-ket hallgathat.

## Figyelem!

Semmilyen körülmények között ne helyezzen a lejátszóba DVD-t, 8 cm átmérőjű CD lemezt, vagy speciális alakú CD lemezt.

A CD-lemezekre semmilyen címkét nem szabad ragasztani. Az ilyen lemez elakadhat a CDlejátszóban, és megrongálhatja a berendezést. Ekkor szükségessé válik a készülék cseréje.

### Fontos tudnivalók az audio és MP3/WMA CD-kkel kapcsolatban

■ Az alábbi CD-formátumok használhatók:

CD, CD-R és CD-RW

■ Az alábbi fáilformátumok használhatók:

ISO9660 Level 1, Level 2, (Romeo, Joliet)

A fenti listában nem szereplő fájlformátumokban íródott MP3 és WMA fájlok esetében előfordulhat, hogy a lejátszás és a fájlnevek és könyvtárnevek megjelenítése nem lesz pontos.

- Előfordulhat, hogy a készülék nem megfelelően, vagy egyáltalán nem játssza le az audio CD szabványtól eltérő, másolásvédelemmel ellátott CD-lemezeket.
- Az írható és újraírható (CD-R és CD-RW) lemezek körültekintőbb bánásmódot igényelnek, mint az eredeti, gyári CD-lemezek. Kérjük, kezelje a házilag írt CD-R és CD-RW lemezeket kellő gondossággal.
- Előfordulhat, hogy a készülék az írható és újraírható (CD-R és CD-RW) lemezeket nem megfelelően, vagy egyáltalán nem játssza le.
- A készülék a vegyes CDlemezeken (audio és adat, pl. MP3) csak az audio részt ismeri fel és iátssza le.
- <span id="page-132-0"></span>■ Ne hagyjon ujjlenyomatokat a CDken, mikor cseréli őket.
- A lejátszóból kivett CD-t a sérülések és szennyeződések elkerülése érdekében azonnal helyezze vissza a tokjába.
- A CD-lemezekre kerülő szennyeződések és folyadékok beszennyezhetik a lejátszó lencséjét, és megzavarhatják a készülék működését.
- Óvja a CD-lemezeket a hőtől és a közvetlen napsugárzástól.
- MP3/WMA CD esetén a következő korlátozások érvényesek:

Fájlok/zeneszámok maximális száma: 800

Mappák száma a hierarchiában: 8

Az online zeneboltok választékából származó, digitális jogvédelemmel (Digital Rights Management – DRM) ellátott WMA-fájlokat a készülék nem játssza le.

A lejátszó csak azon WMA-fájlokat játssza le biztosan amelyeket a Windows Media Player 9-es vagy frissebb verziójával készítettek.

Használható lejátszási listák kiterjesztése: .m3u, .pls

A listák elemeinek relatív útvonallal kell szerepelniük.

■ Ez a fejezet csak az MP3-fájlok lejátszását részletezi, ugyanis az MP3- és a WMA-fájlok kezelése teljesen megegyezik. Ha WMAfájlokat tartalmazó CD került behelyezésre, MP3 menük jelennek meg.

# Használat

## CD lejátszásának indítása

Csúsztasson be egy audio vagy MP3 CD-t nyomtatott oldalával felfelé a CD-nyílásba, amíg a készülék behúzza azt.

Ismételten nyomja meg a MEDIA lehetőséget a CD funkció aktiválásához.

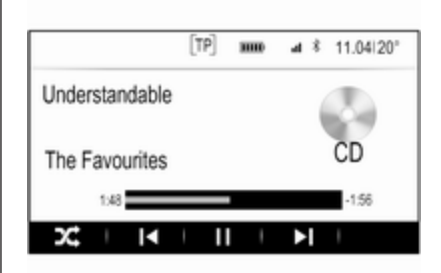

## CD eltávolítása

Nyomja meg a ▲ lehetőséget. A készülék kiadja a lemezt a CDnyíláson át.

Ha nem veszi ki a CD-t miután a készülék kiadta, pár másodperc elteltével a készülék ismét behúzza.

## Funkciógombok

### CD lejátszás szüneteltetése

Válassza ki a képernyő II gombját a lejátszás szüneteltetéséhez.

Válassza a ► lehetőséget a lejátszás folytatásához.

#### Ugrás az előző vagy a következő számra

Válassza a l<br />
vagy a  $\blacktriangleright$  lehetőséget az előző vagy következő szám lejátszásához.

Másik lehetőség, a MENU elfordítása az előző vagy a következő számra történő ugráshoz.

### Gyors előre- és visszapörgetés

Érintse meg és tartsa nyomva a  $\blacktriangleleft$ vagy a ▶ lehetőséget a gyors előrevagy visszapörgetéshez.

#### Lejátszási sorrend

A CD-n lévő dalok véletlen sorrendű leiátszásához válassza a  $\times$ lehetőséget.

### Megjegyzés

Ha a véletlen sorrendű lejátszás aktív, a  $\times$  pirossal ki van emelve.

A véletlen sorrend funkció kikapcsolásához válassza újra a  $\times$ lehetőséget.

## Műsorszámlista

Nyomja meg a MENU lehetőséget a CD menü megjelenítéséhez és utána válassza a CD médiafájlok böngészése lehetőséget.

A műsorszámlista látható.

### Megjegyzés

Az éppen játszott zeneszám ki van ielölve.

Görgesse végig a listát és válassza ki a kívánt tételt a listából.

### Megjegyzés

Az MP3 CD-k böngészésének részletes leírásához  $\Diamond$  [138.](#page-137-0)

# <span id="page-134-0"></span>Külső eszközök

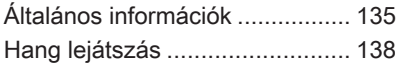

# Általános információk

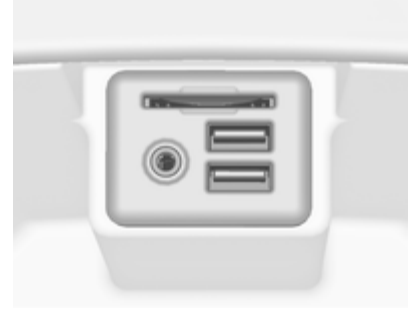

Az AUX, USB és SD-kártya külső eszközök csatlakoztató foglalata középkonzolban található kartámasz alatt található. A kartámasz felemeléséről szóló részletes leírást lásd a Kezelési útmutatóban.

### Megjegyzés

A csatlakozóaljzatokat mindig tisztán és szárazon kell tartani.

## AUX-bemenet

Az AUX-bemenetre lehet csatlakoztatni pl. iPod-ot, okostelefont vagy más külső eszközt. Amikor az AUX-bemenetre van csatlakoztatva, a külső eszköz hangjele az Infotainment rendszer hangszóróin keresztül lesz sugározva.

A hangerő és a hangzás beállításai szabályozhatók az Infotainment rendszeren keresztül. Minden más vezérlési funkciót a külső eszközön keresztül kell kezelni.

#### Egy eszköz csatlakoztatása/ leválasztása

A külső eszköznek az Infotainment rendszer AUX-bemenetére csatlakoztatásához használja az alábbi kábelt:

3 pólusú, audioforráshoz.

#### Az AUX eszköz

lecsatlakoztatásához, válasszon ki egy másik funkciót, majd távolítsa el az AUX eszközt.

### AUX hang funkció

Az Infotainment rendszer külső eszközökön tárolt zeneszámokat is le tud játszani, pl. iPodról vagy okostelefonról.

## USB-csatlakozó

Az USB-csatlakozón keresztül MP3 lejátszó, USB-s adathordozó, iPod vagy okostelefon csatlakoztatható.

Az USB-csatlakozóhoz történő csatlakoztatáskor lehetővé válik a fent említett eszközök vezérlése az Infotainment rendszer kezelőszerveivel és menüivel.

### **Megjegyzés**

Az Infotainment rendszer nem minden MP3-lejátszót, USBmeghajtót, iPod modellt és okostelefont támogat.

#### Egy eszköz csatlakoztatása/ leválasztása

USB eszköz vagy iPod csatlakoztatása az USBcsatlakozóra. iPod esetén használja a megfelelő csatlakozókábelt. A zene funkció automatikusa elindul.

### Megjegyzés

Ha egy nem olvasható USB eszközt vagy iPodot csatlakoztatnak, egy megfelelő hibaüzenet jelenik meg és

az Infotainment rendszer automatikusan az előző funkcióra kapcsol.

Az USB eszköz vagy iPod leválasztásához válasszon másik funkciót és utána távolítsa el az USB tárolóeszközt.

## Figyelem!

Kerülje az eszköz leválasztását lejátszás közben. Ez károsíthatja az eszközt vagy az Infotainment rendszert.

### USB hang funkció

Az Infotainment rendszer le tudja játszani az USB tárolóeszközökön vagy iPod/iPhone termékeken tárolt zenei fájlokat.

## SD-kártya

SD-kártya helyezhető be az SDkártya nyílásába.

Amikor behelyezte, az SD-kártya az Infotainment rendszer kezelőszerveivel és menüivel működtethető.

### Megjegyzés

Az Infotainment rendszer nem támogat minden típusú SD-kártyát.

### SD-kártya behelyezése/eltávolítása

## Figyelem!

Soha ne próbáljon meg repedt, deformálódott vagy ragasztószalaggal javított SDkártyát használni. Ez károsíthatja a berendezést.

Helyezze be az SD-kártyát az SDkártya nyílásába a lentebb látható módon. A zene funkció automatikusa elindul.

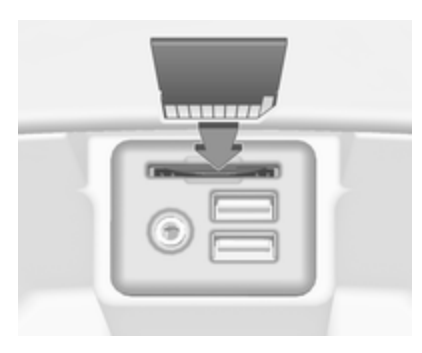

### Megjegyzés

Ha egy nem olvasható SD-kártyát csatlakoztatnak, egy megfelelő hibaüzenet jelenik meg és az Infotainment rendszer automatikusan az előző funkcióra kapcsol.

Az SD-kártya eltávolításához először aktiváljon egy másik funkciót. Ezután gyengéden nyomja mélyebbre az SDkártyát a nyílásban. Az SD-kártya kitolódik a nyílásból, és kivehető.

## Figyelem!

Kerülje az eszköz leválasztását lejátszás közben. Ez károsíthatja az eszközt vagy az Infotainment rendszert.

### SD hang funkció

Az Infotainment rendszer le tudja játszani az SD-kártyán tárolt zenefájlokat.

## Bluetooth

Az A2DP és AVRCP Bluetooth zeneprofilt támogató Bluetoothkapcsolatra képes hangforrások (pl. zene lejátszó mobiltelefonok. Bluetooth MP3 lejátszók stb.) vezeték nélkül csatlakoztathatók az Infotainment rendszerhez.

### Egy eszköz csatlakoztatása

Tekintse meg a részletes leírást a Bluetooth csatlakozásról  $\Diamond$  [141](#page-140-0).

### Bluetooth hang funkció

Az Infotainment rendszer Bluetooth eszközökön tárolt zeneszámokat is le tud játszani, pl. iPodról vagy okostelefonról.

## Fájlformátumok

Csak a FAT32, NTFS és HFS+ fájlrendszerekben formázott eszközök támogatottak.

### Megjegyzés

Néhány fájl lejátszása lehet, hogy nem lesz megfelelő. Ennek oka lehet az eltérő rögzítési formátum vagy a fájl állapota.

Nem lehet lejátszani azokat az online üzletekből származó fájlokat, amelyeknél digitális jogkezelést (DRM) alkalmaztak.

Az Infotainment rendszer a külső eszközökön tárolt következő hangfájlokat tudja lejátszani.

### Hangfájlok

A lejátszható hangfájlformátumok: .mp3, .wma, .aac és .aif.

<span id="page-137-0"></span>Amikor egy ID3 tag információval rendelkező fájl játszik le, az Infotainment rendszer meg tudja jeleníteni az információt, pl. a felvétel címért és előadóját.

# Hang lejátszás

## Lejátszás elindítása

Csatlakoztassa az eszközt  $\Diamond$  [135.](#page-134-0)

Ismét nyomja meg a MEDIA lehetőséget, hogy aktiválja a kívánt médiaforrást.

Példa: USB főmenü.

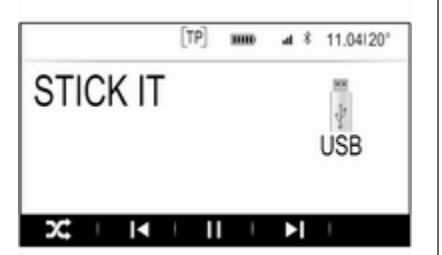

## Funkciógombok

### Megjegyzés

AUX lejátszás közben a funkciógombok nem állnak rendelkezésre.

### Lejátszás szüneteltetése

Válassza a II lehetőséget a lejátszás pillanatnyi megállításához.

Válassza a ► lehetőséget a lejátszás folytatásához.

#### Ugrás az előző vagy a következő fájlra

Válassza a l<br />
vagy a D lehetőséget az előző vagy következő szám lejátszásához.

Másik lehetőség, a MENU elfordítása az előző vagy a következő számra történő ugráshoz.

### Gyors előre- és visszapörgetés

Érintse meg és tartsa nyomva a  $\blacktriangleleft$ vagy a ▶ lehetőséget a gyors előrevagy visszapörgetéshez.

### Lejátszási sorrend

A dalok véletlenszerű sorrendben történő lejátszásához válassza a  $\times$ lehetőséget.

### Megjegyzés

USB, SD vagy iPod lejátszásban a véletlen sorrendű lejátszás a zenelejátszáshoz kiválasztott szűrési módtól függ, pl. album, előadó, műfaj.

A véletlen sorrend funkció kikapcsolásához válassza újra a  $\times$ lehetőséget.

### Megjegyzés

Ha a véletlen sorrendű lejátszás aktív, a  $\times$  pirossal ki van emelve.

## Böngészés funkció

## **Megjegyzés**

A böngészési funkció az AUX és a Bluetooth médiaforrások esetén nem áll rendelkezésre.

### Mappák

(csak akkor van ilyen, ha a mappaszerkezet az eszközön tárolódik)

Nyomja meg a MENU lehetőséget és utána válassza a Mappa nézet lehetőséget. Az adott eszközön lévő mappaszerkezet megjelenik.

Ha szükséges, navigáljon végig a mappaszerkezeten, és válassza ki a kívánt zeneszámot.

#### Médiakategóriák

Nyomja meg a MENU lehetőséget és utána válassza a Böngészés lehetőséget. Megjelenik egy lista, amely tartalmazza a különböző böngészési kategóriákat, pl. Lejátszólisták, Előadók vagy Albumok.

Görgesse végig a listát és válassza ki a kívánt tételt a listából.

Ha szükséges, navigáljon végig az alkategóriákon, és válassza ki a kívánt zeneszámot.

# <span id="page-139-0"></span>Telefon

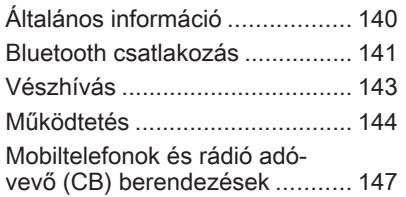

# Általános információ

A Mobiltelefon portál lehetővé teszi, hogy mobiltelefonjával a gépkocsi hangszóróin és mikrofonján keresztül folytasson beszélgetéseket, és hogy a mobiltelefon legfontosabb funkcióit az Infotainment rendszeren keresztül használhassa. A telefon portál használatához a mobiltelefont Bluetooth kapcsolaton keresztül kell csatlakoztatni az Infotainment rendszerhez.

Nem minden mobiltelefon támogatja a Telefon valamennyi funkcióját. A használható mobiltelefonos funkciók függenek az adott mobiltelefontól és a mobilszolgáltatótól. További információk a mobiltelefon használati útmutatóiban találhatók, illetve a mobilszolgáltatótól szerezhetők meg.

## Fontos tudnivalók a kezelésről és a közlekedésbiztonságról

## $\triangle$  Figyelmeztetés

A mobiltelefonok hatással vannak a környezetre. Emiatt biztonsági szabályokat és irányelveket dolgoztak ki. A telefon funkció használata előtt tisztában kell lennie a vonatkozó irányelvekkel.

## $\triangle$  Figyelmeztetés

A kihangosító készülék vezetés közben történő használata veszélyes lehet, mert telefonálás közben csökken a koncentráció. A kihangosító készülék használata előtt parkoljon le a gépkocsival. Mindig tartsa be annak az országnak az előírásait, ahol éppen tartózkodik.

Továbbá ne felejtse el betartani az adott területen érvényes speciális helyi előírásokat, és mindig kapcsolja ki a mobiltelefont, ha

<span id="page-140-0"></span>tilos a mobiltelefon használata, vagy ha a mobiltelefon interferenciát okoz, illetve bármilyen veszélyes helyzet adódik.

## **Bluetooth**

A telefon portált a Bluetooth Special Interest Group (SIG) tanúsította.

További információ a műszaki adatokról a http://www.bluetooth.com webcímen található.

## Bluetooth csatlakozás

Bluetooth egy rádió szabvány például a mobiltelefonok, iPod/ iPhone modellek vagy egyéb készülékek vezeték nélküli csatlakozásához.

A Bluetooth kapcsolat beállításához az infotainment rendszerrel, be kell kapcsolnia a Bluetooth készülék Bluetooth funkcióját. Bővebb információért tekintse meg a Bluetooth eszköz használati utasítását.

A Bluetooth beállítások menün keresztül történik a Bluetooth eszközök párosítása (PIN kód csere a Bluetooth eszköz és az Infotainment rendszer között) és csatlakoztatása az Infotainment rendszerhez.

## Bluetooth beállítások menü

Nyomja meg a  $\omega$  lehetőséget és utána válassza a BEÁLLÍTÁS ikont. Válassza a Bluetooth lehetőséget az adott almenü megjelenítéséhez.

## Egy eszköz párosítása

### Fontos információ

- A rendszerhez legfeljebb öt eszköz párosítható.
- Egyszerre csak egy párosított eszköz csatlakoztatható a Infotainment rendszerhez.
- A párosítást normál esetben csak egyszer kell elvégezni, kivéve ha az eszközt törölték a párosított eszközök listájáról. Ha az eszköz korábban már lett csatlakoztatva az

Infotainment rendszer automatikusan létrehozza a csatlakozást.

■ A Bluetooth működése ielentősen terheli a készülék akkumulátorát. Ezért csatlakoztassa a készüléket a töltőalizathoz.

#### Párosítás a beállítások alkalmazással

1. Nyomja meg a  $\mathcal{Q}$  lehetőséget és utána válassza a BEÁLLÍTÁS ikont.

Válassza a Bluetooth lehetőséget az adott almenü megjelenítéséhez.

- 2. Válassza a Készülék társítása vagy a Eszközkezelő lehetőséget, hogy megjelenítse az eszközlistát, majd válassza a TÁRSÍT. lehetőséget.
- 3. Megjelenik egy üzenet az Infotainment rendszeren, amely az Infotainment rendszer nevét és PIN kódját jelzi ki.
- 4. Indítsa el a Bluetooth-keresést a Bluetooth eszközön, amelyet párosítani akar.

## 142 Telefon

- 5. Párosítás jóváhagyása:
	- ◆ Ha az SSP (Biztonságos egyszerű párosítás) támogatott:

Hasonlítsa össze a PIN kódot (ha szükséges), és hagyja jóvá az üzeneteket az Infotainment rendszeren és a Bluetooth eszközön.

◆ Ha az SSP (Biztonságos egyszerű párosítás) nem támogatott:

Adja meg az Infotainment PIN kódját a Bluetooth eszközön, és hagyja jóvá az adatbevitelt.

- 6. Az Infotainment rendszer és a készülék párosítva van.
- 7. Ha a Bluetooth eszközön rendelkezésre áll, a telefonkönyv és a híváslisták letöltődnek az Infotainment rendszerre. Ha szükséges, hagyja jóvá okostelefonján az adott üzenetet.

### **Megjegyzés**

Ahhoz, hogy a kapcsolatokat olvasni tudja az Infotainment rendszer,

azokat a mobiltelefon memóriájában kell tárolni.

Ha ezt a funkciót a Bluetooth eszköz nem támogatja, ennek megfelelő üzenet jelenik meg az Infotainment rendszeren.

8. Ha az eszköz párosítása sikeres, ismét megjelenik az eszközlista.

### Megjegyzés

Ha a Bluetooth csatlakozás sikertelen, egy hibaüzenet jelenik meg az Infotainment rendszer képernyőjén.

### Párosítás a Telefon alkalmazással

- 1. Nyomja meg a « lehetőséget és utána válassza a TEL. ikont. Megjelenik a telefon fő menü.
- 2. Válassza a Bluetooth eszközök lehetőséget az eszközlista megjelenítéséhez.
- 3. Válassza ki a TÁRSÍT. menüpontot.
- 4. Folytassa a "Párosítás a beállítások alkalmazással" című rész 3. lépésétől (lásd fent).
- 5. Ha az eszköz sikeresen párosítva lett, a telefon menü jelenik meg.

### Megjegyzés

Ha a Bluetooth csatlakozás sikertelen, egy hibaüzenet jelenik meg az Infotainment rendszer képernyőjén.

### Párosítás az Audio alkalmazással

## Megjegyzés

A Bluetooth audio főmenü csak akkor áll rendelkezésre, ha egy Bluetooth-zenés eszköz már párosítva van az Infotainment rendszerhez.

- 1. Ismételten nyomja meg a MEDIA lehetőséget, a Bluetooth zene főmenüjének megjelenítéséhez, majd nyomja meg a MENU lehetőséget.
- 2. Válassza a Bluetooth eszközök lehetőséget az eszközlista megjelenítéséhez.
- <span id="page-142-0"></span>3. Egy új készülék párosításához válassza a TÁRSÍT. lehetőséget.
- 4. Folytassa a "Párosítás a beállítások alkalmazással" című rész 3. lépésétől (lásd fent).
- 5. Ha az eszköz párosítása sikeres, ismét megjelenik az eszközlista.

### Megjegyzés

Ha a Bluetooth csatlakozás sikertelen, egy hibaüzenet jelenik meg az Infotainment rendszer képernyőjén.

### Egy párosított eszköz csatlakoztatása

1. Nyomja meg a « lehetőséget és utána válassza a BEÁLLÍTÁS ikont.

Válassza a Bluetooth lehetőséget az adott almenü megjelenítéséhez.

2. Válassza a Eszközkezelő lehetőséget az eszközlista megjelenítéséhez.

- 3. Válassza ki a csatlakoztatni kívánt Bluetooth eszközt, majd válassza a CSATL. lehetőséget. Egy üzenet jelenik meg.
- 4. Nyugtázza az üzenetet. Az eszköz csatlakozott, és megjelent az eszközlista Csatlakoztatva mezőjében.

## Egy eszköz leválasztása

1. Nyomja meg a  $\omega$  lehetőséget és utána válassza a BEÁLLÍTÁS ikont.

Válassza a Bluetooth lehetőséget az adott almenü megjelenítéséhez.

- 2. Válassza a Eszközkezelő lehetőséget az eszközlista megjelenítéséhez.
- 3. Válassza ki a leválasztani kívánt Bluetooth eszközt, majd válassza a IDE lehetőséget. Egy üzenet jelenik meg.
- 4. Nyugtázza az üzenetet. Az eszköz le van csatlakoztatva, és megjelent az eszközlista Nincs csatlakoztatva mezőjében.

# Egy készülék törlése

1. Nyomja meg a  $\mathcal{Q}$  lehetőséget és utána válassza a BEÁLLÍTÁS ikont.

Válassza a Bluetooth lehetőséget az adott almenü megjelenítéséhez.

- 2. Válassza a Eszközkezelő lehetőséget az eszközlista megjelenítéséhez.
- 3. Válassza ki a törölni kívánt Bluetooth eszközt, majd válassza a TÖRLÉS lehetőséget. Egy üzenet jelenik meg.
- 4. Nyugtázza az üzenetet. Az eszköz törlődött a listából.

# Vészhívás

## $\triangle$  Figyelmeztetés

A kapcsolódás létrejötte nem minden esetben garantálható. Ezért életbevágóan fontos kommunikáció esetén (pl. egy <span id="page-143-0"></span>váratlan egészségügyi helyzetben) ne hagyatkozzon kizárólag a mobiltelefonra.

Egyes hálózatokban szükség lehet a mobiltelefonba megfelelően behelyezett érvényes SIM kártyára.

## $\triangle$  Figyelmeztetés

Ne feledje, hogy ilyen esetben is csak akkor tud hívásokat indítani és fogadni mobiltelefonjával, ha a szolgáltató által lefedett területen tartózkodik, és elégséges a térerő. Bizonyos körülmények esetén nem minden mobiltelefon hálózatról lehet vészhívásokat kezdeményezni; előfordulhat, hogy a vészhívás nem lehetséges, amikor bizonyos hálózati szolgáltatások és/vagy telefon funkciók be vannak kapcsolva. Erről a helyi mobilszolgáltatótól kérhet információt.

A segélyhívószám földrajzi területenként és országonként változhat. Kérjük, előzetesen tájékozódjon az adott régióra vonatkozó megfelelő segélyhívószámról.

## Segélyhívás kezdeményezése

Tárcsázza a segélyhívószámot (pl. 112).

Létrejön a telefonon kapcsolat a segélyhívó központtal.

Válaszolion az ügyeletes vészhelyzettel kapcsolatos kérdéseire.

## $\triangle$  Figyelmeztetés

Csak akkor fejezze be a hívást, ha a segélyközpont munkatársa erre kéri Önt.

# Működtetés

Amint a Bluetooth kapcsolat létrejött mobiltelefonja és az Infotainment rendszer között, a telefon számos funkcióját az Infotainment rendszeren keresztül működtetheti.

### Megjegyzés

Nem minden mobiltelefon támogatja a Telefon portál valamennyi funkcióját. Ezért a tényleges funkciók tartománya eltérhet az alább leírtaktól.

## Telefonos alkalmazás

Nyomja meg a « lehetőséget, majd válassza a TEL. ikont a telefon főmenü megjelenítéséhez.
MyPhone  $\lceil \texttt{TP} \rceil$  $4\overline{3}$  11.04 20° HHO. Legutóbbi hívások Kapcsolatok Billentvüzet Bluetooth eszközök

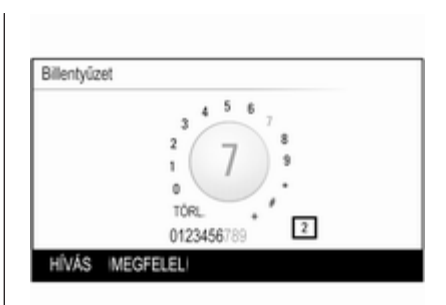

## **Megjegyzés**

Ha egy hívás aktív, amikor belép a telefon főmenübe, egy további menüelem jelenik meg. Válassza a Aktív hívás lehetőséget a bejövő hívás megjelenítésére.

## Telefonhívás kezdeményezése

#### Billentyűzet

Nyomja meg a « lehetőséget, majd válassza a TEL. ikont a telefon főmenü megjelenítéséhez.

Válassza ki a Billentyűzet menüpontot. A billentyűzet jelenik meg.

Fordítsa el a MENU lehetőséget a számjegy kijelöléséhez, amelyet be kíván írni, majd nyomja meg a MENU lehetőséget az adott számjegy kiválasztásához. Vigye be a kívánt számot.

Az automatikus kitöltés funkció összehasonlítja a beírt számokat a rendszerben tárolt számokkal.

Az összes talált bejegyzés megjelenítéséhez válassza a MEGFELEL lehetőséget. Válassza ki a kívánt számot.

Válassza a HÍVÁS lehetőséget a telefonhívás indításához.

## Kapcsolatok

Nyomja meg a  $\mathcal{Q}$  lehetőséget, majd válassza a TEL. ikont a telefon főmenü megjelenítéséhez.

Válassza ki a Kapcsolatok menüpontot. Megjelenik a kapcsolatok listája.

Görgesse végig a listát és válassza ki a kívánt kapcsolat bejegyzést. A kapcsolat részletei nézet jelenik meg.

Válassza ki a kapcsolat alatt eltárolt egyik telefonszámot. A szám tárcsázódni fog.

#### Híváslisták

Nyomja meg a  $\mathcal{Q}$  lehetőséget, majd válassza a TEL. ikont a telefon főmenü megjelenítéséhez.

Válassza ki a Legutóbbi hívások menüpontot. Megjelenik a legutóbbi hívások listája.

#### Megjegyzés

Megjelenik a legutóbbi hívások listája az aktuálisan csatlakoztatott mobiltelefonhoz.

## 146 Telefon

Válassza ki a legutóbbi hívások listájában tárolt egyik telefonszámot. A szám tárcsázódni fog.

## Bejövő telefonhívás

#### Telefonhívás fogadása

Ha egy rádió- vagy médiaforrás aktív, amikor a hívás beérkezik, az audioforrás elnémul, és addig némítva marad, amíg a hívás be nem fejeződik.

Megjelenik egy üzenet a hívó nevével vagy számával.

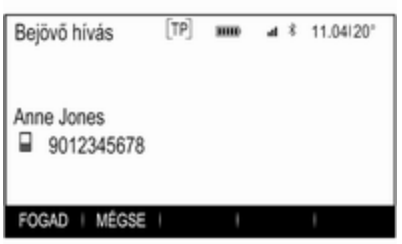

A hívás fogadásához válassza a FOGAD lehetőséget az üzenetben.

### Telefonhívás elutasítása

A hívás elutasításához válassza a MÉGSE lehetőséget az üzenetben.

### A csengőhang módosítása

Nyomja meg a  $\mathcal{Q}$  lehetőséget és utána válassza a BEÁLLÍTÁS ikont.

Válassza a Bluetooth lehetőséget az adott almenü megjelenítéséhez, majd válassza a Csengőhangok elemet. Az Infotainment rendszerhez párosított összes telefon listája és az adott telefon aktuálisan kiválasztott csengőhangjai megjelennek.

Válassza ki a kívánt telefont. Megjelenik egy lista, amely az adott telefonhoz kiválasztható összes csengőhangot tartalmazza.

Válassza ki a kívánt csengőhangot.

## Telefonhívás közben használható funkciók

Telefonhívás közben a bejövő hívás nézete látható.

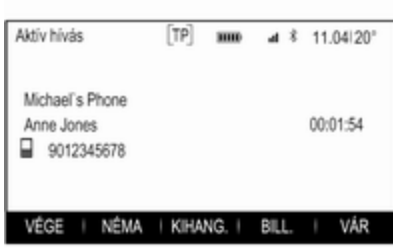

#### Telefonhívás befejezése

Válassza a VÉGE menüpontot a hívás befejezéséhez.

#### Mikrofon kikapcsolása

Válassza a NÉMA lehetőséget a mikrofon ideiglenes kikapcsolásához. A képernyőgomb NÉM. KI jelre

változik. A mikrofon újbóli bekapcsolásához

válassza a NÉM. KI lehetőséget.

#### Szabadkezes funkció kikapcsolása

A beszélgetés mobiltelefonon történő folytatásához válassza a KÉZIBESZ. lehetőséget.

<span id="page-146-0"></span>A képernyőgomb KIHANG. jelre változik.

A szabadkezes funkció újbóli bekapcsolásához válassza a KIHANG. lehetőséget.

## Második telefonhívás

#### Második telefonhívás kezdeményezése

Második telefonhívás kezdeményezéséhez válassza a VÁR lehetőséget a bejövő hívások nézetben. Az aktív telefonhívás tartásba kerül.

Kezdeményezzen egy második telefonhívást. Ha a billentyűzetet akarja használni, válassza a bejövő hívás nézetben a BILL. lehetőséget. A részletes leírást lásd fentebb.

Mindkét hívás látható a hívás nézetben.

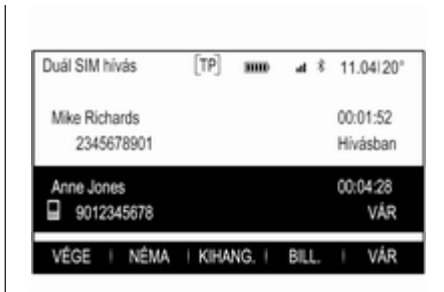

## Második bejövő telefonhívás

Megjelenik egy üzenet a hívó nevével vagy számával.

Válassza a VÁLTÁS lehetőséget a második telefonhívás fogadásához, és tegye az első telefonhívást tartásba.

Válassza a MÉGSE lehetőséget a második bejövő hívás elutasításához.

### Telefonhívások befejezése

Egyszerre egy hívás fejezhető be. Válassza ki a VÉGE menüpontot. Az aktuálisan aktív hívás fejeződik be.

## Átváltás a telefonhívások között

Fordítsa el a MENU lehetőséget az aktiválni kívánt hívás kijelöléséhez.

Válassza ki a VÁLTÁS menüpontot. Az aktuálisan aktivált hívás tartásba kerül, és a kiválasztott hívás válik aktívvá.

## Mobiltelefonok és rádió adó-vevő (CB) berendezések

## Beszerelési és kezelési útmutatás

Mobiltelefon beszerelésénél és használatánál mind a gépkocsira vonatkozó utasításokat, mind a mobiltelefon és a kihangosító készlet gyártójának utasításait be kell tartani. Ennek elmulasztása érvénytelenítheti a gépkocsi típusbizonyítványát (95/54/EK EU direktíva).

## 148 Telefon

A zavartalan működés előfeltételei:

- A külső antennát szakértő módon kell felszerelni a maximálisan elérhető tartomány eléréshez.
- Maximum adásteljesítmény: 10 watt.
- A mobiltelefont megfelelő helyre kell felszerelni. Fontolja meg a Kezelési útmutató Légzsákrendszer fejezetében leírt fontos megjegyzést.

Kérjen tanácsot a külső antenna megengedett felszerelési helyeiről, a berendezés elhelyezésére, valamint a 10 W-nál nagyobb adásteljesítményű készülékekre vonatkozóan.

Külső antenna nélküli, GSM 900/1800/1900 és UMTS mobiltelefon-szabványú kihangosító berendezés használata csak akkor engedélyezett, ha a mobiltelefon legnagyobb adásteljesítménye GSM 900 esetén nem haladja meg a 2 W-ot, egyéb típusok esetén az 1 W-ot.

Biztonsági okokból vezetés közben ne telefonáljon. A telefonbeszélgetések még autós kihangosító készlet használata esetén is elvonhatják a figyelmet a forgalomról.

## $\triangle$  Figyelmeztetés

A fenti mobiltelefonszabványoktól eltérő mobiltelefonok és adó-vevő berendezések csak külső antennával használhatók.

## Figyelem!

Mobiltelefon vagy rádió adó-vevő berendezés (CB) használata külső antenna nélkül zavart okozhat a gépkocsi elektronikus vezérlésében, kivéve, ha a fenti utasításokat betartják.

## Telefon 149

## Tárgymutató

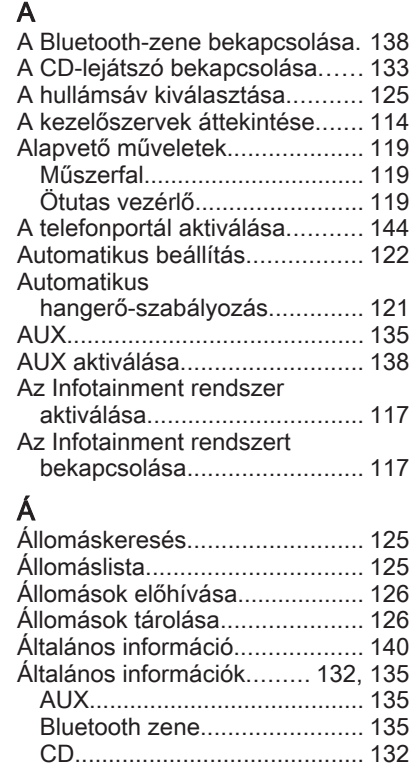

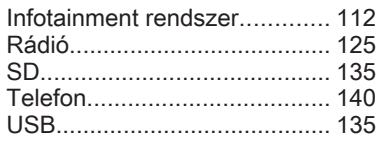

## B

C

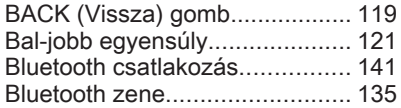

## CD-lejátszó................................. [132](#page-131-0)

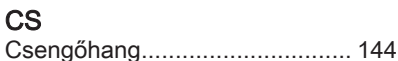

## D DAB............................................ [129](#page-128-0)

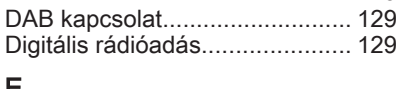

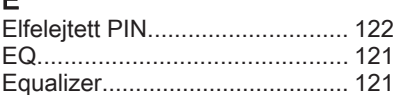

## F

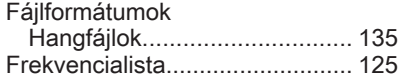

## GY

Gyári beállítások visszaállítása. . [122](#page-121-0)

## H

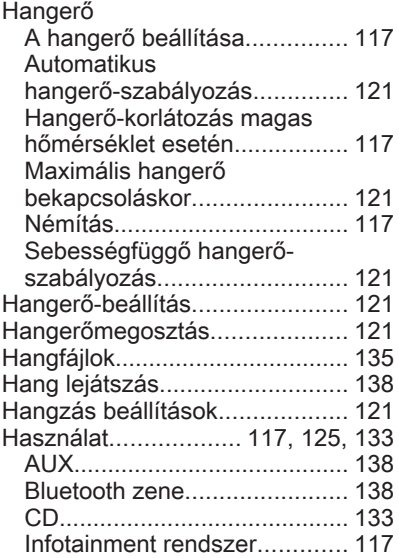

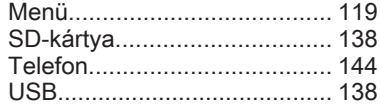

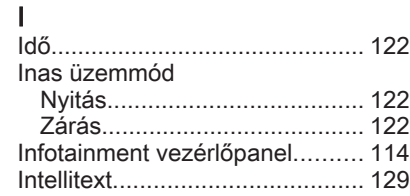

# K<br>Ka

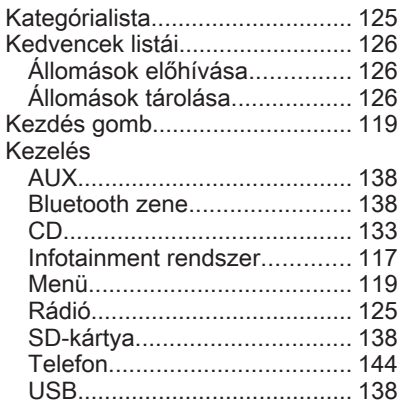

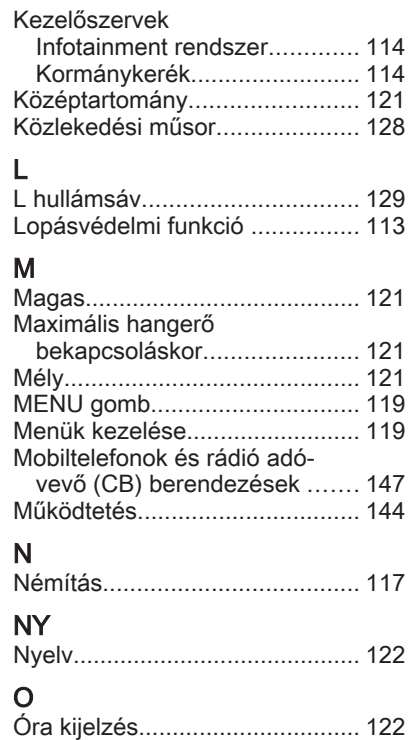

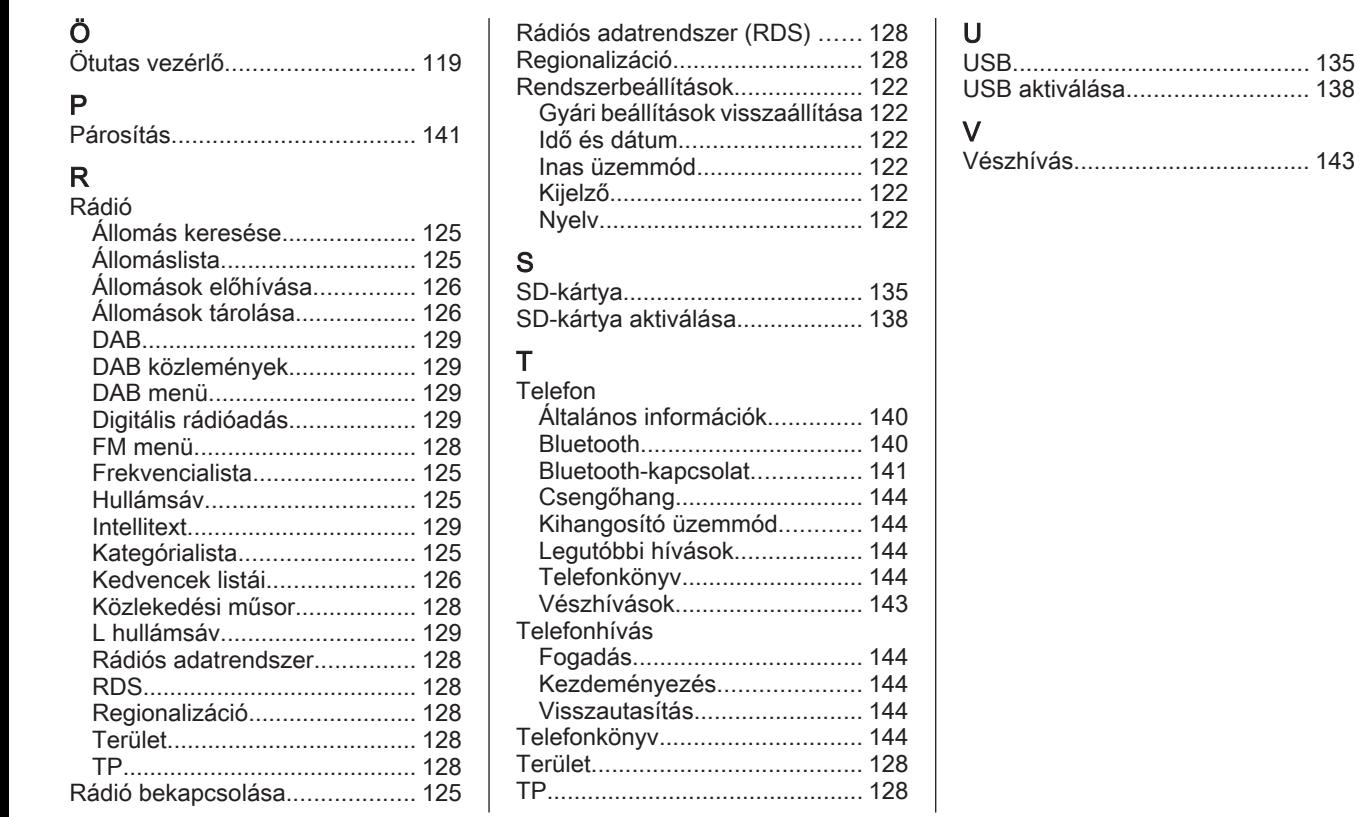

#### **www.opel.com**

Copyright by ADAM OPEL AG, Rüsselsheim, Germany.

A jelen kiadványban szereplő információ az alább megadott dátumtól hatályos. Az Adam Opel AG fenntartja a gépjárművek műszaki jellemzőinek, adatainak és kivitelezésének jelen kiadványban szereplő információira vonatkozó változtatásának, valamint a kiadvány változtatásának jogát.

Kiadás: január 2015, ADAM OPEL AG, Rüsselsheim.

Klórmentesen fehérített papírra nyomtatva.

## KTA-2677/13-hu

01/2015

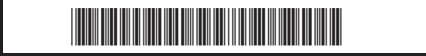